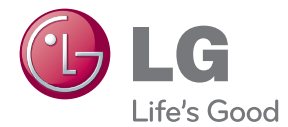

# PŘÍRUČKA UŽIVATELE 3D Sound Blu-ray™ systém domácího kina

Před použitím sady si prosím nejdříve pozorně přečtěte tento návod a uschovejte jej k pozdějšímu nahlédnutí.

BH9520T (BH9520T, S92T1-S/C/W)

P/NO : SAC35376105

# <span id="page-1-0"></span>**Bezpečnostní informace**

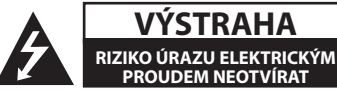

**VÝSTRAHA:** K OMEZENÍ RIZIKA ÚRAZU ELEKTRICKÝM PROUDEM NESUNDÁVEJTE VÍKO (NEBO ZADNÍ STĚNU), UVNITŘ NEJSOU ČÁSTI OBSLUHOVANÉ UŽIVATELEM. SE SERVISEM SE OBRAŤTE NA KVALIFIKOVANÝ SERVISNÍ PERSONÁL.

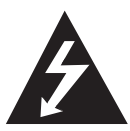

Tento blesk se symbolem šipky v rovnostranném trojúhelníku je určen k varování uživatele na přítomnost neizolovaného nebezpečného napětí uvnitř

schránky přístroje, které může mít dostatečnou velikost k vytvoření rizika úrazu elektrickým proudem pro osoby.

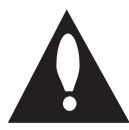

Vykřičník v rovnostranném trojúhelníku je určen k upozornění uživatele na přítomnost důležitých provozních nebo udržovacích (servisních) instrukcí v průvodní

literatuře k přístroji.

**UPOZORNĚNÍ:** ABY SE ZABRÁNILO RIZIKU POŽÁRU NEBO ÚRAZU ELEKTRTICKÝM PROUDEM, NEVYSTAVUJTE TENTO VÝROBEK DEŠTI NEBO VLHKU.

**UPOZORNĚNÍ:** Neinstalujte přístroj v těsném prostoru, jako je knihovna nebo podobná jednotka.

**VÝSTRAHA:** Neblokujte ventilační otvory. Dodržujte při intalaci pokyny výrobce. Zdířky a otvory jsou v krytu kvůli ventilaci a zajištění spolehlivého provozu zařízení a ochrany proti přehřátí. Otvory by neměly být blokovány umístěním zařízení na postel, pohovku, rohožku či podobné povrchy. Toto zařízení by se nemělo umisťovat do vestavěných kusů nábytku, jako např. knihovna nebo police, pokud není zajištěna řádná ventilace nebo se nepostupovalo podle pokynů výrobce.

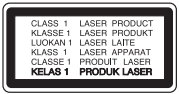

**VÝSTRAHA:** PŘI OTEVŘENÍ VIDITELNÉ A NEVIDITELNÉ ZÁŘENÍ TŘÍDY 1M. NEMIŘTE PŘÍMO NA OPTICKÉ PŘÍSTROJE.

Použití ovládačů, nastavení nebo plnění postupů jiných než těch, které jsou specifikovány dále, může způsobit nebezpečné vystavení se radiace.

#### **VÝSTRAHA týkající se přívodní šňůry**

Pro většinu zařízení se doporučuje, aby byla zapojena do vyhrazeného obvodu;

To je obvod s jednou zásuvkou, který napájí pouze zařízení a nemá další zásuvky nebo odbočné obvody. Ověřte si to na stránce s technickými údaji v této příručce uživatele, abyste si byli jisti. Nepřetěžujte nástěnné zásuvky. Přetížené nástěnné zásuvky, uvolněné nebo poškozené nástěnné zásuvky, prodlužovací šňůry, rozedřené přívodní šňůry nebo poškozená nebo zlomená izolace vodičů jsou nebezpečné. Kterákoliv z těchto podmínek může vést k úrazu elektrickým proudem nebo k požáru. Periodicky přezkušujte šňůru vašeho zařízení a jestliže její vzhled vykazuje poškození nebo narušení, odpojte ji, přerušte používání zařízení a šňůru nechte vyměnit za přesný náhradní díl autorizovaným servisním technikem. Chraňte přívodní šňůru před fyzickým nebo mechanickým přetěžováním, jako je zkrucování, lámání, přiskřípnutí, zavření do dveří nebo chození po ní. Zvláštní pozornost věnujte zástrčkám, nástěnným zásuvkám a místům, kde šňůra vystupuje ze zařízení. Pro odpojení z elektrické sítě vytáhněte kabel ze zásuvky. Při instalaci zařízení se ujistěte, že je zásuvka přístupná.

Toto zařízení je vybaveno přenosnou baterií nebo akumulátorem.

**Bezpečný způsob vyjmutí baterie nebo baterie z vybavení:** Vyjměte staré baterie nebo blok baterií, následujte kroků v obráceném pořadí než je montáž. Aby se zabránilo úniku do životního prostředí a způsobení možného ohrožení života člověka a zdraví zvířat, vyhazujte staré baterie nebo baterie do určeného kontejneru v příslušném sběrném místě. Nelikvidujte baterie společně s komunálním odpadem. Je doporučeno využít místní sběrnu baterií a akumulátorů. Baterie chraňte před nadměrným horkem, například slunečním svitem, ohněm apod.

**VÝSTRAHA:** Přístroj by neměl být vystaven vodě (kapající nebo stříkající) ani předměty naplněné kapalinami, jako jsou vázy, by neměly být umístěny na přístroji.

#### **Likvidace starých spotřebičů**

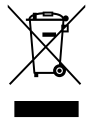

1. Pokud je u výrobku uveden symbol pojízdného kontejneru v přeškrtnutém poli, znamená to, že na výrobek se vztahuje směrnice Evropské unie číslo 2002/96/EC.

- 2. Všchny elektrické a elektronické výrobky by měly být likvidovány odděleně od běžného komunálního odpadu prostřednictvím sběrných zařízení zřízených za tímto účelem vládou nebo místní samosprávou.
- 3. Správný způsob likvidace starého elektrického spotřebiče pomáhá zamezit možným negativním dopadům na životní prostředí a zdraví.
- 4. Bližší informace o likvidaci starého spotřebiče získáte u místní samosprávy, ve sběrném zařízení nebo v obchodě, ve kterém jste výrobek zakoupili.

#### **Likvidace nepoužitelných baterií/akumulátorů**

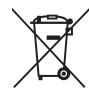

1. Tento symbol přeškrtnuté popelnice na baterii/akumulátoru znamená, že se na ně vztahuje evropská směrnice 2006/66/EC.

- 2. Tento symbol může být kombinován s chemickou značkou rtuti (Hg), kadmia (Cd) nebo olova (Pb), pokud baterie obsahuje více než 0,0005 % rtuti, 0,002 % kadmia nebo 0,004 % olova.
- 3. Všechny baterie/akumulátory je nutno likvidovat odděleně od běžného domovního odpadu, využijte k tomu určená sběrná místa dle pokynů národních nebo místních úřadů.
- 4. Správná likvidace starých baterií/ akumulátorů pomůže chránit životní prostředí před možnými negativními dopady na prostředí a zdraví lidí a zvířat.
- 5. Podrobnější informace o likvidaci starých baterií/akumulátorů vám sdělí vaše radnice, zpracovatel odpadu nebo obchod, kde jste produkt zakoupili.

#### **Pro bezdrátové výrobky Evropské Unie**

# $C$ E0984 $C$

LG tímto prohlašuje, že tento výrobek (tyto výrobky) je/

jsou v souladu se základními požadavky a dalšími příslušnými opatřeními Směrnice 1999/5/ES, 2004/108/ES, 2006/95/ES a 2009/125/ES.

Obraťte se prosím na následující adresu pro získání kopie Doc (Prohlášení o shodě).

#### **Evropské normy centrum:**

Krijgsman 1, 1186 DM Amstelveen, The Netherlands

y Vezměte prosím na vědomí, že toto NENÍ kontaktní místo zákaznického servisu. Více informací o zákaznickém servisu naleznete v záruční kartě nebo u prodejce, u kterého jste produkt zakoupili.

Pouze pro použití uvnitř prostorů.

#### **RF Prohlášení o vystavení radiaci**

Toto zařízení by mělo být instalováno a provozováno s minimální vzdáleností 20 cm mezi vysílačem a vaším tělem.

## **Poznámky k autorským právům**

- Vzhledem k tomu, že AACS (Advanced Access) Content System) je schváleným systémem ochrany disků Blu-ray, podobně jako je CSS (Content Scramble System) schváleným systémem ochrany disků DVD, platí u obsahu s ochranou AACS jistá omezení přehrávání, výstupu analogového signálu atd. Provoz tohoto výrobku a omezení k tomuto výrobku se mohou lišit v závislosti na době koupě, protože tato omezení mohou být přijata a/nebo změněna AACS po vyrobení tohoto výrobku.
- Navíc jsou používány značky ochrany obsahu BD-ROM a BD+, stanovující další omezení přehrávání disků Blu-ray, pokud jde o obsah se značkou BD-ROM a BD+. Pro získání více informací k AACS, znaku BD-ROM, BD+ nebo k tomuto výrobku se obraťte na autorizovaný zákaznický servis.
- Mnoho disků BD-ROM/DVD isou kódovany s ochranou proti kopírování. Z tohoto důvodu byste měli připojovat přehrávač pouze k TV, ne k VCR. Připojení k VCR způsobí zkreslení obrazu u disku chráněného proti kopírování.
- Na tento výrobek se vztahuje technologie ochrany copyrightu. Je chráněn patenty USA a dalšími právy k duševnímu vlastnictví. Použití této technologie ochrany autorských práv musí být autorizováno společností Macrovision Corporation a je určeno pouze pro domácí a jiné omezené sledování, pokud není jinak autorizováno společností Macrovision corporation. Demontáž je zakázána.
- Pod U.S. vlastnickými právy a vlastnickými právy dalších zemí, neschválený zápis, použití, zobrazení, distribuce nebo revize televizních programů, videonahrávek, disků BD-ROM, DVD, CD a dalších materiálů může podléhat občanské a/nebo trestní odpovědnosti.

## **Důležitá poznámka k barevnému systému TV.**

Barevný systém tohoto přehrávače se liší dle aktuálně přehrávaného disku.

Například pokud přehrávač přehrává disky zapsané v barevném systému NTSC, obraz je vysílán jako NTSC signál.

Pouze multibarevný systém TV může přijímat všechny signály vysílané z přehrávače.

- Máte-li TV se systémem barev PAL, při přehrávání CD nebo video obsahů nahraných v NTSC, uvidíte pouze zdeformované obrázky.
- Multibarevný systém TV změní barevný systém automaticky dle vstupních signálů. V případě, že se barevný systém nezmění automaticky, vypněte jednotku a poté opět zapněte pro zobrazení standardního obrazu na obrazovce.
- I když je disk zapsán v barevném systému NTSC a správně zobrazen na TV, nemusí být správně nahrán na Váš rekrodér.

- · Sledování 3D obsahu po delší dobu může vyvolat závrať nebo únavu.
- Nedoporučuje se, aby filmy v 3D režimu sledovali invalidi, děti a těhotné ženy.
- Pokud pociťujete bolesti hlavy, únavu nebo závrať při sledování 3D obrazu, je velmi doporučováno zastavit přehrávání a postiženého umístit do klidu, dokud se  $\langle \cdot | \rangle$  **Výstraha**<br>
Sledování 3D obsahu p<br>
vyvolat závrať nebo ún<br>
Nedoporučuje se, aby f<br>
sledovali invalidi, děti a<br>
Pokud pocitujete boles<br>
nebo závrať při sledová<br>
velmi doporučováno za<br>
a postiženého umístit c<br>
neb

# **Obsah**

## **[Začínáme](#page-1-0)**

- [Bezpečnostní informace](#page-1-0) [Úvod](#page-7-0) – [Přehrávatelné disky a symboly použité](#page-7-0)  [v této příručce](#page-7-0)
- 9 " $Q''$  zobrazení symbolů.
- [Poznámky ke kompatibilitě](#page-8-0)
- [Požadavky na soubory](#page-9-0)
- [AVCHD \(Advanced Video Codec High](#page-10-0)  [Definition\)](#page-10-0)
- $12 O D LNA$
- [Některé systémové](#page-11-0) požadavky
- [Kód oblasti](#page-11-0)
- [Volba systému](#page-11-0)
- [Dálkové ovládání](#page-12-0)
- [Čelní panel](#page-13-0)
- [Zadní panel](#page-14-0)

## **[Připojení](#page-15-0)**

- [Umístění systému](#page-15-0)
- [Zapojení reproduktoru](#page-16-0)
- [Připojení reproduktorů k přehrávači.](#page-16-0)
- [Připojení k TV](#page-17-0)
- [HDMI Připojení](#page-17-0)
- [Co je SIMPLINK?](#page-18-0)
- [Funkce ARC \(Audio Return Channel\)](#page-18-0)  [\(audio zpětný kanál\)](#page-18-0)
- [Připojení video](#page-19-0)
- [Nastavení rozlišení](#page-19-0)
- [Připojení antény](#page-20-0)
- [Zapojení s externím zařízením](#page-21-0)
- [Připojení AUX](#page-21-0)
- [Zapojení PORT.IN](#page-21-0)
- [Připojení OPTICAL IN](#page-22-0)
- [Připojení HDMI IN 1/2](#page-22-0)
- [Připojení k domácí síti.](#page-23-0)
- [Pevné síťové připojení](#page-23-0)
- [Nastavení pevného připojení](#page-24-0)
- [Bezdrátové síťové připojení](#page-25-0)
- [Nastavení bezdrátové sítě](#page-25-0)
- [Připojení zařízení USB](#page-28-0)

– [Přehrávatelný obsah na zařízení USB.](#page-28-0)

## **[Systémové nastavení](#page-29-0)**

- [Nastavení](#page-29-0)
- [Úvodní nastavení](#page-29-0)
- [Přizpůsobení nastavení SETUP](#page-30-0)
- [NABÍDKA \[DISPLAY\]](#page-31-0)
- [NABÍDKA \[JAZYK\]](#page-32-0)
- [NABÍDKA \[AUDIO\]](#page-33-0)
- [NABÍDKA \[ZÁMEK\]](#page-35-0)
- [NABÍDKA \[SÍŤ\]](#page-36-0)
- [NABÍDKA \[OSTATNÍ\]](#page-36-0)
- [Zvukový efekt](#page-38-0)
- [Efekt zesílení zvuku Sound Zoom \(4.1 CH](#page-38-0)  [nebo 2.1 CH\)](#page-38-0)

## **[Ovládání](#page-39-0)**

- [Obecné přehrávání](#page-39-0)
- [Použití nabídky \[Domů\]](#page-39-0)
- [Přehrávání disků](#page-39-0)
- [Přehrání souboru na disku/USB](#page-39-0)  [zařízení](#page-39-0)
- [Přehrávání disku Blu-ray 3D](#page-40-0)
- [Vychutnejte si BD-Live™](#page-40-0)
- [Přehrání souboru ze síťového serveru](#page-41-0)
- [Připojení Wi-Fi Direct™](#page-41-0)
- [Základní postupy pro video a audio](#page-43-0)  [obsah](#page-43-0)
- [Základní postupy pro fotografie](#page-44-0)
- [Použití nabídky disku](#page-44-0)
- [Pokračovat v přehrávání](#page-44-0)
- [Paměť poslední scény](#page-44-0)
- [Pokročilé přehrávání](#page-45-0)
- [Opakování přehrávání](#page-45-0)
- [Opakování určité části](#page-45-0)
- [Prohlížet informace o obsahu](#page-45-0)
- [Změna zobrazení seznamu obsahu](#page-46-0)
- [Volba titulků souboru](#page-46-0)
- [Možnosti při prohlížení fotek](#page-47-0)
- [Poslech hudby při prezentaci](#page-47-0)
- [Zobrazení na obrazovce](#page-48-0)
- [Zobrazení informací o obsahu na](#page-48-0)  [obrazovce](#page-48-0)
- [Přehrávání od navoleného času](#page-49-0)
- [Výběr jazyka titulků](#page-49-0)

- [Poslech různých audio souborů](#page-49-0)
- [Sledování z jiného úhlu](#page-49-0)
- [Změna poměru stran TV](#page-50-0)
- [Změna stránky kódu titulků](#page-50-0)
- [Změna režimu obrazu](#page-50-0)
- [Záznam Audio CD](#page-51-0)
- [Prohlížení informací z databáze](#page-52-0)  [Gracenote Media](#page-52-0)
- [Přehrávání iPodu](#page-53-0)
- [Vychutnávejte si iPod na obrazovce](#page-53-0)
- [Vychutnávejte si iPod v režimu iPod](#page-53-0)  [IN](#page-53-0)
- [Provoz rádia](#page-55-0)
- [Poslech rádia](#page-55-0)
- [Předvolba stanic](#page-55-0)
- [Vymazání uložené stanice](#page-55-0)
- [Vymazání všech uložených stanic](#page-55-0)
- [Zlepšení nekvalitního FM příjmu](#page-55-0)
- [Viz informace o radiové stanici](#page-55-0)
- [Využívání funkce přístupu Premium](#page-56-0)
- [Používání aplikací LG Aplikace](#page-56-0)
- [Registrace](#page-57-0)
- [Ovládání služby Apps](#page-57-0)
- [Použití technologie Bluetooth](#page-58-0)
- [Poslouchání hudby uložené na](#page-58-0)  [zařízeních Bluetooth](#page-58-0)

## **[Vyhledání závad](#page-60-0)**

- [Vyhledání závad](#page-60-0)
- [Všeobecně](#page-60-0)
- [Síť](#page-61-0)
- [Obraz](#page-62-0)
- [Zvuk](#page-62-0)
- [Zákaznická podpora](#page-62-0)
- [Otevřete poznámku softwarového](#page-62-0)  [zdroje](#page-62-0)

## **[Příloha](#page-63-0)**

- [Ovládání vaší TV dodaným dálkovým](#page-63-0)  [ovládáním.](#page-63-0)
- [Nastavení dálkového ovládání vaší](#page-63-0)  [televize](#page-63-0)
- [Aktualizace síťového softwaru](#page-64-0)
- [Upozornění na síťové aktualizace](#page-64-0)
- [Aktual. softwaru](#page-64-0)
- [O Nero MediaHome 4 Essentials](#page-66-0)
- [Požadavky na systém](#page-66-0)
- [Instalace Nero MediaHome 4](#page-67-0)  [Essentials](#page-67-0)
- [Sdílení souborů a složek](#page-67-0)
- [Seznam kódu oblasti](#page-68-0)
- [Seznam kódu jazyků](#page-69-0)
- [Obchodní známky a licence](#page-70-0)
- [Specifikace výstupu audia](#page-73-0)
- [Technické údaje](#page-74-0) [Údržba](#page-76-0)
- [Zacházení s jednotkou](#page-76-0)
- [Poznámky k diskům](#page-76-0)
- [Důležitá informace týkající se síťových](#page-77-0)  [služeb](#page-77-0)

# <span id="page-7-0"></span>**Úvod**

## **Přehrávatelné disky a symboly použité v této příručce**

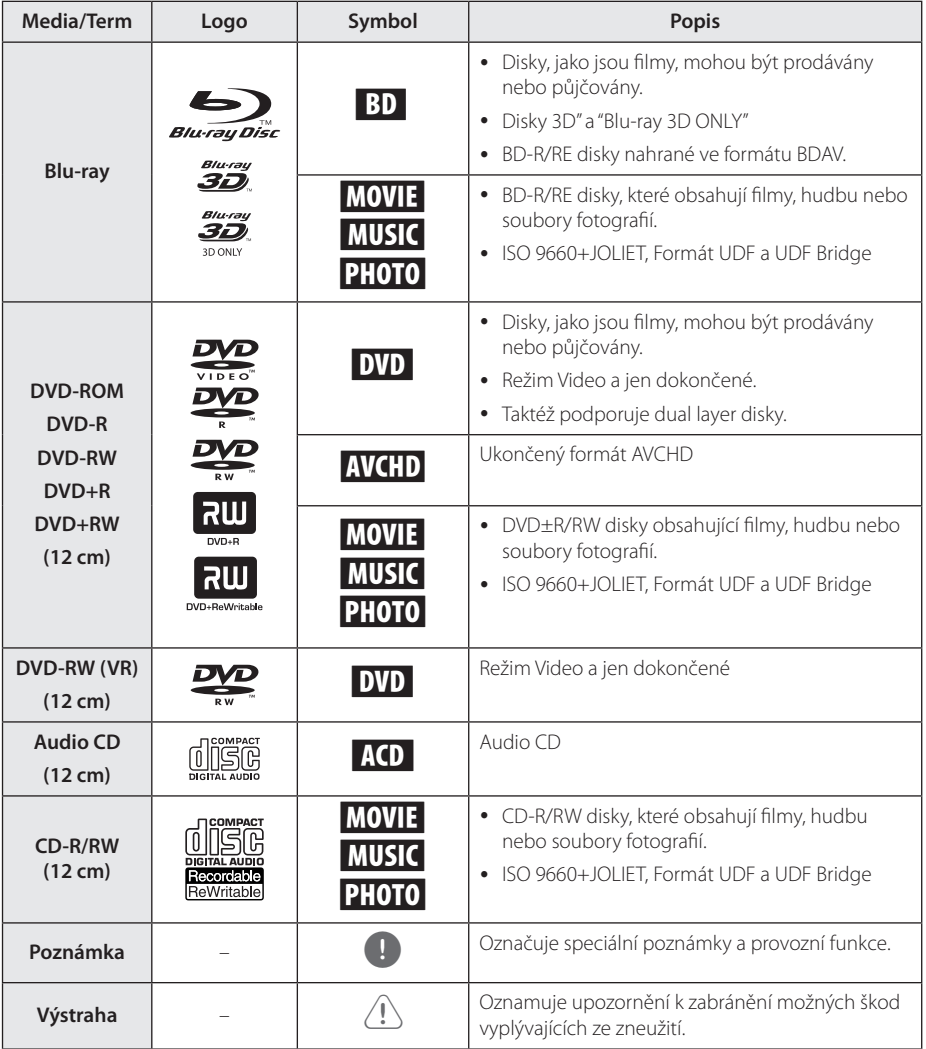

- <span id="page-8-0"></span>y Podle podmínek záznamového zařízení nebo samotných disků CD-R/RW (nebo DVD+R/+RW), některé disky CD-R/RW (nebo DVD+R/+RW) nemohou být na jednotce přehrány.
- y V závislosti na záznamovém softwaru a finalizaci některé zaznamenané disky (CD-R/RW, DVD±R/RW, BD-R/RE) nemusí být přehratelné.
- Disky BD-R/RF, DVD+R/RW a CD-R/RW, zaznamenané s použitím počítače nebo rekordéru DVD nebo CD, nelze přehrát, když je disk poškozený nebo špinavý nebo je-li kondenzace nebo špína na čočkách rekordéru.
- Jestliže zaznamenáváte na disk s použitím počítače, i když je zaznamenáván v kompatibilním formátu, nastanou případy, kdy nemůže být přehrán, kvůli nastavení aplikačního softwaru použitého k vytvoření disku. (Pro více informací se obraťte na vydavatele softwaru.)
- Tento rekordér vyžaduje, aby disky a záznamy splňovaly určité technické normy, s cílem dosáhnout optimální kvality přehrávky.
- Předem nahrané DVD jsou automaticky nastaveny podle těchto norem. Je mnoho různých typů zapisovatelných formátů disků (včetně CD-R obsahujících soubory MP3) a tyto vyžadují určité předem existující podmínky (viz výše), aby bylo zajištěno kompatibilní přehrání.
- Zákazníci by měli vzít na vědomí, že se vyžaduje povolení za účelem stahování souborů MP3 a hudby z internetu. Naše společnost nemá právo poskytovat podobné povolení. Povolení by mělo být vždy požadováno od majitele autorských práv.
- Musíte nastavit možnost formátu disku na [Mastered], aby mohl být kompatibilní s přehrávači LG při formátování přepisovatelného disku. Při nastavení možnosti na Live System, nemůžete použít LG přehrávač. (Mastered/Live File systém : Systém formátu disku pro Windows Vista)

## Poznámka **medziny roku 1988** roku 1988 roku 1988 roku 1988 roku 1988 roku 1988 roku 1988 roku 1988 roku 1988 roku 1988 roku 1988 roku 1988 roku 1988 roku 1988 roku 1988 roku 1988 roku 1988 roku 1988 roku 1988 roku 1988 rok

Na displeji Vaší TV se může objevit "Ø" během provozu a oznamuje, že funkce vysvětlovaná v této příručce uživatele není dostupná na tomto konkrétním DVD disku.

## **Poznámky ke kompatibilitě**

- Protože je BD-ROM nový formát, je možné použít aktuální disk, digitální připojení a další kompatibilní zařízení. Pokud se vyskytnou potíže spojené s kompatibilitou, obraťte se prosím na autorizované zákaznické servisní centrum.
- Tento přístroj podporuje například funkce obraz v obrazu, sekundární audio a virtuální balíčky atd. u disků BD-ROM podporujících BONUSVIEW (BD-ROM version 2 Profile 1 version 1.1). Sekundární video a audio může být přehráno z disku kompatibilního s funkcí obraz v obraze. Pro způsob přehrávání, viz instrukce k disku.
- y Prohlížení obsahů s vysokým rozlišením a převedených standardních obsahů DVD může vyžadovat HDMI nebo HDCP umožňující vstupy DVI na displeji zařízení.
- Některé disky BD-ROM a DVD mohou mít omezené použití některých ovládacích příkazů nebo funkcí.
- y Můžete použít zařízení USB k ukládání určitých informací souvisejících s diskem, včetně stáhnutého on-line obsahu. Disk, který používáte, kontroluje, jak dlouho je tato informace k dispozici.

## <span id="page-9-0"></span>**Požadavky na soubory**

## **Filmové soubory**

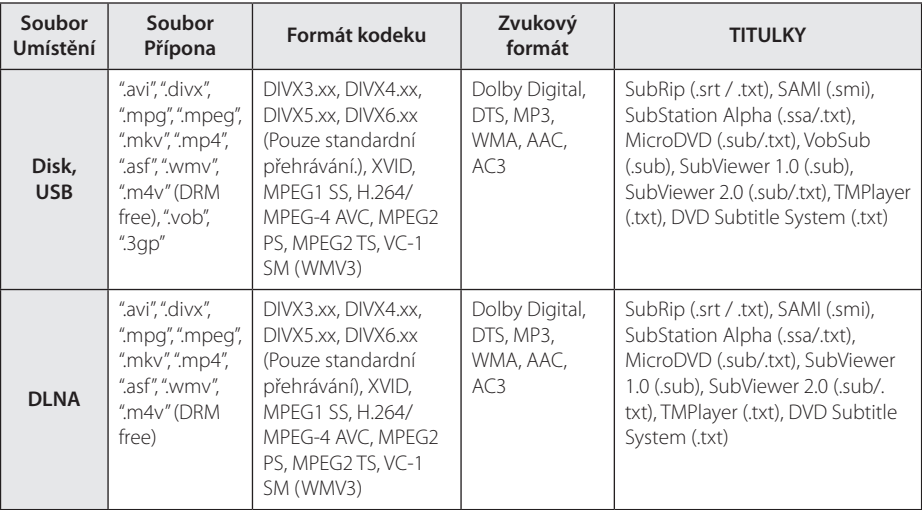

## **Hudební soubory**

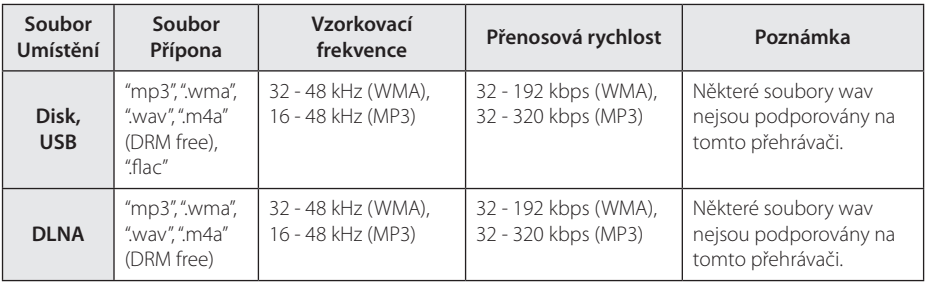

## **Soubory fotografií**

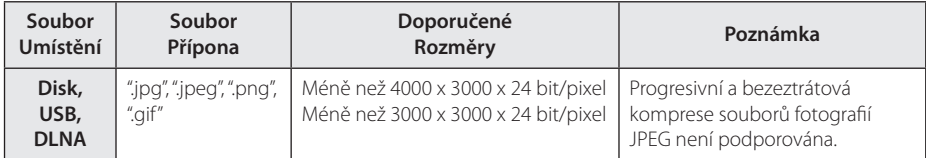

y Dodávaný DLNA server pro edici Macintosh má omezení ohledně kompatibility souborů, jako jsou ASF, WMA a WMV.

## <span id="page-10-0"></span>D. Poznámka

- Název souboru je omezen na 180 znaků.
- y Maximální počet souborů/složek: méně než 2000 (celkový počet souborů a složek
- y V závislosti na velikosti a počtu souborů může trvat několik minut než se načte obsah média.
- y Kompatibilita souborů může být odlišná v závislosti na serveru.
- Protože kompatibilita na serveru DLNA byla testována na svazku prostředí tohoto serveru (Nero MediaHome 4 Essentials), mohou se odlišovat požadavky na soubory a funkce přehrávání v závislosti na mediálních serverech.
- Požadavky na soubor na straně 10 nemusí být vždy kompatibilní. Mohou existovat určitá omezení u vlastností souboru a dostupnosti média serveru.
- Přehrávání souborů s titulky videí na mediálním serveru DLNA vytvořeném pomocí dodaného softwaru Nero MediaHome 4 Essentials v tomto balíčku přehrávače.
- Soubory z vyměnitelného média jako je USB disk, DVD-mechanika atd. nemusejí být na vašem média serveru sdíleny správně.
- Tato jednotka nepodporuje ID3 Tag obsažený v souboru MP3.
- y Absolutní přehrávaný čas zobrazený na obrazovce nemusí správně odpovídat souborům VBR.
- Filmové soubory HD obsažené na CD/DVD nebo USB 1.0/1.1 nemusí být přehrány správně. Pro přehrávání filmových souborů HD je doporučeno Disk Blu-ray nebo USB 2.0.
- Tento přehrávač podporuje H.264/MPEG-4 AVC, profil Main, High při úrovni 4.1. U souboru s vyšší úrovní se na obrazovce objeví varovná zpráva.
- Tento přehrávač nepodporuje soubory zaznamenané s GMC\*1 nebo Qpel\*2.
	- \*1 GMC Global Motion Compensation
	- \*2 Qpel Quarter pixel

## , Poznámka

- Soubor "avi", kódovaný pomocí "WMV 9 codec", není podporován.
- Tento přehrávač podporuje soubory UTF-8 i tehdy, pokud obsahují titulky s kódováním Unicode. Tento přehrávač nepodporuje titulkové soubory s čistým kódováním Unicode.
- V závislosti na typu souboru nebo metodách nahrávání nemusí být přehrávání k dispozici.
- Tento přehrávač nepodporuje disky nahrané metodou multi-session v běžném počítači PC.
- Přehrávání filmových souborů vyžaduje, aby se název filmového souboru shodoval s názvem titulkového souboru.
- Titulky nelze přehrávat v případě používání kodeku videosignálu MPEG2 TS nebo MPEG2 PS.
- y Absolutní přehrávaný čas zobrazený na obrazovce nemusí správně odpovídat souborům VBR.

## **AVCHD (Advanced Video Codec High Definition)**

- Tento přehrávač může přehrávat disky formátu AVCHD. Tyto disky jsou standardně zapisovány a používány ve videokamerách.
- Formát AVCHD je formát digitálního videa s vysokým rozlišením.
- Formát MPEG-4 AVC/H.264 je schopen komprimovat obrázky s větším výkonem než u běžných formátů při kompresi obrázku.
- Tento přehrávač může přehrávat AVCHD disky pomocí formátu "x.v.Color".
- y V závislosti na podmínkách zápisu, některé disky s formátem AVCHD nebudou přehrány.
- Je nutné dokončit formátování AVCHD disků.
- "x.v.Color" poskytuje širší rozsah barev než standardní kamkordérové DVD disky.

## <span id="page-11-0"></span>**O DLNA**

Tento přehrávač je certifikovaný DLNA digitální média přehrávač, který dokáže zobrazit a přehrát obsahy filmů, fotek a hudby z DLNA kompatibilního digitálního média serveru (PC a spotřební elektronika).

Digital Living Network Alliance (DLNA) je meziodvětvová organizace spotřební elektroniky, výpočetního průmyslu a společností mobilních zařízení. Funkce Digital Living nabízí spotřebitelům prostřednictvím domácí sítě jednoduché sdílení jejich digitálních médií.

Certifikační logo DLNA usnadňuje najít výrobky, které jsou shodné s DLNA směrnicemi pro interoperabilitu. Tato jednotka vyhovuje směrnicím pro interoperabilitu DLNA v1.5.

Pokud na PC běží software serveru DLNA nebo jiné kompatibilní zařízení DLNA je připojeno k tomuto přehrávači, mohou být požadovány některá nastavení změn softwaru nebo jiných zařízení. Pro bližší informace viz uživatelský návod k softwaru nebo zařízení.

## **Některé systémové požadavky**

Pro přehrávání videa s vysokým rozlišením:

- Displej s vysokým rozlišením obsahuje vstupní konektory HDMI.
- Disk BD-ROM má obsah s vysokým rozlišením.
- U HDMI nebo HDCP je vyžadován u některých obsahů vstup DVI na displeji zařízení (stanoveno výrobcem disku).

## **Kód oblasti**

Tento přístroj má kód regionu vytištěn na spodní straně. Tato jednotka umí přehrát pouze BD-ROM nebo disky DVD označené stejně jako zadní strana jednotky nebo "ALL" (Všechny).

## **Volba systému**

Stiskněte  $\triangle$  (OPEN/CLOSE) když je vložený disk, disk ale nevyjímejte. Stiskněte a podržte II (PAUSE) na více než 5 vteřin, na displeji se zobrazí [OPEN].

# <span id="page-12-0"></span>**Dálkové ovládání**

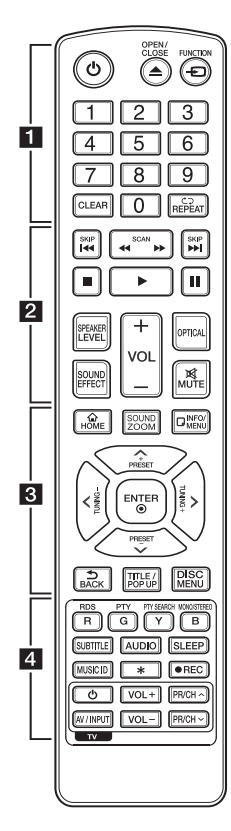

## **Instalace baterie**

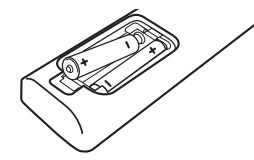

Sejměte kryt baterie na zadní straně dálkového ovládání a vložte dvě baterie R03 (velikost AAA) se správně připojeným  $\bigoplus$  a  $\bigoplus$ .

#### • • • • • • a•

1 **(POWER):** Slouží k zapnutí a vypnutí rekordéru.

B **(OPEN/CLOSE):** Vysouvání a vkládání disku.

**FUNCTION:** Změní vstupní režim.

**Numerická tlačítka 0-9:** Zvolí očíslovanou možnost v nabídce.

**CLEAR:** Smaže označení v nabídce hledání nebo číslo při zadávání hesla.

**REPEAT (CD):** Opakování vyžádaného úseku nebo sekvence.

## • • • • • • **p** • • • • •

c/v **(SCAN):** Hledání dopředu nebo dozadu.

**IEE** / **>>I** (SKIP): Přejít k další nebo předešlé kapitole/stopě/ souboru.

**K (STOP):** Zastaví přehrávání.

d **(PLAY):** Spustí přehrávání.

M **(PAUSE):** Pozastavení přehrávání.

**SPEAKER LEVEL:** Nastavení úrovně hlasitosti požadovaného reproduktoru.

**SOUND EFFECT:** Výběr režimu zvukového efektu

**VOL +/-:** Nastavuje hlasitost reproduktorů.

**OPTICAL:** Změní vstupní režim přímo na optický.

**MUTE:** Ztlumí jednotku.

### • • • • • • **c**• • • • • •

**HOME ( ):** Zobrazí nebo opustí [Domácí nabídka].

**SOUND ZOOM :** Výběr režimu efektu zesílení zvuku Sound Zoom.

**MUSIC ID:** U připojení k síti může být poskytnuta informace o aktuální skladbě v průběhu přehrávání filmu.

**INFO/MENU (**m**):** Zobrazí nebo opustí displej obrazovky.

**Ovládací tlačítka:** Volí možnost v nabídce.

**PRESET +/-:** Vybírá rozhlasovou stanici.

**TUNING +/-:** Ladí požadovanou rozhlasovou stanici.

**ENTER (**b**):** Potvrzení volby nabídky.

**BACK (**1**):** Opuštění nabídky nebo návrat na předchozí obrazovku.

**TITLE/POP-UP:** Zobrazí nabídku tutulu DVD nebo vyskakovací nabídku BD-ROM, je-li dostupná.

**DISC MENU:** Přístup k nabídce na DVD disku.

• • • • • • <mark>4</mark> • • • • •

#### **Barevná tlačítka (R, G, Y, B):**

- Použijte k navigaci nabídky BD-ROM. Použítí také pro nabídku [Film], [Fotografie], [Hudba], [Premium] a [LG Aplikace]. - B tlačítko: Volba mono/stereo v

režimu FM.

**RDS:** Radio Data Systém (Radiový datový systém).

**PTY:** Zjistí typ programu RDS.

**PTY SEARCH:**  Vyhledává typ programu.

**SUBTITLE:** Vybere jazyk titulků.

**AUDIO:** Vybere jazyk audia nebo audio kanál.

**SLEEP:** Nastaví určitý úsek doby, po kterém se jednotka vypne.

? **:** Toto tlačítko není k dispozici.

X **(REC):** Nahrává audio CD.

**Ovládací tlačítka TV:** Viz strana 64.

# <span id="page-13-0"></span>**Čelní panel**

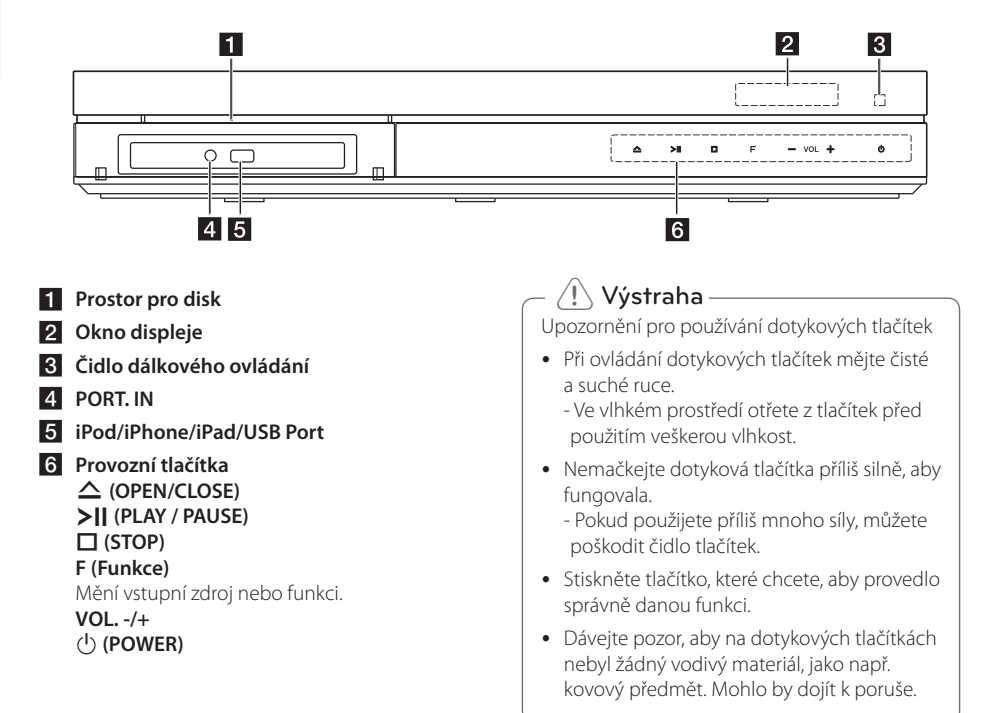

# <span id="page-14-0"></span>**Zadní panel**

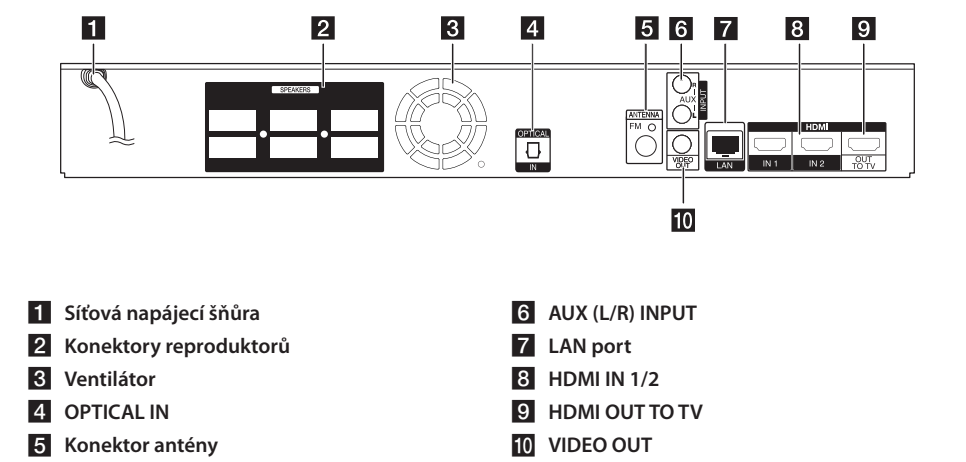

# <span id="page-15-0"></span>**Umístění systému**

Následující ilustrace ukazuje příklad umístění systému. Upozorňujeme, že ilustrace v tomto návodu se liší od skutečné jednotky a slouží k D A objasňujícím účelům.

Pro nejlepší možný prostorový zvuk by měly být všechny reproduktory, mimo subwoofer, umístěny ve stejné vzdálenosti od místa poslechu (@).

<sup>A</sup> <sup>A</sup> <sup>A</sup>

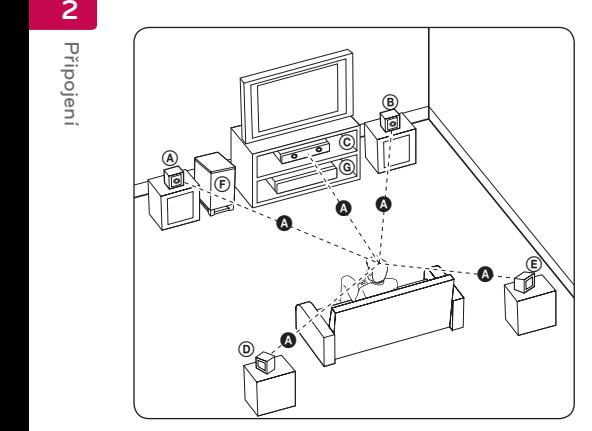

## **A** Přední levý reproduktor (L) **B** Přední pravý reproduktor (R):

Umístěte přední reproduktory po stranách A monitoru nebo obrazovky a srovnejte je, jak je to jen možné, s okrajem obrazovky.

## **C** Středový reproduktor:

Umístěte středový reproduktor nad nebo pod monitor nebo obrazovku.

#### D E F G A A B C **Surround levý reproduktor (L)**

#### E F G A A B C **Surround pravý reproduktor (R):**

Umístěte tyto reproduktory za vaše místo poslechu, E čelem mírně dovnitř.

#### F G A A B C **Subwoofer:**

Pozice subwooferu není natolik rozhodující, protože nízké basové zvuky nejsou silně směrové. Ale je lepší umístit subwoofer blízko předních reproduktorů. Otočte mírně směrem ke středu pokoje ke snížení odrazu stěn.

## **C** Jednotka

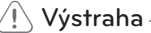

D

- E A y Dbejte na to, aby děti nedávaly ruce nebo jakékoli předměty do otvoru reproduktoru. \*Otvor reproduktoru: Otvor pro vydatný basový zvuk na skříni reproduktoru (krytu).
- nebo škody na majetku. • Středový reproduktor umístěte v bezpečné vzdálenosti z dosahu dětí. V opačném případě může dojít k upadnutí reproduktoru a tím ke způsobení zranění
- y Reproduktory obsahují magnetické části a tak může dojít k barevné nerovnoměrnosti na obrazovce televizoru nebo PC monitoru Reproduktory umístěte v dostatečné vzdálenosti od obrazovky televizoru nebo PC monitoru.
- · Před použitím subwooferu odstraňte ochrannou vinylovou vrstvu.
- Tento výrobek je speciálně navržen pro vytváření efektu 3D zvuku. Jiné reproduktory po připojení nemusí fungovat správně.

 $\equiv$ 

G

# <span id="page-16-0"></span>**Zapojení reproduktoru**

## **Připojení reproduktorů k přehrávači.**

1. Připojte k přehrávači kabely reproduktorů. Každý konektor reproduktorů je barevně označen. Použijte konektory v barvě odpovídající reproduktorům. Při připojování kabelů reproduktorů vsuňte konektor, dokud nezaklapne.

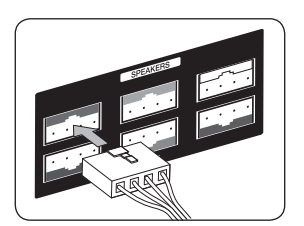

| Barva<br>konektoru | Reproduktor           | Pozice                     |
|--------------------|-----------------------|----------------------------|
| Šedá               | Zadní pravá<br>strana | Zadní pravá<br>strana      |
| Modrá              | Zadní levá<br>strana  | Zadní levá strana          |
| Zelená             | Středový              | Středový                   |
| Oranžová           | Subwoofer             | Jakákoliv přední<br>pozice |
| Červená            | Vpředu<br>vpravo      | Vpředu vpravo              |
| Bílá               | Vpředu vlevo          | Vpředu vlevo               |

<sup>2.</sup> Připojte kabel reproduktoru ke konektoru reproduktoru.

# <span id="page-17-0"></span>**Připojení k TV**

Učiňte jedno z následujících připojení v závislosti na schopnostech vašeho televizoru.

- Připojení HDMI (strana 18)
- Připojení video (strana 20)
	- , Poznámka
	- y V závislosti na vaší TV a dalším vybavení, které chcete připojit, existuje několik způsobů připojení k přehrávači. Použijte pouze jeden způsob zapojení popsaný v návodu.
	- Pro nejlepší možné zapojení nahlédněte do návodu vašeho TV stereo systému nebo jiného zařízení.
	- Ujistěte se, že je přehrávač připojen přímo k televizi. Nalaďte televizi na správný kanál vstupu videa.
	- Nepřipojujte rekordér přes VCR. Obraz DVD by mohl být zkreslený systémem ochrany proti kopírování.

## **HDMI Připojení**

Pokud máte HDMI TV nebo monitor, můžete připojit tento přehrávač použitím HDMI kabelu (typ A, vysokorychlostní HDMI™ kabel s Ethernetem). Připojte konektor HDMI OUTPUT na přístroji ke konektoru HDMI na televizoru nebo monitoru kompatibilním s HDMI.

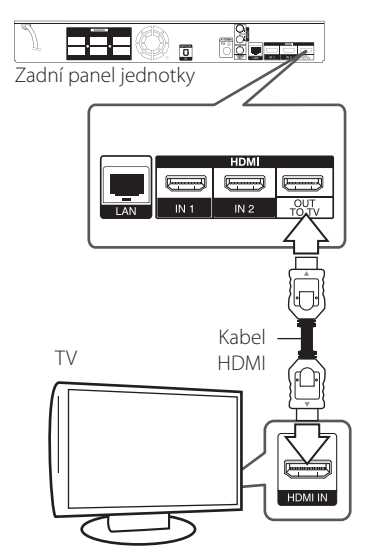

Nastavte zdroj TV na HDMI (viz uživatelská příručka k TV).

## **Další informace k HDMI**

- y Pokud zapojujete kompatibilní zařízení HDMI nebo DVI, ujistěte se o následujícím:
	- Zkuste odpojit zařízení HDMI/DVI a tento přehrávač. Dále zapojte k zařízení HDMI/DVI a ponechte po dobu 30ti sekund, poté zapojte tento přehrávač.
	- Připojené zařízení video vstupu je nastaveno správně pro tento přístroj.
	- Připojené zařízení je kompatibilní s 720x576p, 1280x720p, 1920x1080i nebo 1920x1080p video vstupem.
- Ne všechna HDCP-kompatibilní HDMI nebo DVI zařízení budou pracovat s tímto přehrávač.
	- Obraz nebude zobrazen správně s jiným zařízením, než je zařízení HDCP.

## , Poznámka

- <span id="page-18-0"></span>y Pokud připojené zařízení HDMI nepřijímá zvukový signál z přehrávače, zvuk zařízení HDMI může být zkreslený nebo nemá výstup.
- Pokud používáte připojení HDMI, můžete měnit rozlišení pro výstup HDMI. (Viz "Nastavení rozlišení" na straně 20)
- Zvolte typ video výstupu z HDMI OUT konektoru pomocí volby [Nast. barev HDMI] v nabídce [Nastavení] (viz strana 33).
- Změna rozlišení při zavedeném připojení může způsobit poruchu. K vyřešení problému vypněte přehrávač a poté jej opět zapněte.
- y Když připojení HDMI s HDCP není ověřeno, obrazovka televize zčerná. V tomto případě zkontrolujte připojení HDMI nebo zkontrolujte, zda není odpojen kabel.
- Pokud jsou na obrazovce šumy nebo linky, zkontrolujte prosím kabel HDMI (délka je obecně limitována na 4,5 m).

## **Co je SIMPLINK?**

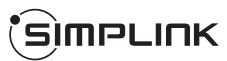

Některé funkce této jednotky jsou ovládány dálkovým ovládáním TV zatímco je tato jednotka a TV LG se SIMPLINK připojena přes připojení HDMI.

Funkce ovladatelné dálkovým ovládáním TV LG; Přehrát, pozastavit, scanovat, přeskočit, zastavit, vypnout atd.

Pro bližší informace k funkci SIMPLINK nahlédněte do uživatelského manuálu TV.

TV LG s funkcí SIMPLINK jsou označeny výše uvedeným logem.

## , Poznámka

V závislosti na typu disku nebo stavu přehrávání, některé činnosti SIMPLINK se mohou lišit nebo nemusí být funkční.

## **Funkce ARC (Audio Return Channel) (audio zpětný kanál)**

Funkce ARC dovoluje TV kompatibilní s HDMI posílat audio stream do HDMI OUT (výstupu) tohoto přehrávače.

Použití této funkce:

- Váš TV musí podporovat funkci HDMI-CEC a ARC a HDMI-CEC a ARC musí být nastaveny na ON (zapnuto).
- Způsob nastavení HDMI-CEC a ARC se může lišit v závislosti na televizoru. Pro detailní popis funkce ARC viz manuál vašeho televizoru.
- Musíte použít HDMI kabel (typ A vysokorychlostní HDMI™ kabel s Ethernetem).
- Musíte spojit s HDMI IN, který podporuje funkci ARC, použitím HDMI OUT na tomto přehrávači.
- Na TV kompatibilní s ARC můžete zapojit pouze jedno domácí kino.

## <span id="page-19-0"></span>**Připojení video**

Připojte konektor VIDEO OUT na přehrávači ke konektoru vstupu videa na televizoru pomocí video kabelu. Můžete poslouchat zvuk prostřednictvím reproduktorů systému.

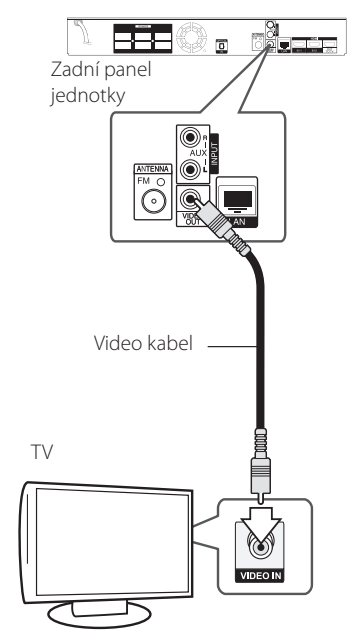

## **Nastavení rozlišení**

Přehrávač poskytuje několik možností výstupního rozlišení pro konektory HDMI OUT. Můžete změnit rozlišení pomocí nabídky [Nastavení].

- 1. Stiskněte HOME ( $\bigodot$ ).
- 2. Pomocí </>
zvolte [Nastavení], poté stiskněte ENTER (<sup>O</sup>). Zobrazí se nabídka Initial [Nastavení].
- 3. Prostřednictvím A / V zvolte možnost [DISPLAY], poté stiskněte D k přechodu ke druhé úrovni.
- 4. Prostřednictvím A / V zvolte možnost [Rozlišení], poté stiskněte ENTER (<sup>O</sup>) k přechodu ke třetí úrovni.

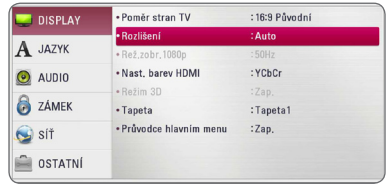

5. Prostřednictvím  $\Lambda$  / V zvolte požadované rozlišení, poté stiskněte ENTER (<sup>o</sup>) pro potvrzení Vašeho výběru.

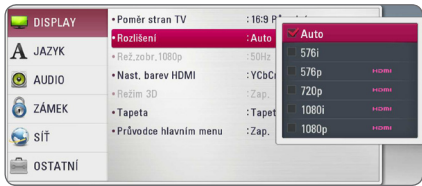

- <span id="page-20-0"></span>• Pokud Vaše TV nepodporuje rozlišení, které jste na přehrávači nastavili, můžete nastavit rozlišení na 576p následovně:
	- 1. Stisknutím tlačítka HOME ( $\bigodot$ ) zmizí nabídka HOME.
	- 2 Stiskněte (STOP) po dobu minimálně 5 sekund.
- y Nastavíte-li u připojení HDMI rozlišení 576i, bude skutečné výstupní rozlišení 576p.
- Pokud zvolíte rozlišení ručně a poté připojíte konektory HDMI k TV a Vaše TV toto nepodporuje, nastavení rozlišení je nastaveno na [Auto].
- Pokud zvolíte rozlišení, které Vaše TV nepodporuje, objeví se varovná zpráva. Po změně rozlišení, nevidíte-li obrazovku, vyčkejte 20 sekund a poté se rozlišení automaticky vrátí k předešlému rozlišení.
- Snímková frekvence výstupu videa 1080p se může automaticky nastavit buď na 24 Hz nebo na 50 Hz v závislosti na schopnosti a preferenci připojené TV a na původní snímkové frekvenci videa obsažené na disku BD-ROM.
- y Rozlišení konektoru VIDEO OUT je vždy nastaveno na výstupní rozlišení 576i.

# , Poznámka **Připojení antény**

Zapojte dodanou anténu pro poslech rádia.

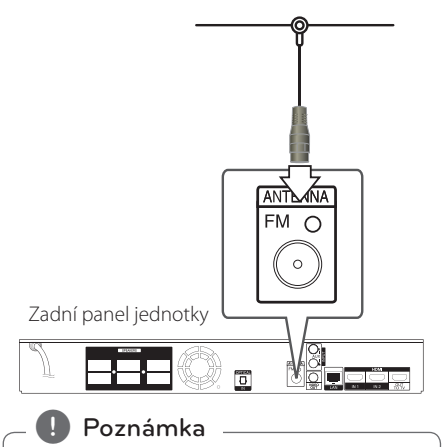

Po zapojení pevné FM antény ji udržujte v co nejvodorovnější poloze. Ujistěte se, že je pevná FM anténa zcela vytažena.

# <span id="page-21-0"></span>**Zapojení s externím zařízením**

## **Připojení AUX**

Můžete si užívat zvuk z externího komponentu prostřednictvím reproduktorů tohoto systému.

Připojte konektory analogového výstupu audia vašeho komponentu k AUX L/R (INPUT) na této jednotce. A pak zvolte volbu [AUX] stisknutím FUNCTION a ENTER  $(③)$ .

K výběru vstupního režimu můžete rovněž použít tlačítko F (Function) na předním panelu.

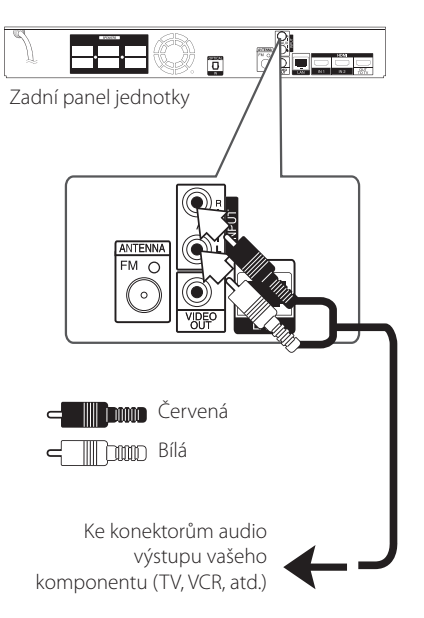

## **Zapojení PORT.IN**

Můžete si užívat zvuk z vašeho přenosného audio přehrávače prostřednictvím reproduktorů tohoto systému.

Zapojte konektor sluchátek (nebo line-out) přenosného audio přehrávače do zdířky PORT.IN této jednotky. A potom zvolte možnost [PORTABLE] stisknutím FUNCTION a ENTER  $(⑤)$ .

K výběru vstupního režimu můžete rovněž použít tlačítko F (Function) na předním panelu.

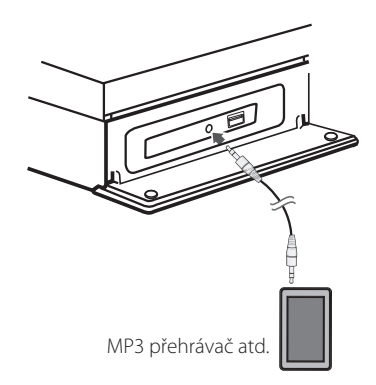

## <span id="page-22-0"></span>**Připojení OPTICAL IN**

Můžete vychutnávat zvuk z vašeho komponentu pomocí digitálního optického připojení přes reproduktory tohoto systému.

Připojte optický výstupní konektor vašeho komponentu do konektoru OPTICAL IN na jednotce. A potom zvolte možnost [OPTICAL] stisknutím FUNCTION a ENTER (<sup>6</sup>). Nebo stiskněte OPTICAL pro přímou volbu.

K výběru vstupního režimu můžete rovněž použít tlačítko F (Function) na předním panelu.

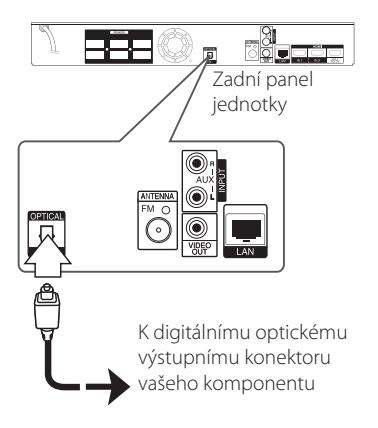

## **Připojení HDMI IN 1/2**

Prostřednictvím tohoto zapojení můžete vychutnávat obrázky a zvuk z vašeho komponentu.

Připojte konektor komponentu HDMI OUT ke konektoru HDMI IN 1 nebo 2 na této jednotce. A pak zvolte možnost [HDMI IN 1/2] stisknutím  $FUNCTION$  a  $ENTER$  ( $\odot$ ).

K výběru vstupního režimu můžete rovněž použít tlačítko F (Function) na předním panelu.

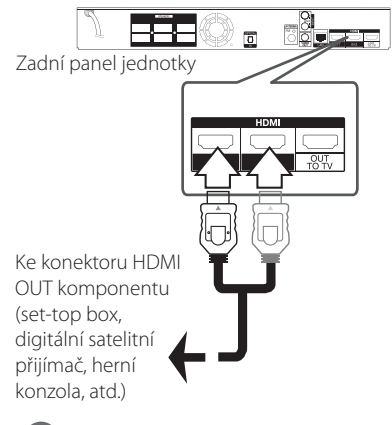

, Poznámka

- y V režimu HDMI IN 1/2 nemůžete měnit video rozlišení. Změňte video rozlišení připojeného komponentu.
- y Pokud je výstupní signál v době, kdy je váš osobní počítač připojen ke konektoru HDMI IN 1/2 neobvyklý, změňte rozlišení vašeho počítače na 576p, 720p, 1080i nebo 1080p.
- Video signál ze vstupu HDMI nemůže být výstup z komponentu nebo výstup složeného video signálu.
- · Přehrávač vysílá audio ze vstupů HDMI na oba výstupy HDMI a do reproduktorů jednotky.

# <span id="page-23-0"></span>**Připojení k domácí síti.**

Tento přehrávač může být připojen k lokální síti (LAN) přes port LAN na zadní straně panelu nebo interní bezdrátový modul.

Připojením jednotky k širokopásmové domácí síti máte přístup ke službám jako je aktualizace softwaru, využívání BD-Live nebo on-line služby.

## **Pevné síťové připojení**

Použitím pevného připojení docílíte nejlepšího výkonu, protože připojená zařízení jsou přímo zapojená do sítě a nepodléhají vysokofrekvenčnímu rušení.

Pro bližší informace viz dokumentace k síťovému zařízení.

řipojte port LAN přehrávače k odpovídajícímu portu na Vašem modemu nebo routru pomocí veřejně přístupného LAN nebo Ethernet kabelu.

- , Poznámka
- · Při zapojení nebo odpojení LAN kabelu podržte připojovací část kabelu. Při odpojování nevytahujte LAN kabel ale odpojte tisknutím dolů na uzamčení.
- y Nepřipojujte modulární telefonní kabel k portu LAN.
- y Protože existuje mnoho způsobů konfigurace připojení, následujte technická data vašeho provozovatele telekomunikace nebo poskytovatele služeb internetu.
- y Pokud chcete mít přístup k obsahům z PC nebo DLNA serveru, tento přehrávač musí být k nim připojen ke stejné lokální síti přes router.
- Pro nastavení vašeho PC jako serveru DLNA je nutné nainstalovat na vašem PC dodaný software Nero MediaHome 4. (viz strana 67)

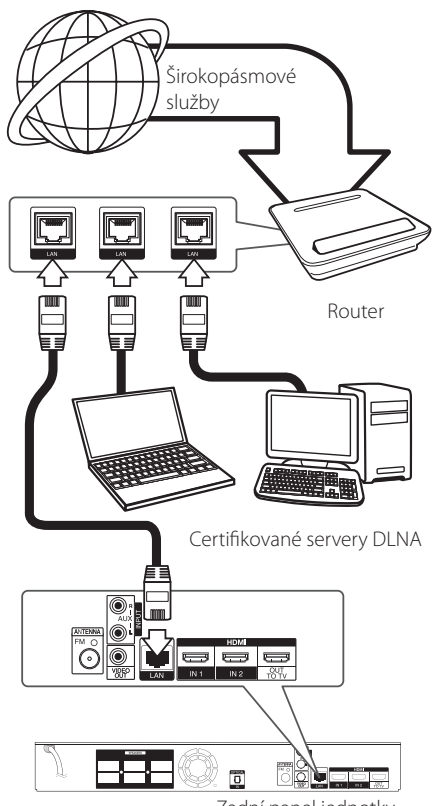

Zadní panel jednotky

## <span id="page-24-0"></span>**Nastavení pevného připojení**

Pokud je DHCP server v lokální síti (LAN) připojen pomocí pevného připojení, přehrávač automaticky rozpozná IP adresu. Po provedení připojení malé množství domácích síti může vyžadovat nastavení sítě přehrávače. Nastavte [SÍŤ] následovně:

## **Příprava**

Před nastavením pevného připojení je třeba se připojit k širokopásmovému internetu Vaší domácí sítě.

1. Zvolte možnost [Nastav. připojení] v nabídce [Nastavení], poté stiskněte ENTER  $(⑤)$ .

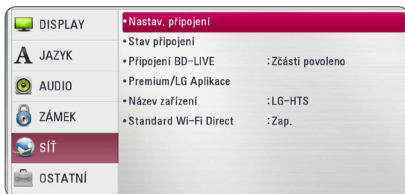

2. Pročtěte si přípravu pro síťové nastavení a když je zvýrazněno [Start], stiskněte ENTER  $(\odot)$ .

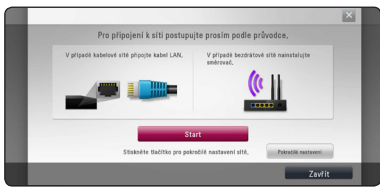

Přístroj se automaticky připojí k síti.

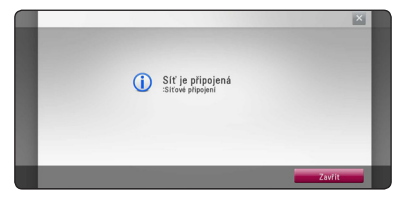

## **Pokročilé nastavení**

Chcete-li síťové nastavení provést ručně, v nabídce [Nastavení sítě] pomocí **A/V** zvolte [Pokročilé nastaveníl a stiskněte ENTER (<sup>O</sup>).

1. Pomocí  $\Lambda/V$  zvolte [Drátové], poté stiskněte  $ENTER(\odot)$ .

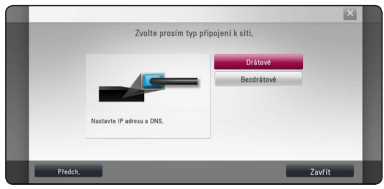

2. Tryk på  $\bigwedge$  /  $\bigvee$  /  $\bigtriangleup$  for at vælge IP-status mellem [Dynamisk] og [Statisk].

Du skal normalt vælge [Dynamisk] for at tildele en IP-adresse automatisk.

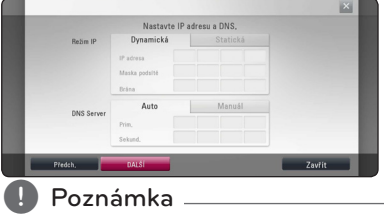

Pokud se v síti nenachází žádný DHCP server a Vy si přejete nastavit IP adresu ručně, zvolte [Statická], poté nastavte [IP adresa], [Maska podsítě], [Brána] a [DNS Server] pomocí W/S/A/D a numerických tlačítek. Uděláteli chybu v průběhu zadání čísla, stiskněte CLEAR pro vymazání označených částí.

3. Zvolte [DALŠÍ] a stiskněte ENTER (<sup>O</sup>) pro použití síťových nastavení.

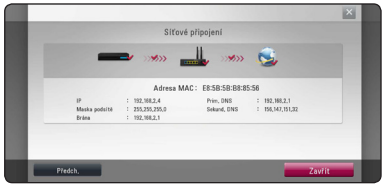

Na obrazovce se zobrazí stav připojení sítě.

4. Když je zvýrazněno [Zavřít], stisknutím ENTER (<sup>6</sup>) dokončíte nastavení kabelové sítě.

## <span id="page-25-0"></span>**Bezdrátové síťové připojení**

Jiná možnost připojení je použít přístupový bod nebo bezdrátový router. Síťová konfigurace a způsob připojení se může lišit v závislosti na vybavení, které je použito a podmínkách sítě.

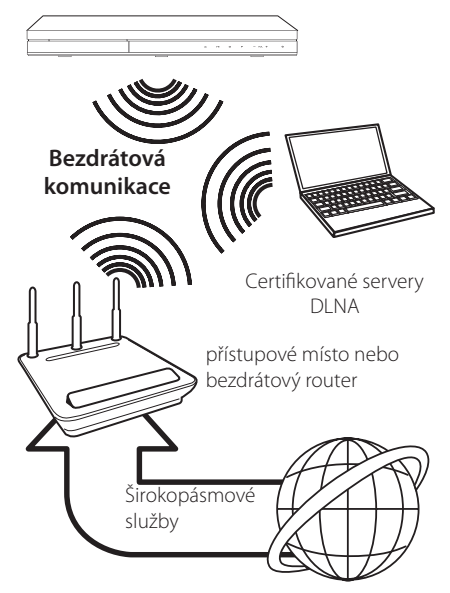

Viz instalační instrukce dodané s přístupovým bodem nebo bezdrátovým routerem pro detailní kroky k připojení a síťová nastavení.

Pro nejlepší výkon je vždy nejlepší volbou přímé pevné připojení z přehrávače k routeru domácí sítě nebo kabelem/DSL modemem.

Pokud zvolíte bezdrátovou možnost použití, mějte na paměti, že výkon může být občas narušen dalšími elektrickými zařízeními v domácnosti.

## **Nastavení bezdrátové sítě**

U bezdrátového síťového připojení potřebuje být přehrávač nastaven na síťovou komunikaci. Toto nastavení lze provést v nabídce [Nastavení]. Nastavte [SÍŤ] následovně: Nastavení přístupového bodu nebo bezdrátového routru je vyžadováno před připojením přehrávače k síti.

#### **Příprava**

Před nastavením bezdrátového připojení je třeba:

- připojit širokopásmový internet k bezdrátové domácí síti.
- Nastavit přístupový bod nebo bezdrátový router.
- poznamenat si SSID a bezpečnostní kód sítě.
- 1. Zvolte možnost [Nastav. připojení] v nabídce [Nastavení], poté stiskněte ENTER (<sup>O</sup>).
- 2. Pročtěte si přípravu pro síťové nastavení a když ie zvýrazněno [Start], stiskněte ENTER (<sup>O</sup>).

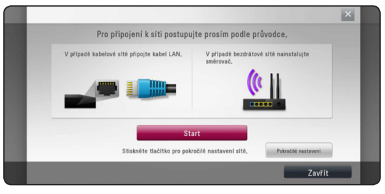

Není-li přístroj zapojený do sítě, zobrazí se na obrazovce všechny dostupné sítě.

3. Pomocí  $\Lambda$  / V vyberte požadované SSID bezdrátové sítě a stiskněte ENTER (<sup>O</sup>).

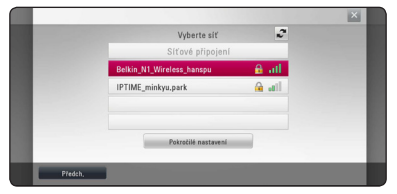

Používá-li váš přístupový bod šifrování, budete muset zadat příslušný bezpečnostní kód.

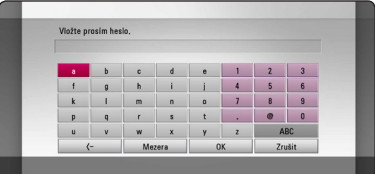

## **D** Poznámka

- Ochranný režim WEP disponuje základně 4 tlačítky u nastavení přístupového místa nebo routru. Používá-li Vaše přístupové místo nebo router ochranu WEP, vložte bezpečnostní kód tlačítkem "No.1" pro připojení k domácí síti.
- Přístupové místo je zařízení, které poskytuje možnost připojení k Vaší domácí síti bezdrátově.
- 4. Tryk på  $\Lambda$  /  $\mathrm{V}$  /  $\leq$  /  $>$  for at vælge IP-status mellem [Dynamisk] og [Statisk].

Du skal normalt vælge [Dynamisk] for at tildele en IP-adresse automatisk.

## **D** Poznámka

Pokud se v síti nenachází žádný DHCP server a Vy si přejete nastavit IP adresu ručně, zvolte [Statická], poté nastavte [IP adresa], [Maska podsítě], [Brána] a [DNS Server] pomocí W/S/A/D a numerických tlačítek. Uděláteli chybu v průběhu zadání čísla, stiskněte CLEAR pro vymazání označených částí.

5. Zvolte [DALŠÍ] a stiskněte ENTER (<sup>O</sup>) pro použití síťových nastavení.

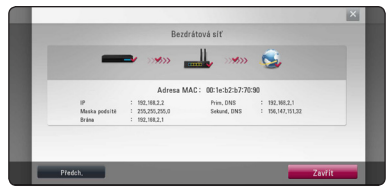

Na obrazovce se zobrazí stav připojení sítě.

6. Zvolte [Zavřít] a stiskněte ENTER (<sup>O</sup>) pro dokončení síťových nastavení.

## **Pokročilé nastavení**

Chcete-li síťové nastavení provést ručně, v nabídce [Nastavení sítě] pomocí **A/V** zvolte [Pokročilé nastaveníl a stiskněte  $F\text{NTER}(\bigcircled{})$ 

1. Pomocí  $\triangle$  / V zvolte [Bezdrátové], poté stiskněte ENTER (@).

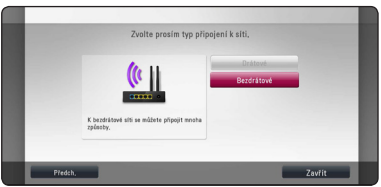

**[Seznam AP] -** Tento přehrávač skenuje veškeré dostupné přístupové body nebo bezdrátové směrovače v okolí a zobrazuje je v seznamu.

**[Název sítě SSID] –** Váš přístupový bod nemusí vysílat název sítě (SSID). Pomocí vašeho počítače zkontrolujte nastavení přístupového bodu a nastavte, aby přístupový bod vysílal SSID nebo ve funkci [Název sítě SSID] ručně zadejte příslušné SSID.

**[PBC] –** Pokud váš přístupový bod nebo bezdrátový směrovač podporuje nastavení pomocí konfiguračního tlačítka (PBC - Push Button Configuration), zvolte tuto možnost a stiskněte konfigurační tlačítko na vašem přístupovém bodě (až 120). Nemusíte znát název sítě (SSID) a bezpečnostní kód vašeho přístupového bodu.

**[PIN] –** Podporuje-li váš přístupový bod metodu konfigurace založenou na WPS (Wi-Fi Protected Setup - Chráněné nastavení Wi-Fi), zvolte tuto možnost a poznamenejte si kód uvedený na obrazovce. Potom vložte číslo PIN do nabídky nastavení vašeho přístupového bodu nebo bezdrátového směrovače, čímž uskutečníte připojení. Postupujte podle dokumentace k vašemu síťovému zařízení.

2. Pro každý způsob připojení postupujte podle pokynů na obrazovce.

## , Poznámka

Pro připojení k síti prostřednictvím automatické konfigurace PBC nebo pomocí PIN musí být bezpečnostní režim vašeho přístupového bodu nastaven na OPEN nebo AES.

## **Poznámky k síťovému připojení:**

- Může se objevit několik problémů ohledně síťového připojení v průběhu nastavení, které mohou být vyřešeny resetováním routru nebo modemu. Po připojení přehrávače k domácí síti rychle vypněte a/nebo odpojte přívodní kabel routru domácí sítě nebo kabel modemu. Poté zapněte a/nebo zapojte opět přívodní kabel.
- y V závislosti na poskytovateli internetových služeb (ISP), počet zařízení, které může využívat služeb internetu, může být omezeno platnými podmínkami služeb. Bližší informace konzultujte s vašim poskytovatelem internetových služeb (ISP).
- Naše společnost nenese žádnou odpovědnost za jakékoli poruchy přehrávače a/nebo funkce internetového připojení v průběhu přenosových chyb/závad spojených s připojením širokopásmového internetu nebo dalšími připojenými zařízeními.
- Funkce BD-ROM disku dostupné prostřednictvím funkcí internetového připojení nejsou vytvořeny nebo poskytovány naší společností a naše společnost nenese odpovědnost za jejich funkčnost nebo stálou dostupnost. Některé disky materiálně dostupné přes internetové připojení nemusí být kompatibilní s tímto přehrávačem. Máte-li jakékoli dotazy týkající se obsahu, obraťte se na výrobce disku.
- Některé obsahy internetu mohou vyžadovat vyšší šířku pásem připojení.
- Dokonce i když je přehrávač správně připojen a nastaven, některé obsahy internetu nemusí pracovat řádně z důvodu přetížení internetu, kvality nebo šířky pásma vašich internetových služeb nebo problémů vzniklých na straně poskytovatele služeb.
- Některé činnosti internetového připojení nemusí být dostupné v důsledku jistých omezení nastavených poskytovatelem internetových služeb (ISP), který Vám poskytuje širokopásmové internetové připojení.
- Veškeré poplatky účtované poskytovatelem internetových služeb včetně, a to bez vyjímek, poplatku za připojení jsou vaší zodpovědností.
- Je doporučeno použít pro pevné připojení k tomuto přehrávači LAN porty A10 Base-T nebo 100 Base-TX. Pokud vaše internetové služby neposkytují podobné připojení, nelze připojit tento přehrávač.
- Musíte použít router k použití služby xDSL.
- Je vyžadováno použít DSL modem pro použití služby DSL, kabelový modem je vyžadován u použití služeb kabelového modemu. V závislosti na způsobu přístupu a souhlasu vašeho poskytovatele internetových služeb, nemusí být možné použití funkcí internetového připojení obsažených v tomto přehrávači nebo může být omezen počet zařízení, která mohou být připojena současně. (Pokud poskytovatel internetových služeb omezí užití na jedno zařízení, tento přehrávač nemůže být připojen, je-li již připojeno PC.)
- Použití "Routru" nemusí být povoleno nebo jeho užívání může být omezeno v závislosti na podmínkách a omezeních vašeho poskytovatele internetových služeb. Bližší informace konzultujte s vašim poskytovatelem internetových služeb  $(ISP)$ .
- y Bezdrátová síť pracuje na 2,4 GHz rádiových frekvencích, které jsou také využívány jinými domácími přístroji jako jsou bezdrátový telefon, zařízení Bluetooth®, mikrovlnka a může být ovlivněna jejich rušením.
- y Vypněte veškerá nepoužívaná síťová zařízení v domácí lokální síti. Některá zařízení mohou tvořit síťová spojení.
- Za účelem lepšího přenosu umístěte přehrávač nejblíže jak je to možné přístupovému místu.
- y V některých případech může umístění přístupového místa nebo bezdrátového routru alespoň o 0,45 cm nad podlahu zlepšit příjem.
- y Je-li to možné, přisuňte blíže k přístupovému místu nebo přeorientujte přehrávač tak, aby mezi ním a přístupovým místem nic nebylo.
- Kvalita příjmu po bezdrátu je závislá na mnoha faktorech jako je typ přístupového místa, vzdálenost mezi přehrávačem a přístupovým místem a umístění přehrávače.
- Nastavte přístupové místo nebo bezdrátový router na režim infrastruktury. Režim Ad hoc není podporován.

# <span id="page-28-0"></span>**Připojení zařízení USB**

Tento přehrávač může přehrávat filmy, hudbu a prohlížet obrázkové soubory obsažené na zařízení USB.

## **Přehrávatelný obsah na zařízení USB.**

1. Zařízení USB vložte do USB portu dokud nedosedne na místo.

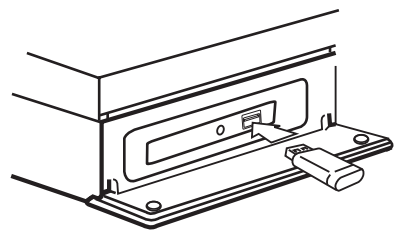

Pokud připojujete zařízení USB v nabídce HOME (Domácí), přehrávač přehraje hudbení soubory obsažené na paměťovém zařízení USB automaticky. Pokud paměťové zařízení USB obsahuje více typů souborů, zobrazí se nabídka pro typ souboru.

Načítání souboru může trvat několik minut v závislosti na množství obsahu uložených na paměťovém zařízení USB. Pro zastavení načítání stiskněte ENTER (<sup>o</sup>) zatímco je zvolena nabídka [Zrušit].

- 2. Stiskněte HOME ( $\bigcirc$ ).
- 3. Pomocí </> zvolte [Film], [Fotografie] nebo [Hudba] a stiskněte ENTER (<sup>O</sup>).
- 4. Pomocí  $\triangle$  / V zvolte [USB] a stiskněte  $ENTER(\odot)$ .

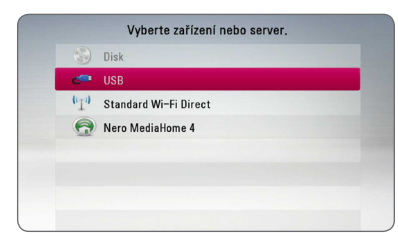

- 5. Pomocí  $\Lambda$  / V /  $\lt$  /  $>$  zvolte soubor a stiskněte PLAY nebo ENTER (<sup>o</sup>) pro přehrávání souboru.
- 6. Opatrně vyjměte zařízení USB.

## , Poznámka

- Tento přehrávač podporuje USB flash paměť/externí HDD formátované ve FAT16, FAT32 a NTFS při přístupu k souborům (hudba, fotografie, filmy). Ačkoli u zápisu BD-Live a Audio CD jsou podporovány pouze formáty FAT16 a FAT32. Použijte USB flash pameť/externí HDD formátované ve FAT16 nebo FAT32, používáte-li zápis BD-Live a Audio CD.
- · Zařízení USB může být použito s připojením k internetu pro lokální úschovu zábavy z disků BD-Live.
- y Tato jednotka může podporovat až 4 části zařízení USB.
- y Nevyjímejte zařízení USB v průběhu činnosti (přehrávání atd.).
- USB zařízení, která vyžadují instalaci dalších programů po připojení k počítači, nejsou podporována.
- Zařízení USB: Zařízení USB, které podporuje USB1.1 a USB2.0.
- Mohou být přehrávány filmové soubory. hudební soubory a obrázkové soubory. Více podrobností o činnostech souvisejících s jednotlivými typy souborů najdete na příslušných stranách.
- y K zabránění ztrátě dat, zálohujte pravidelně data.
- · Pokud použijete USB prodlužovací kabel, rozbočovač USB nebo multičtečku USB, zařízení USB nemusí být rozpoznáno.
- Některá zařízení USB nemusí pracovat s tímto přístrojem.
- Digitální fotoaparáty a mobilní telefony nejsou podporovány.
- USB port přístroje nemůže být připojen k PC. Přístroj nelze používat jako ukládací médium.

# <span id="page-29-0"></span>**Nastavení**

## **Úvodní nastavení**

Při prvním zapnutí přístroje se zobrazí průvodce úvodním nastavením. Nastavte v průvodci úvodním nastavením jazyk zobrazení a proveďte nastavení sítě a reproduktorů.

1. Stiskněte (<sup>I</sup>) (POWER).

Na displeji se zobrazí průvodce úvodním nastavením.

2. Pomocí  $\Lambda/V/C/$  vyberte jazyk zobrazení a stiskněte ENTER  $(③)$ .

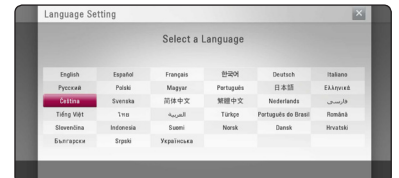

3. Pročtěte si přípravu pro síťové nastavení a když je zvýrazněno [Start], stiskněte ENTER ( $\odot$ ).

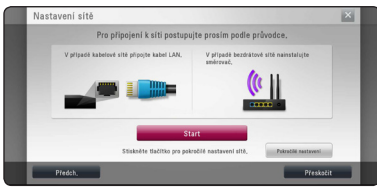

Je-li připojena kabelová síť, připojení k síti se dokončí automaticky.

4. Na obrazovce se zobrazí všechny dostupné sítě. Pomocí  $\Lambda$ /V vyberte [Síťové připojení] nebo požadované SSID bezdrátové sítě a stiskněte  $ENTER$  ( $\odot$ ).

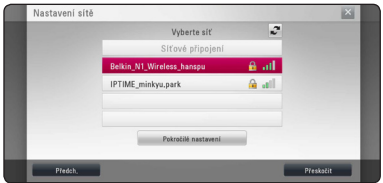

Používá-li váš přístupový bod šifrování, budete muset zadat příslušný bezpečnostní kód.

5. Tryk på  $\Lambda/V/\langle\!/$  for at vælge IP-status mellem [Dynamisk] og [Statisk].

Du skal normalt vælge [Dynamisk] for at tildele en IP-adresse automatisk.

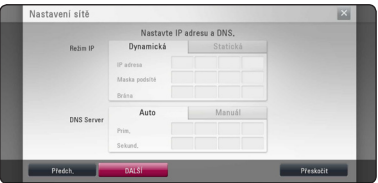

6. Zvolte [DALŠÍ] a stiskněte ENTER  $(\odot)$  pro použití síťových nastavení.

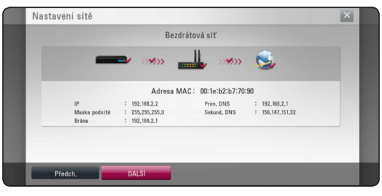

Na obrazovce se zobrazí stav připojení sítě.

Podrobnosti o nastavení sítě viz "Připojení k vaší domácí síti" na straně 24.

- 7. Zvolte [DALŠÍ] a stiskněte ENTER (<sup>O</sup>).
- 8. Potvrďte testovací zvukové signály reproduktorů stisknutím tlačítka ENTER (<sup>o</sup>).

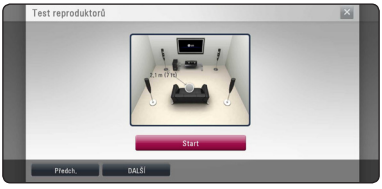

Po potvrzení testovacích zvukových signálů stiskněte ENTER (<sup>O</sup>), když je zvýrazněno [Stop]. Zvolte [DALŠÍ] a stiskněte ENTER (<sup>O</sup>).

<span id="page-30-0"></span>9. Zkontrolujte všechna nastavení provedená v předchozích krocích.

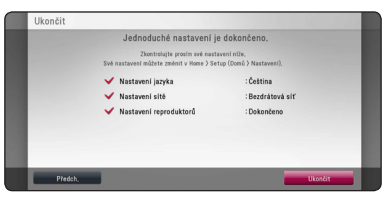

Když je zvýrazněno [Ukončit], stisknutím ENTER (<sup>6</sup>) dokončíte úvodní nastavení. Je-li nutné některé nastavení změnit, pomocí </>></>> zvolte [Předch.] a stiskněte ENTER (<sup>O</sup>).

## **Přizpůsobení nastavení SETUP**

Můžete změnit nastavení přehrávače pomocí nabídky [Nastavení].

1. Stiskněte HOME ( $\bigcirc$ ).

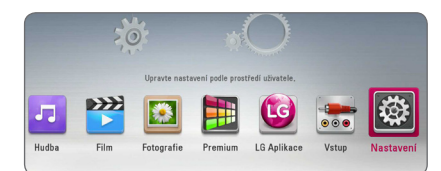

2. Pomocí </> zvolte [Nastavení], poté stiskněte ENTER (@). Zobrazí se nabídka [Nastavení].

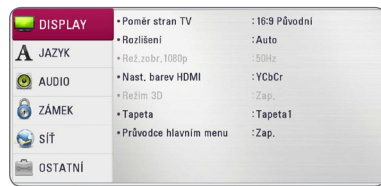

3. Prostřednictvím  $\Lambda/V$  zvolte první možnost nastavení, poté stiskněte > k přechodu ke druhé úrovni.

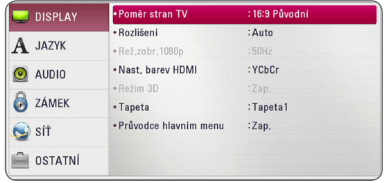

4. Prostřednictvím A / V zvolte druhou možnost nastavení, poté stiskněte ENTER (<sup>o</sup>) k přechodu ke třetí úrovni.

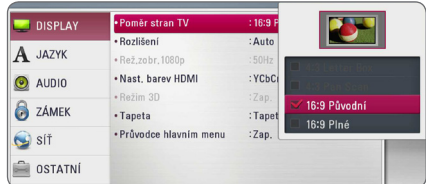

5. Prostřednictvím  $\Lambda/V$  zvolte požadované nastavení, poté stiskněte ENTER (<sup>o</sup>) pro potvrzení Vašeho výběru.

## <span id="page-31-0"></span>**NABÍDKA [DISPLAY]**

## **Poměr stran TV**

Zvolte možnost poměru stran TV dle typu Vaší TV.

#### **[4:3 Letter Box]**

Zvolte tehdy je-li připojen standardní TV 4:3. Zobrazí filmové obrazy s maskovacími pruhy nad a pod obrazem.

## **[4:3 Pan Scan]**

Zvolte tehdy je-li připojen standardní TV 4:3. Zobrazí obrazy přizpůsobené obrazovce Vaší TV. Obě strany obrazu budou uříznuty.

## **[16:9 Původní]**

Zvolte tehdy je-li připojen široký TV 16:9. Obraz 4:3 je zobrazen v originálním poměru 4:3 s černými pruhy po levé a pravé straně.

## **[16:9 Plné]**

Zvolte tehdy je-li připojen široký TV 16:9. Obraz 4:3 je nastaven horizontálně (v lineárním poměru), aby vyplnil celou obrazovku.

## , Poznámka

Nemůžete zvolit možnost [4:3 Letter Box] a [4:3 Pan Scan] pokud je rozlišení nastaveno na více než 720p.

## **Rozlišení**

Nastaví výstupní rozlišení pro HDMI video signál. Pro více podrobností o nastavení rozlišení viz strana 20.

## **[Auto]**

Pokud je konektor VÝSTUPU HDMI připojen pro poskytování TV zobrazených informací (EDID), automaticky se nastaví rozlišení nejlépe vhodné pro připojenou TV.

#### **[1080p]**

Produkuje 1080 linek progresivního videa.

#### **[1080i]**

Produkuje 1080 linek zřetězeného videa.

## **[720p]**

Produkuje 720 linek progresivního videa.

#### **[576p]**

Produkuje 576 linek progresivního videa.

## **[576i]**

Produkuje 576 linek zřetězeného videa.

## **Rež.zobr.1080p**

Pokud je rozlišení nastaveno na 1080p, zvolte [24 Hz] pro lepší prezentaci filmového materiálu (1080/24 Hz) na HDMI displeji kompatibilním se vstupem 1080/24 Hz.

## , Poznámka

- y Pokud zvolíte [24 Hz], může dojít k určitým deformacím obrazu když se přepíná video a filmový materál. V tomto případě nastavte na [50 Hz].
- Dokonce i když je [Rež.zobr.1080p] nastaven na [24 Hz], pokud váš TV není kompatibilní s 1080p/24p, pak aktuální snímková frekvence výstupu videa bude 50 Hz, aby se přizpůsobila zdrojovému formátu videa.

## <span id="page-32-0"></span>**Nast. barev HDMI**

Zvolte typ výstupu z výstupního konektoru HDMI OUT. Pro toto nastavení viz návody Vašeho zobrazovacího zařízení.

## **[YCbCr]**

Zvolte tuto možnost pro připojení k zobrazovacímu zařízení HDMI.

## **[RGB]**

Zvolte tuto možnost pro připojení k zobrazovacímu zařízení DVI.

## **Režim 3D**

Vyberte typ výstupního režimu pro přehrávání disku Blu-ray 3D.

## **[Vyp.]**

Výstupem přehrávání disku Blu-ray 3D bude 2D režim jako přehrávání normálního disku BD-ROM.

## **[Zap.]**

Přehrávání disku Blu-ray 3D bude mít výstup jako 3D režim.

## **Tapeta**

Změní se pozadí úvodní obrazovky.

## **Průvodce hlavním menu**

Tato funkce umožňuje zobrazení nebo vymazání doprovodné bubliny v nabídce Home.

Pro zobrazení průvodce nastavte tuto položku na [Zap.].

## **NABÍDKA [JAZYK]**

## **Nabídka**

Vyberte jazyk pro nabídku [Nastavení] a OSD.

## **Nabídka disku/Zvuk disku/Titulky disku**

Zvolte Vámi preferovaný jazyk pro audio stopy (zvukový disk), titulky a nabídku disku.

#### **[Původní]**

Přiřadí originální jazyk ve kterém byl disk nahrán.

## **[Ostatní]**

Stiskněte ENTER (<sup>o</sup>) pro volbu jiného jazyka. Použijte numerická tlačítka a poté stiskněte ENTER (<sup>o</sup>) pro zadání 4místného čísla dle kódu v seznamu jazyků na straně 70.

**[Vyp.] (Pouze titulky disku)**

Vypnutí titulků.

## , Poznámka

V závislosti na disku nemusí vaše jazykové nastavení pracovat.

## <span id="page-33-0"></span>**NABÍDKA [AUDIO]**

Každý disk má několik možností audio výstupů. Nastavte možnost audio přehrávače dle typu používaného audio systému.

**D**. Poznámka

Vzhledem k tomu, že jednotlivé faktory ovlivňují rozlišení výstupu audia, viz "Specifikace výstupu audia" na straně 74.

## **Digitální výstup.**

#### **[PCM Stereo] (Pouze HDMI)**

Zvolte, pokud jste připojili konektor HDMI OUT tohoto přístroje k zařízení s dvoukanálovým digitálním stereo dekodérem.

#### **[PCM Multi-Ch] (Pouze HDMI)**

Zvolte, pokud jste připojili tuto jednotku ke konektoru HDMI OUT na zařízení s vícekanálovým digitálním dekodérem.

#### **[Znovu kódovat DTS] (Pouze HDMI)**

Zvolte, pokud jste připojili konektor HDMI OUT tohoto přístroje k zařízení s DTS dekodérem.

#### **[BitStream] (Pouze HDMI)**

Zvolte, pokud jste připojili konektor HDMI OUT tohoto přístroje k zařízení s LPCM, Dolby Digital, Dolby Digital Plus, Dolby True HD, DTS nebo DTS-HD dekodérem.

## , Poznámka

- Pokud je možnost [Digitální výstup.] nastavena na [PCM Multi-Ch], audio může vystupovat jako PCM stereo, nejsou-li informace PCM Multi-Ch detekovány ze zařízení HDMI pomocí EDID.
- Pokud je volba [Digitální výstup.] nestavena na [Znovu kódovat DTS], rekódovaný DTS audio výstup je určen pro disky BD-ROM se sekundárním nebo interaktivním audiem pro další disky (jako [BitStream]).
- Toto nastavení není dostupné pro vstupní signál z externího zařízení.

## **Nastavit reproduktor**

Pro zajištění nejlepšího možného zvuku se řiďte zobrazením nastavení reproduktorů pro upřesnění hlasitosti připojených reproduktorů a jejich vzdálenosti od místa poslechu. Pro nastavení stejné úrovně hlasitosti reproduktorů spusťte test.

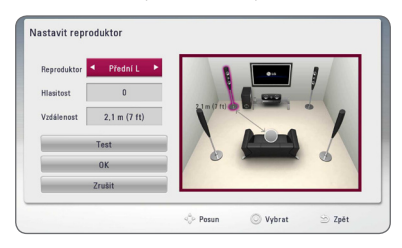

## **[Reproduktor]**

Zvolte reproduktor, který chcete nastavit.

## **[Hlasitost]**

Nastavení výstupní úrovně každého reproduktoru.

## **[Vzdálenost]**

Nastavení vzdálenosti mezi každým reproduktorem a místem poslechu.

## **[Test/ Stop test]**

Reproduktory budou vysílat testovací signál.

#### **[OK]**

Potvrdí nastavení.

#### **[Zrušit]**

Zruší nastavení.

## **HD AV Sync**

Někdy se stane, že u digitální TV dochází ke zpoždění mezi obrazem a zvukem. Pokud se tak děje, můžete rozdíl vyrovnat nastavením zpoždění zvuku tak, že zvuk 'čeká' na příslušný obraz: tato funkce se nazývá HD AV Sync. Použijte  $\Lambda$  V k rolování směrem nahoru a dolů přes hodnotu zpoždění, které lze nastavit libovolně od 0 do 300 ms.

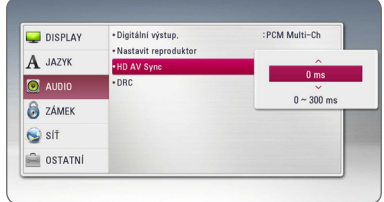

## **Post DRC (řízení dynamického rozsahu)**

Tato funkce vám umožňuje poslouchat film při nižším zvuku bez ztráty srozumitelnosti zvuku.

## **[Vyp.]**

Vypíná funkci.

## **[Zap.]**

Komprimuje dynamický rozsah výstupu zvuku Dolby Digital, Dolby Digital Plus nebo Dolby TrueHD.

## **[Auto]**

Dynamický rozsah výstupu zvuku Dolby TrueHD se určí sám. A dynamický rozsah Dolby Digital a Dolby Digital Plus se ovládají stejně, jako režim [Zap.].

## , Poznámka

Nastavení DRC může být změněno pouze pokud disk není vložen nebo jednotka je zcela v režimu zastavení.

## <span id="page-35-0"></span>**NABÍDKA [ZÁMEK]**

Nastavení [ZÁMEK] má vliv pouze na přehrávání BD-ROM a DVD.

Pro přístup k dalším vlastnostem nastavení [ZÁMEK], vložte váš 4místní ochranný kód.

Pokud jste dosud nezadali heslo, učiňte tak. Dvakrát zadejte 4místné heslo, poté stikněte ENTER  $(\odot)$  k zadání nového hesla.

## **Heslo**

Můžete vytvořit nebo změnit heslo.

#### **[Nic]**

Dvakrát zadejte 4místné heslo, poté stikněte  $ENTER$  ( $\odot$ ) k zadání nového hesla.

#### **[Změň]**

Vložte nynější heslo a stiskněte tlačítko ENTER (<sup>O</sup>). Dvakrát zadejte 4místné heslo, poté stikněte ENTER  $\textcircled{\textbf{a}}$  k zadání nového hesla.

#### **Pokud zapomenete své heslo**

Pokud zapomenete své heslo, můžete jej vymazat za pomocí následujících kroků:

- 1. Vyjměte veškeré disky, které by mohly být v přehrávači.
- 2. Zvolte možnost [Heslo] v nabídce [Nastavení].
- 3. Použijte numerická tlačítka k zadání "210499". Heslo je vymazáno.

#### , Poznámka

Pokud učiníte před stisknutím tlačítka ENTER (<sup>O</sup>), chybu, stiskněte tlačítko CLEAR. Poté zadejte správné heslo.

## **Hodnocení DVD**

Blokuje přehrávání hodnocených DVD v závislosti na jejich obsahu. (Ne všechny disky jsou hodnoceny.)

#### **[Hodnocení 1-8]**

Hodnocení jedna (1) má nejvíce omezení a hodnocení osm (8) je nejméně omezující.

#### **[Odemknout]**

Pokud zvolíte [Odemknout], rodičovská kontrola není aktivní a disky se přehrají celé.

## **Hodnocení Disk Blu-ray**

Nastavte věkovou hranici přehrávání BD-ROM. Použijte numerická tlačítka k zadání věkové hranice přehrávání BD-ROM.

#### **[255]**

Mohou být přehrány všechny BD-ROM.

#### **[0-254]**

Zakazuje přehrávání BD-ROM dle na něm nahraném odpovídajícím omezení.

## , Poznámka

Funkce [Hodnocení Disk Blu-ray] se použije pouze u disku Blu-ray se systémem Advanced Rating Control.

## **Kód oblasti**

Vložte kód oblasti, jejíž standardy byly použity u poměru DVD video disku ze seznamu na 4ně 69.
# **NABÍDKA [SÍŤ]**

Pro použití aktualizací softwaru, funkce BD-Live a on-line služeb je třeba nastavit nabídku [SÍŤ].

### **Nastav. připojení**

Pokud jsou podmínky Vaší domácí sítě připraveny k připojení přehrávače, tento přehrávač musí být nastaven na pevné nebo bezdrátové připojení pro síťovou komunikaci. (Viz "Připojení k Vaší domácí síti" na straně 24-28.)

### **Stav připojení**

Pokud chcete zkontrolovat stav sítě na Vašem přehrávači, zvolte nabídku [Stav připojení] a stiskněte ENTER (·) pro kontrolu, zda je nastaveno připojení k síti a internet.

### **Připojení BD-LIVE**

Jsou-li používány funkce BD-Live, můžete omezit přístup k internetu.

#### **[Povoleno]**

Přístup k internetu je povolen pro všechny obsahy BD-Live.

#### **[Zčásti povoleno]**

Přístup k internetu je povolen pouze pro obsahy BD-Live, které mají obsah certifikovaný vlastníkem. Přístup k internetu a funkce AACS Online jsou omezeny u všech obsahů BD-Live bez certifikace.

#### **[Zakázáno]**

Přístup k internetu je omezen pro všechny obsahy BD-Live.

### **Premium/LG Aplikace**

#### **[Nastavení země]**

Pro zobrazení vhodných služeb a obsahu položek [Premium] a [LG Aplikace] zvolte svoji zemi.

### **Název zařízení**

Pomocí virtuální klávesnice můžete vytvořit síťové jméno. Tento přehrávač bude rozpoznán na základě jména, které uvedete na vaší domácí síti.

### **Standard Wi-Fi Direct**

Tento přehrávač představuje certifikované zařízení Wi-Fi Direct™. Wi-Fi Direct™ je technologie, která propojuje jednotlivé přístroje bez připojení k přístupovému místu či routeru. Nastavte tuto funkci na [Zap.], tím aktivujete režim Wi-Fi Direct™. Postupujte podle strany 42 pro připojení zařízení.

# **NABÍDKA [OSTATNÍ]**

### **DivX® VOD**

O VIDEU DIVX: DivX® je digitální video formát vytvořený společností DivX, LLC, dceřiná společnost Rovi Corporation. Toto zařízení je oficiálním výrobkem s certifikací® DivX, který přehrává formát DivX videa. Pro více informací a získání softwarových nástrojů pro změnu vašich souborů na DivX video navštivte divx.com.

Formát DIVX VIDEO-ON-DEMAND: Tento přístroj s certifikací DivX Certified ® musí být pro přehrávání zakoupených filmů ve formátu DiVX Video-on-Demand (VOD - video na vyžádání) registrován. Váš registrační kód naleznete v sekci DiVX VOD v nabídce nastavení vašeho přístroje. Pro další informace jak dokončit vaši registraci navštivte vod. divx.com.

#### **[Registrovat]**

Zobrazí registrační kód Vašeho přehrávače.

#### **[Deregistrovat]**

Deaktivuje přehrávač a zobrazí deaktivační kód.

### , Poznámka

Veškerá videa stažená z DivX(R) VOD s registračním kódem tohoto přehrávače mohou být na tomto přístroji pouze přehrávána.

### **Přehrávání po síti**

Tato funkce umožňuje ovládat přehrávání médií streamovaných ze serveru médií DLNA pomocí chytrého telefonu certifikovaného DLNA. Většina chytrých telefonů certifikovaných DLNA je vybavena funkcí ovládání přehrávání médií ve vaší domácí síti. Chcete-li, aby váš chytrý telefon ovládal tento přístroj, nastavte u této funkce možnost [Zap.]. Podrobnější informace najdete v pokynech k vašemu chytrému telefonu certifikovanému DLNA nebo v aplikaci.

- **D**, Poznámka
- y Tento přístroj a chytrý telefon certifikovaný DLNA musí být připojeny k stejné síti.
- Chcete-li použít funkci [Přehrávání po síti] prostřednictvím chytrého telefonu certifikovaného DLNA, před připojením k tomuto přístroji zobrazte základní nabídku stisknutím tlačítka HOME  $(\bigtriangleup)$ .
- Při ovládání přístroje pomocí funkce [Přehrávání po síti] nemusí fungovat dálkové ovládání.
- Dostupné formáty souborů popsané na straně 10 nejsou vždy ve funkci [Přehrávání po síti] podporovány.

### **Automatické vypnutí**

Necháte-li přehrávač v režimu zastavení po dobu 5minut, objeví se spořič obrazovky. Pokud tuto možnost nastavíte na [Zap.], jednotka se automaticky vypne do 20 minut od zobrazení spořiče obrazovky. Nastavte tuto možnost na [Vyp.] pro opuštění spořiče obrazovky dokud je jednotka používána uživatelem.

### , Poznámka

V závislosti na používané funkci nemusí být tato funkce dostupná.

### **Inicializace**

#### **[Tovární nastavení]**

Můžete resetovat zařízení do základního nastavení.

#### **[Paměť Blu-ray prázdná]**

Inicializuje obsah BD-Live z připojeného USB disku.

### , Poznámka

Pokud resetujete přehrávač do originálního výrobního nastavení pomocí možnosti [Tovární nastavení], musíte opět nastavit veškeré aktivace pro on-line služby a síťová nastavení.

### **Software**

#### **[Informace]**

Zobrazí aktuální verzi softwaru.

#### **[Aktualizace]**

Můžete aktualizovat software připojením přístroje přímo k serveru auktualizace softwaru (viz strana 65-66).

### **Odmítavé oznámení**

Stisknutím ENTER (<sup>O</sup>) zobrazíte autorizační poznámku Network Service.

# **Zvukový efekt**

Můžete zvolit vyhovující režim zvuku. Opakovaně tiskněte tlačítko SOUND EFFECT ("ZVUKOVÝ EFEKT"), až se na displeji předního panelu nebo na televizní obrazovce objeví požadovaný režim. Zobrazené položky ekvalizéru se mohou lišit v závislosti na zvukových zdrojích a efektech.

**[Přir. plus]:** Můžete si vychutnávat přirozený zvukový efekt stejný jako u 5.1 kanálu.

**[Natural]:** Vychutnávejte si příjemný a přirozený zvuk.

**[Bypass]:** Software s multikanálovým prostorovým audio signálem je přehráván dle způsobu nahrání.

**[Basování]:** Zesiluje basový zvukový efekt z předního levého a pravého reproduktoru a subwooferu.

**[Čistý Zvuk]:** Tento režim umožňuje vyčištění zvuku hlasu zlepšením kvality zvuku hlasu.

**[Hra]:** Můžete zažít více úžasných virtuálních zvuků při hraní videoher.

**[Noc]:** Tato funkce může být nápomocná pro sledování filmů při nízkých hlasitostech v noci.

**[Up Scaler]:** Můžete zvýšit zvuk v průběhu poslechu souborů MP3 nebo jiné komprimované hudby. Tento režim je dostupný pouze pro 2 zdrojové kanály.

**[Hlasitost]:** Zlepšuje zvuk basů a výšek.

**[Uživ. EQ]:** Můžete seřídit zvuk zvýšením nebo snížením úrovně určité frekvence.

### **Zvukový 3D efekt**

Zvukové 3D efekty vedou zvuk nejen směrem dopředu nebo dozadu, ale také směrem vzhůru, čímž vytváří širší prostor a vy si tak můžete vychutnat více pohlcující prostorový zvuk jako v kině.

**[3D Hudba]:** Tento režim poskytuje výjimečný prostorový zvuk, nabízí zážitek jako v koncertní síni u vás doma.

**[3D Film]:** Tento režim poskytuje výjimečný prostorový zvuk, nabízí zážitek jako v divadle u vás doma.

### **Nastavení [Uživ. EQ]**

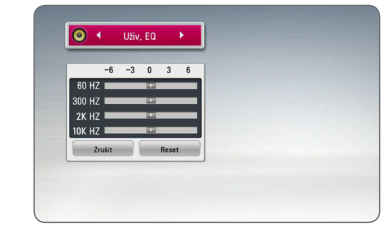

- 1. Stiskněte  $\Lambda/V$  pro výběr požadované frekvence.
- 2. Stiskněte </> pro výběr požadované úrovně.

Zvolte možnost [Zrušit] a pak stiskněte ENTER (<sup>O</sup>) ke zrušení nastavení.

Zvolte možnost [Reset] a pak stiskněte ENTER  $(\odot)$  k resetování všech nastavení.

# **Efekt zesílení zvuku Sound Zoom (4.1 CH nebo 2.1 CH)**

1. Stiskněte tlačítko SOUND ZOOM.

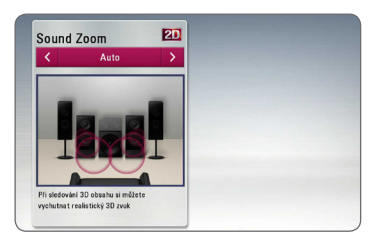

2. Opakovaným tisknutím tlačítka SOUND ZOOM zvolte požadovaný režim.

**[Auto] :** Mění optimální úroveň zesílení zvuku při sledování 3D obsahu automaticky.

**[Manual] :** Při sledování 2D nebo 3D obsahu můžete pomocí tlačítka  $\Lambda/V$  upravit úroveň zesílení zvuku.

# **Obecné přehrávání**

## **Použití nabídky [Domů]**

Nabídka HOME se objeví, pokud stisknete tlačítko HOME ( $\bigcirc$ ). Pomocí  $\bigwedge$  / V / < /> < /> zvolte příslušnou položku a stiskněte ENTER (<sup>O</sup>).

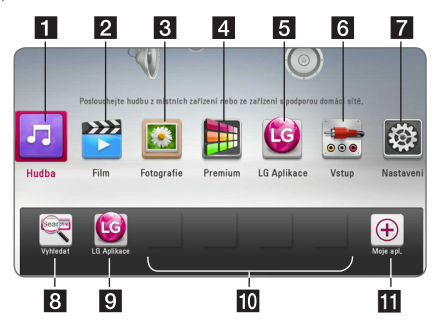

### , Poznámka

V závislosti na oblasti nemusí být v tomto okamžiku k dispozici služba [LG Aplikace] a funkce vyhledávání [Hledat]. Služba může být v těchto oblastech k dispozici po aktualizaci softwaru později.

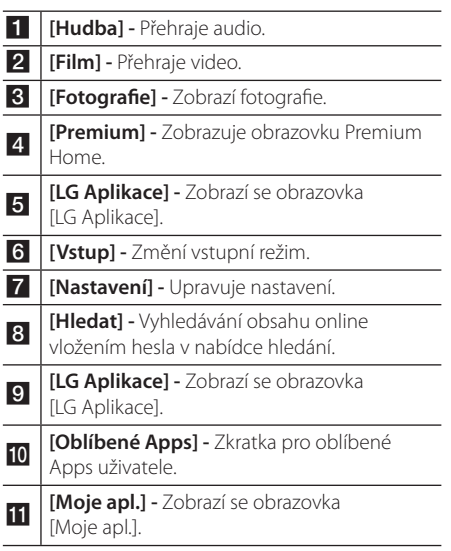

# **Přehrávání disků BD DVD AVCHD ACD**

1. Vložte disk do prostoru pro disk.

U spousty disků AUDIO CD, BD-ROM a DVD-ROM se přehrávání spustí automaticky.

- 2. Stiskněte HOME (△).
- 3. Pomocí  $\lt/$  > zvolte [Film] nebo [Hudba] a stiskněte ENTER (<sup>O</sup>).
- 4. Zvolte [Disk Blu-ray], [DVD], [VR] nebo [Audio] pomocí  $\Lambda$  / V a stiskněte ENTER ( $\odot$ ).

### , Poznámka

- Funkce přehrávání popsané v tomto návodu nejsou vždy dostupné u každého souboru a média. Některé funkce mohou být omezeny v závislosti na mnoha faktorech.
- y V závislosti na titulech BD-ROM, připojení zařízení USB může vyžadovat příslušné přehrávání.
- Nedokončené DVD VR formáty disku nemusí být přehrávatelné na tomto přehrávači.
- Některé DVD-VR disky jsou vyrobeny s daty CPRM z DVD RECORDER. Tato jednotka nepodporuje tyto typy disků.

## **Přehrání souboru na disku/ USB zařízení MOVIE MUSIC PHOTO**

Tento přístroj je schopen přehrát videosoubory, hudební soubory a fotografie uložené na disku nebo úložišti připojeném přes USB port.

- 1. Vložte datový disk do prostoru pro disk nebo připojte zařízení USB.
- 2. Stiskněte HOME (△).
- 3. Pomocí  $\lt/$  zvolte [Film], [Fotografie] nebo [Hudba] a stiskněte ENTER (<sup>O</sup>).
- 4. Pomocí  $\Lambda$ / V zvolte [Datum] nebo [USB] a stiskněte FNTFR (@)
- 5. Pomocí  $\Lambda/V/\langle\!/$  zvolte soubor a stiskněte  $\blacktriangleright$ (PLAY) nebo ENTER ( $\odot$ ) pro přehrávání souboru.

# **Přehrávání disku Blu-ray 3D**

## **BD**

Tento přehrávač je schopen přehrávat disky Blu-ray 3D, které obsahují samostatné pohledy pro levé a pravé oko.

### **Příprava**

K přehrání titulu Blu-ray 3D ve stereoskopickém 3D režimu je zapotřebí:

- Zkontrolujte, zda je televize vybavena technologií 3D a obsahuje vstup(y) HDMI 1,4.
- y Abyste si vychutnali naplno zážitek z obrazu 3D, je nutné použát 3D brýle.
- y Ověřte, zda titul BD-ROM je disk Blu-ray 3D nebo ne.
- Zapojte kabel HDMI (typ A, vysokorychlostní HDMI™ kabel s Ethernetem) mezi výstup HDMI přehrávače a vstup HDMI televizoru.
- 1. Stiskněte HOME ( $\bigodot$ ) a nastavte možnost [Režim] 3D] v menu [Nastavení] na [Zap.] (strana 33).
- 2. Vložte disk do prostoru pro disk.

Přehrávání se spustí automaticky.

3. Více pokynů naleznete v uživatelské příručce k vašemu 3D televizoru.

Pro vylepšený 3D efekt lze upravit nastavení displeje a zaměřit se na nastavení televizoru.

- >Výstraha
- · Sledování 3D obsahu po delší dobu může vyvolat závrať nebo únavu.
- Nedoporučuje se, aby filmy v 3D režimu sledovali invalidi, děti a těhotné ženy.
- Pokud pociťujete bolesti hlavy, únavu nebo závrať při sledování 3D obrazu, je velmi doporučováno zastavit přehrávání a postiženého umístit do klidu, dokud se nebude cítit normálně.

# **Vychutnejte si BD-Live™ BD**

Disky BD-ROM podporující BD-Live s funkcí síťového rozšíření nabízejí další funkce, například stahování upoutávek na nové filmy, pokud je přístroj připojen k internetu.

- 1. Zkontrolujte internetové připojení a nastavení (strana 24-28).
- 2. Zařízení USB vložte do USB portu na předním panelu.

Paměťové zařízení USB vyžaduje stáhnutí bonusového obsahu.

3. Stiskněte HOME ( $\bigcirc$ ) a nastavte možnost [Připojení BD-LIVE] v nabídce [Nastavení] (strana 37).

V závislosti na disku nemusí funkce BD-Live pracovat správně, jestliže je možnost [Připojení BD-LIVE] nastavena na [Zčásti povoleno].

4. Vložte BD-ROM s BD-Live.

Činnosti se různí v závislosti na disku. Viz návod dodaný k disku.

Nevyjímejte připojené zařízení USB, dokud není stažen obsah nebo dokud je Blu-ray disk stále v prostoru pro disk. Toto počínání může poškodit připojené zařízení USB a funkce BD-Live nemusí již pracovat správně s poškozeným zařízením USB. Pokud vám připadá, že připojené USB zařízení je poškozeno v důsledku takovéto činnosti, můžete zformátovat připojené USB zařízení z PC a znovu použít s tímto přehrávačem.  $\sqrt{N}$ Výstraha-

### $\blacksquare$  Poznámka -

- · Některé obsahy BD-Live mohou být na některých územích omezeně zpřístupněny v závislosti na vlastním rozhodnutí poskytovatele obsahů.
- Může trvat několik minut než se obsahy BD-Live načtou a spustí.

## **Přehrání souboru ze síťového serveru**

### **MOVIE MUSIC PHOTO**

Tento přístroj přehrává video, audio a soubory fotografií umístěné na DLNA serveru prostřednictvím vaší domácí sítě.

- 1. Zkontrolujte internetové připojení a nastavení (strana 24-28).
- 2. Stiskněte HOME (1).
- 3. Pomocí </> zvolte [Film], [Fotografie] nebo [Hudba] a stiskněte ENTER (<sup>O</sup>).
- 4. Zvolte DLNA média server ze seznamu pomocí A/V a stiskněte ENTER (O).

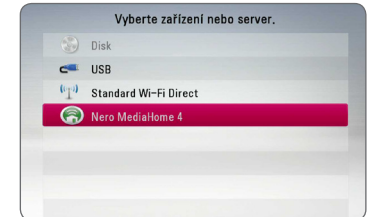

Pokud chcete opět prohledat dostupné média servery, stiskněte zeleně (G) zbarvené tlačítko.

5. Pomocí  $\bigwedge$  /  $\bigvee$  /  $\bigvee$  /  $\bigvee$  vyberte soubor a stiskněte ENTER (<sup>O</sup>) pro přehrání souboru.

#### **(B.** Poznámka -

- Požadavky na soubor jsou popsány na straně 10.
- Miniatury nepřehrávatelných souborů mohou být zobrazeny v nabídce, ale nemohou být přehrány přehrávačem.
- Názvy souboru titulků a filmového souboru musí být stejné a musí být umístěny ve stejné složce.
- Kvalita přehrávání a funkce může být ovlivněna stavem vaší domácí sítě.
- y V závislosti na podmínkách vašeho PC se mohou vyskytnout potíže s připojením.
- Pro nastavení vašeho PC jako serveru DLNA je nutné nainstalovat na vašem PC dodaný software Nero MediaHome 4. (viz strana 67)

### **Připojení Wi-Fi Direct™**

### **Připojení k certifikovanému zařízení Wi-Fi Direct™**

## **MOVIE MUSIC PHOTO**

Tento přehrávač je schopen přehrávat filmy, hudbu a fotografie umístěné na certifikovaném zařízení Wi-Fi Direct™. Technologie Wi-Fi Direct™ umožňuje připojit přehrávač přímo k certifikovanému zařízení Wi-Fi Direct™ bez připojování k síťovému zařízení, například přístupovému bodu.

- 1. Nastavte možnost [Standard Wi-Fi Direct] v nabídce [Nastavení] na [Zap.] (strana 37).
- 2. Stiskněte HOME ( $\bigodot$ ).
- 3. Zvolte [Film], [Fotografie] nebo [Hudba] pomocí </> a stiskněte tlačítko ENTER (<sup>o</sup>).
- 4. Zvolte možnost [Standard Wi-Fi Direct] pomocí A/V a stiskněte klávesu ENTER (O).

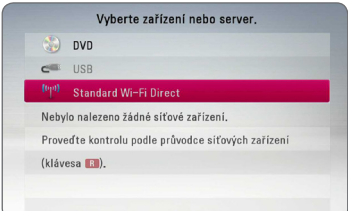

5. Zvolte na seznamu zařízení Wi-Fi Direct™ pomocí kláves **A/V** a stiskněte klávesu  $ENTER(\odot)$ .

Připojení Wi-Fi Direct™ bude automaticky spojeno.

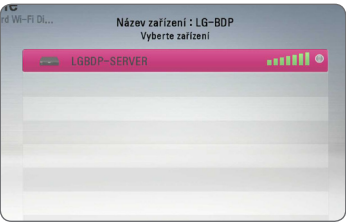

Podporuje-li zařízení Wi-Fi Direct™ metodu konfigurace kódu PIN založenou na službě WPS (chráněného nastavení Wi-Fi), zvolte zařízení na seznamu a stiskněte žlutě (Y) zbarvené tlačítko. Poznamenejte si kód PIN na obrazovku. A poté zadejte kód PIN do nabídky nastavení a zařízení připojte.

Chcete-li znovu proskenovat dostupná zařízení Wi-Fi Direct™, stiskněte zeleně (G) zbarvené tlačítko.

### **D**, Poznámka

Připojíte-li tento přístroj z dalšího zařízení Wi-Fi Direct™, nebude k dispozici metoda připojení pomocí PIN.

6. Vyberte server, který je sdílený z připojeného zařízení Wi-Fi Direct™ pomocí kláves ∧/V a stiskněte klávesu ENTER (<sup>o</sup>) k přechodu na server.

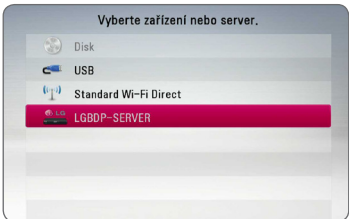

Chcete-li vybrat server ze seznamu zařízení, musí být soubory nebo složky sdílené serverem DLNA z připojeného zařízení Wi-Fi Direct™.

- 7. Pomocí  $\Lambda/V/\langle\!/2$  vyberte požadovaný soubor a stisknutím tlačítka  $ENTFR$  ( $\odot$ ) spusťte jeho přehrávání.
	- $\blacktriangleright$  Poznámka  $-$
	- Pro dosažení lepšího přenosu umístěte přehrávač co nejblíže k certifikovanému Wi-Fi Direct™ serveru.
	- Tato jednotka dokáže připojit pouze 1 zařízení najednou. Více připojení není podporováno.
	- y Pokusíte-li se připojit bezdrárovou síť během probíhajícího připojení k zařízení pomocí funkce Wi-Fi Direct™, bude připojení Wi-Fi Direct™ vynuceně odpojeno.
	- y Je-li tento přehrávač a zařízení Wi-Fi Direct™ připojen k jiné lokální síti, nemusí být připojení Wi-Fi Direct™ k dispozici.
	- y Není-li certifikované zařízení Wi-Fi Direct™ v pohotovostním režimu, tento přehrávač zařízení nenajde.
	- y Tento výrobek nelze připojit k zařízení Wi-Fi direct™, který je v režimu Group Owner (Vlastník skupiny).

### **Připojení k dostupným zařízením Wi-Fi**

# **MOVIE MUSIC PHOTO**

Tento přehrávač lze připojit k obecnému zařízení se službou Wi-Fi pomocí funkce Wi-Fi Direct™.

- 1. Nastavte možnost [Standard Wi-Fi Direct] v nabídce [Nastavení] na [Zap.] (strana 37).
- 2. Stiskněte HOME ( $\bigcirc$ ).
- 3. Zvolte [Film], [Fotografie] nebo [Hudba] pomocí  $\langle$ / $\rangle$  a stiskněte tlačítko ENTER ( $\odot$ ).
- 4. Zvolte možnost [Standard Wi-Fi Direct] pomocí A / V a stiskněte klávesu ENTER (@).

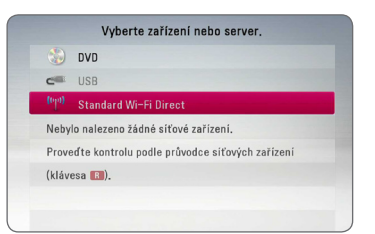

5. Stiskněte červeně (R) zbarvené tlačítko k zobrazení položek přehrávače [SSID], [Možnosti zabezpečení] a [Šifrování].

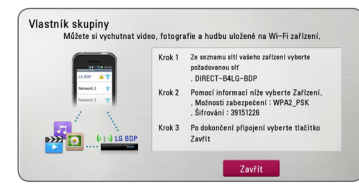

- 6. Na zařízení Wi-Fi uskutečněte síťové připojení k tomuto přehrávači pomocí možností [Název sítě (SSID)], [Možnosti zabezpečení] a [Šifrování] v kroku 5 uvedeném výše.
- 7. Chcete-li zobrazit seznam zařízení, dvakrát stiskněte tlačítko BACK (1).

8. Vyberte sdílený server z připojeného zařízení Wi-Fi pomocí kláves **A/V** a stiskněte klávesu ENTER (@) a přejděte na server.

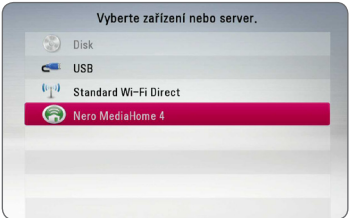

Chcete-li vybrat server ze seznamu zařízení je nutné, aby složky a soubory byly sdíleny pomocí serveru DLNA z připojených zařízení.

9. Pomocí  $\Lambda$ /V/K/D vyberte požadovaný soubor a stisknutím tlačítka ENTER (<sup>o</sup>) spusťte jeho přehrávání.

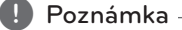

V případě připojení k zařízení vybaveném Wi-Fi nebude fungovat připojení pomocí PIN.

### **Základní postupy pro video a audio obsah**

#### **Pro zastavení přehrávání**

Stiskněte (STOP) v průběhu přehrávání.

### **Pro pozastavení přehrávání**

Stiskněte II (PAUSE) v průběhu přehrávání. Pro pokračování v přehrávání stiskněte  $\blacktriangleright$  (PLAY).

### **Přehrávání frame-by-frame (Video)**

V průběhu přehrávání filmu stiskněte M (PAUSE). Stikněte opakovaně tlačítko II (PAUSE) k přehrávání Frame-by-Frame.

#### **Pro scanování dopředu nebo dozadu.**

Během přehrávání stiskněte tlačítko < nebo v k rychlému návratu dozadu nebo rychlému přeskočení dopředu.

Rychlost přehrávání můžete měnit opakovaným stiskem  $\blacktriangleleft$  nebo  $\blacktriangleright$ .

### **Zpomalení rychlosti přehrávání**

V průběhu pozastavení přehrávání stiskněte opakovaně >> pro přehrávání při různých rychlostech zpomalení.

### **Přechod na další/předešlou kapitolu/ stopu/soubor**

V průběhu přehrávání stiskněte tlačítko I< nebo D→I pro přechod k další kapitole/stopě nebo pro návrat na začátek aktuální kapitoly/stopy/ souboru.

Stiskněte dvakrát krátce KA pro krok zpět na předchozí kapitolu/stopu.

V nabídce obsahu souborů na serveru může být mnoho typů obsahu v jedné složce najednou. V tomto případě stiskněte K4 nebo DD pro přechod k předešlému nebo dalšímu obsahu stejného typu.

## **Základní postupy pro fotografie**

### **Přehrávání prezentace**

Pro spuštění prezentace stiskněte tlačítko  $\blacktriangleright$  (PLAY).

### **Zastavení prezentace**

Stiskněte ■ (STOP) v průběhu prezentace.

### **Pro pozastavení Slide Show**

Stiskněte II (PAUSE) v průběhu prezentace. Pro pokračování v prezentaci stiskněte tlačítko  $\blacktriangleright$  (PLAY).

### **Přechod na další/předešlou fotografii**

Při prohlížení fotografií přes celou obrazovku použijte tlačítko A nebo D k přechodu na předešlou nebo další fotografii.

# **Použití nabídky disku**

### **BD** DVD AVCHD

### **Pro zobrazení nabídky disku**

Obrazovka s nabídkou může být zobrazena teprve po vložení nebo video disku, který obsahuje nabídku. Pokud si přejete zobrazit nabídku disku v průběhu přehrávání, stiskněte DISC MENU.

Pomocí tlačítek  $\Lambda$ /V/ $\leq$ / $>$  můžete procházet jednotlivé položky nabídky.

### **Pro zobrazení rolovací nabídky**

Některé BD-ROM disky obsahují rolovací nabídku, která se objeví v průběhu přehrávání.

V průběhu přehrávání stiskněte TITLE/POPUP a pomocí tlačítek  $\Lambda/V/\langle\!/$ položkami nabídky.

## **Pokračovat v přehrávání**

### **BD** DVD AVCHD MOVIE ACD **MIISIC**

Jednotka nahrává část, kde iste stiskli **z** (STOP) v závislosti na disku.

Pokud se krátce objeví "III (Resume Stop)" na obrazovce, stiskněte ▶ (PLAY) pro návrat k přehrávání (od bodu epizody).

Pokud stisknete dvkrát ■ (STOP) nebo se nenačte disk, na obrazovce se objeví "■(Complete Stop)". Jednotka smaže bod zastavení.

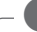

#### **D**, Poznámka

- Návratný bod může být smazán pokud je stisknuto tlačítko (např: (<sup>1</sup>) (POWER). ▲ (OPEN/CLOSE), atd).
- U disků BD-ROM s funkcí BD-J nefunguje obnovení přehrávání od místa ukončení.
- Pokud jednou stisknete (STOP) v průběhu přehrávání interaktivního titulu BD-ROM, jednotka bude v režimu kompletního zastavení.

# **Paměť poslední scény**  EBD **E** DVD **E**

Tato jednotka ukládá poslední scénu z posledně prohlíženého disku. Poslední scéna zůstává v paměti dokonce i po vyjmutí disku z jednotky nebo i po vypnutí jednotky. Pokud načtete disk, jehož poslední scéna byla uložena, scéna se automaticky vyvolá.

### **II** Poznámka-

- y Funkce paměti poslední scény u předešlého disku se vymaže jakmile je přehráván jiný disk.
- y V závislosti na disku nemusí tato funkce pracovat.
- U disků BD-ROM s funkcí BD-J nefunguje paměť poslední scény.
- Tato jednotka neuloží nastavení disku, jestliže vypnete jednotku před zahájením přehrávání.

# **Pokročilé přehrávání**

# **Opakování přehrávání BD DVD AVCHD ACD MUSIC**

### **MOVIE**

Stiskněte opakovaně tlačítko REPEAT ( $\Box$ ) pro navolení požadovaného režimu opakování.

#### **Blu-ray Disc / DVD / Filmové soubory**

j**A-** – Vámi vybraná část se bude neustále opakovat.

j**Kapitola** – Aktuální kapitola bude opakovaně přehrávána.

 $\mathbf{\mathcal{D}}$ **Titul** – Současný titul bude přehráván opakovaně.

j**Vše** – Všechny stopy nebo soubory budou přehrávány opakovaně.

Normální přehrávání obnovíte opětovným stisknutím tlačítka REPEAT ( $\bigcirc$ ) k navolení [Vyp.].

#### **Audio CD/Hudební soubory**

;**Track**– Současná stopa nebo soubor bude přehráván opakovaně.

:**All** – Všechny stopy nebo soubory budou přehrávány opakovaně.

 $\mathbf{R}$  – Všechny stopy nebo soubory budou přehrány opakovaně v náhodném pořadí.

**IC: All** – Všechny stopy nebo soubory budou přehrány opakovaně v náhodném pořadí.

k**A-B** – Vámi vybraná část se bude neustále opakovat. (pouze Audio CD)

Normální přehrávání obnovíte stisknutím tlačítka CLEAR

### $\bigoplus$  Poznámka –

- Pokud stisknete jednou tlačítko **>>** v průběhu opakování kapitoly/stopy, opakované přehrávání se zruší.
- y Tato funkce u některých disků nebo titulů nemusí pracovat.

# **Opakování určité části BD DVD AVCHD ACD MOVIE**

Tento přehrávač může opakovat vámi navolený úsek.

- 1. V průběhu přehrávání stiskněte tlačítko REPEAT ( $\dot{\mathbf{C}}$ ) k volbě [A-] pro volbu začátku části, kterou si přejete opakovat.
- 2. Stiskněte ENTER (<sup>o</sup>) pro navolení konce úseku. Vámi vybraná část se bude neustále opakovat.
- 3. Normální přehrávání obnovíte opětovným stisknutím tlačítka REPEAT (**C**D) k navolení [Vyp.]..

#### , Poznámka

- Nemůžete vybrat oddělovací body, které jsou od sebe blíž než 3 sekundy.
- y Tato funkce u některých disků nebo titulů nemusí pracovat.

# **Prohlížet informace o obsahu** | MOVIE |

Přehrávač může zobrazit informace o obsahu.

- 1. Pomocí tlačítka  $\Lambda$ /V/S/D zvolte soubor.
- 2. Stiskněte INFO/MENU **(**m**)** pro zobrazení nabídky možností.
- 3. Pomocí  $\Lambda$  / V zvolte možnost [Informace] a stiskněte ENTER (@).

Na obrazovce se objeví informace o souboru.

Zatímco se přehrává film, můžete zobrazit informace o souboru stisknutím TITLE/POPUP.

Informace o souboru zobrazené na obrazovce nemusí odpovídat aktuálním informacím o obsahu. **(B)** Poznámka

## **Změna zobrazení seznamu obsahu**

# **MOVIE MUSIC PHOTO**

V nabídce [Film], [Hudba] nebo [Fotografie] můžete měnit zobrazení seznamu obsahu.

### **Metoda 1**

Opakovaně stiskněte červeně zbarvené tlačítko (R).

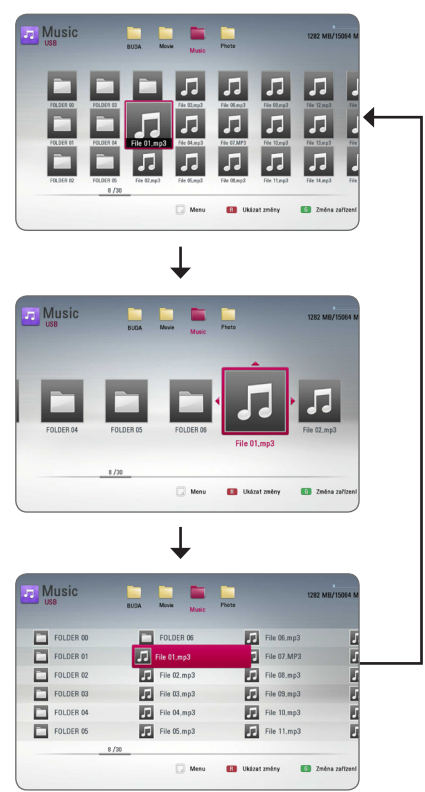

### **Metoda 2**

- 1. V seznamu obsahu stiskněte INFO/MENU **(**m**)** pro zobrazení nabídky možností.
- 2. Pomocí  $\Lambda$ /V zvolte možnost [Ukázat změny].
- 3. Stiskněte tlačítko ENTER (<sup>o</sup>) pro změnu zobrazení seznamu obsahu.

# **Volba titulků souboru**

# **MOVIE**

Pokud se název souboru titulků liší od názvu filmového souboru, musíte zvolit titulky v nabídce [Film] před přehráváním filmu.

- 1. Pomocí  $\Lambda$ /V/S/ $>$  zvolte požadovaný soubor titulků pro přehrání v nabídce [Film].
- 2. Stiskněte tlačítko ENTER (<sup>O</sup>).

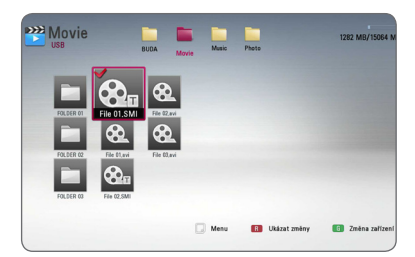

Opět stiskněte tlačítko ENTER (@) pro odznačení souboru titulků. Zvolený soubor titulků se zobrazí při přehrávání filmu.

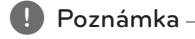

- Pokud stisknete (STOP) v průběhu přehrávání, je výběr titulků zrušen.
- Tato funkce neumožňuje přehrávání souborů ze serveru přes domácí síť.

# **Možnosti při prohlížení fotek PHOTO**

Můžete použít různé možnosti v průběhu prohlížení fotografií v režimu celé obrazovky.

- 1. Při prohlížení fotky na celé obrazovce použijte tlačítko INFO/MENU **(**m**)** k zobrazení nabídky možnosti.
- 2. Pomocí tlačítka A/V zvolte možnost.

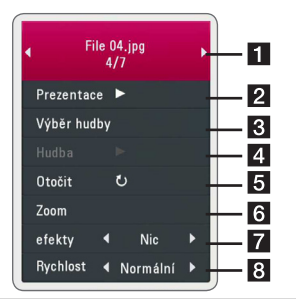

- **Aktuální fotka/celkový počet fotek** Pomocí </>
prohlížejte předchozí/další fotografie.
- **Prezentace** Pro spuštění nebo pozastavení prezentace stiskněte tlačítko  $ENTER$  ( $\odot$ ).
- **3** Výběr hudby Zvolte hudbu v pozadí pro prezentaci (strana 48).
- 4 Hudba Pro spuštění nebo pozastavení hudby v pozadí stiskněte tlačítko  $ENTFR$  $(O)$ .
- **a Otočit** Stiskněte ENTER (<sup>o</sup>) pro natočení obrázku ve směru hodinových ručiček.
- **6** Zoom Stiskněte ENTER (**@**) pro zobrazení nabídky [Zoom].
- **z** efekty Pomocí </> zvolte efekt přechodu mezi fotkami v prezentaci.
- **8 Rychlost** Pomocí  $\lt/$  **D** zvolte rychlost prodlení mezi fotkami v prezentaci.
- 3. Stiskněte tlačítko BACK (1) pro odchod z nabídky možností.

# **Poslech hudby při prezentaci IPHOTO**

Můžete zobrazit soubory fotografií, zatímco posloucháte hudbu.

- 1. Při prohlížení fotografií přes celou obrazovku použijte tlačítko INFO/MENU (m) k zobrazení nabídky možností.
- 2. Pomocí  $\bigwedge / \bigvee$  zvolte možnost [Výběr hudby] a stiskněte ENTER  $\circledbullet$ ) pro zobrazení nabídky [Výběr hudby].
- 3. Pomocí  $\Lambda/V$  zvolte zařízení a stisknutím tlačítka ENTER (@) ho aktivuite.

Zařízení, která lze zvolit se liší v závislosti na umístění souboru fotografií, které jsou zobrazeny přes celou obrazovku.

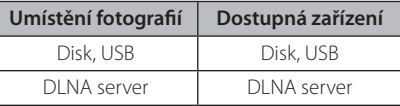

4. Použijte  $\Lambda/V$  pro volbu souboru nebo složky, které chcete přehrát.

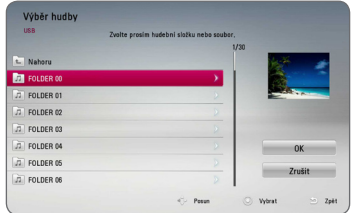

Zvolte **ka** a stiskněte ENTER ( **O**) pro zobrazení vyššího adresáře.

### , Poznámka

Pokud zvolíte na serveru hudební soubor, nebude možné vybrat složku. K dispozici je pouze výběr souboru.

5. Pomocí > zvolte možnost [OK] a stiskněte ENTER (<sup>o</sup>) pro ukončení výběru hudby.

# **Zobrazení na obrazovce**

Můžete zobrazit nebo nastavit různé informace a nastavení týkající se obsahu.

# **Zobrazení informací o obsahu na obrazovce**

# **BD DVD AVCHD MOVIE**

1. V průběhu přehrávání stiskněte INFO/MENU (D) pro zobrazení různých informací o přehrávání.

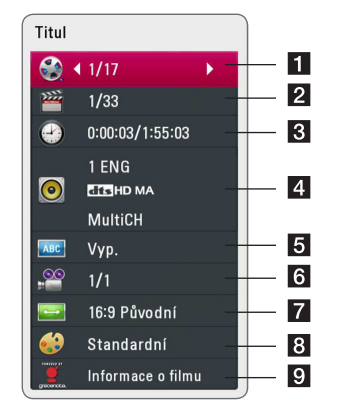

- **Titul** aktuální počet titulů/celkový počet titulů.
- **2 Kapitola** aktuální počet stop/celkový počet stop.
- **3** Čas uplynulá doba přehrávání/ celková doba přehrávání
- 4 **Audio** zvolený jazyk audio nebo kanál.
- **5 Titulky** vybrané titulky.
- f **Úhel** zvolený úhel/celkový počet úhlů.
- **Z Poměr stran TV** zvolený poměr stran TV
- **8 Režim obrazu** zvolený režim obrazu.
- i **Informace o filmu** Zvolte tuto možnost a stiskněte ENTER (@) pro zobrazení informací o filmu z Datbáze Gracenote Media (pouze BD-ROM/DVD).
- 2. Pomocí tlačítka **A/V** zvolte možnost.
- 3. Pomocí tlačítek  $\lt/$  > nastavte hodnoty u zvolené možnosti.
- 4. Stiskněte BACK (1) pro odchod ze zobrazení na obrazovce.

#### $\blacksquare$  Poznámka  $\blacksquare$

- Pokud nestisknete žádné tlačítko po dobu několika sekund, zobrazení zmizí z obrazovky.
- y U některých disků nelze zvolit počet titulů.
- y Dostupné tituly se mohou lišit v závislosti na discích nebo titulech.
- Při přehrávání interaktivního disku Blu-ray se zobrazí některá nastavení, která ale nelze změnit.
- Pro použití možnosti [Informace o filmu], přehrávač musí být připojen k širokopásmovému internetu pro přístup k databázi Gracenote Media.
- LG je licencí technologie Gracenote a není odpovědná za informace získání z databáze médií Gracenote.

# **Přehrávání od navoleného času**

## **BD** DVD AVCHD MOVIE

- 1. Během přehrávání stiskněte INFO/MENU **(**m**)**. Ikona Čas ukazuje uplynulou dobu přehrávání.
- 2. Zvolte možnost [Čas] a vložte požadovanou dobu spuštění v hodinách, minutách a sekundách zleva doprava.

Např. k nalezení scény ve 2 hodiny, 10 minut a 20 sekund vložte číselnými tlačítky "21020".

Stiskněte </>
k posunutí přehrávání o 60 sekund dopředu nebo dozadu

- 3. Stiskněte ENTER (·) pro spuštění přehrávání od navolené doby.
	- , Poznámka
	- y V závislosti na disku nemusí tato funkce u některých disků nebo titulů pracovat.
	- Tato funkce nemusí fungovat u některých souborů a DLNA serverů.

# **Výběr jazyka titulků BD DVD AVCHD MOVIE**

- 1. V průběhu přehrávání stiskněte INFO/MENU **(**m**)** pro zobrazení obrazovky OSD.
- 2. Pomocí  $\Lambda/V$  zvolte možnost [Titulky].
- 3. Pomocí  $\lt/$  zvolte požadovaný jazyk titulků.
- 4. Stiskněte BACK (<u>1)</u> pro odchod ze zobrazení na obrazovce.

#### , Poznámka

- Některé disky poskytují možnost změny titulků pouze prostřednictvím nabídky disku. V tomto případě stiskněte tlačítko TITLE/ POP-UP nebo DISC MENU a zvolte vhodné titulky z výběru nabídky disku.
- Stisknutím tlačítka SUBTITLE můžete nastavit na obrazovce volbu [Titulky].

# **Poslech různých audio souborů BD DVD AVCHD MOVIE**

- 1. V průběhu přehrávání stiskněte INFO/MENU **(**m**)** pro zobrazení obrazovky OSD.
- 2. Pomocí  $\triangle$  / V zvolte možnost [Audio].
- 3. Použijte  $\lt/$   $>$  ke zvolení požadovaného audio jazyka, audio stopy nebo audio kanálu.

### , Poznámka

- Některé disky poskytují možnost změny audia pouze prostřednictvím nabídky disku. V tomto případě stiskněte tlačítko TITLE/ POP-UP nebo DISC MENU a zvolte vhodné audio z výběru nabídky disku.
- Ve chvíli, kdy jste přepli zvuk, může vzniknout dočasná odchylka mezi zobrazením a aktuálním zvukem.
- y V disku BD-ROM je zobrazen formát multi audia (5.1CH nebo 7.1CH) s [MultiCH] na obrazovce.
- Stisknutím tlačítka AUDIO můžete nastavit na obrazovce volbu [Audio].

# **Sledování z jiného úhlu BD DVD**

Jestliže disk obsahuje scény zaznamenané při různých úhlech kamery, můžete během přehrávání přejít na jiný úhel kamery.

- 1. V průběhu přehrávání stiskněte INFO/MENU **(**m**)** pro zobrazení obrazovky OSD.
- 2. Pomocí  $\Lambda/V$  zvolte možnost [Úhel].
- 3. Prostřednictvím tlačítka </>></>>zvolte požadovaný úhel.
- 4. Stiskněte BACK (1) pro odchod ze zobrazení na obrazovce.

# **Změna poměru stran TV**

# **BD AVCHD MOVIE**

Můžete změnit poměr stran TV v průběhu přehrávání.

- 1. V průběhu přehrávání stiskněte INFO/MENU **(**m**)** pro zobrazení obrazovky OSD.
- 2. Pomocí  $\Lambda/V$  zvolte možnost [Poměr stran TV].
- 3. Pomocí  $\lt/$  zvolte požadovanou možnost.
- 4. Stiskněte BACK (<u>1)</u> pro odchod ze zobrazení na obrazovce.

### , Poznámka

Pokud změníte hodnotu možnosti [Poměr stran TV] v zobrazení na obrazovce, možnost [Poměr stran TV] v nabídce [Nastavení] se nezmění.

# **Změna stránky kódu titulků** | MOVIE |

Pokud se titulky nezobrazují správně, změňte kódování jazyka titulků pro správné zobrazení titulků.

- 1. V průběhu přehrávání stiskněte INFO/MENU **(**m**)** pro zobrazení obrazovky OSD.
- 2. Pomocí  $\triangle$  / V zvolte možnost [Kódová stránka].
- 3. Pomocí </>> zvolte možnost požadovaného kódu.

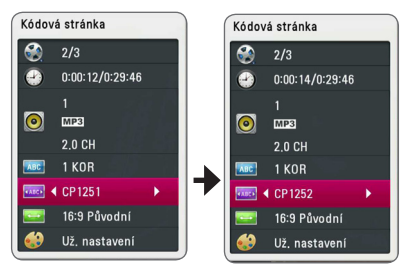

4. Stiskněte BACK () pro odchod ze zobrazení na obrazovce.

# **Změna režimu obrazu BD DVD AVCHD MOVIE**

Můžete změnit možnost [Režim obrazu] v průběhu přehrávání.

- 1. V průběhu přehrávání stiskněte INFO/MENU **(**m**)** pro zobrazení obrazovky OSD.
- 2. Pomocí  $\Lambda/V$  zvolte možnost [Režim obrazu].
- 3. Pomocí  $\lt/$  zvolte požadovanou možnost.
- 4. Stiskněte BACK (1) pro odchod ze zobrazení na obrazovce.

### **Nastav. možnost [Už. nastavení]**

- 1. V průběhu přehrávání stiskněte INFO/MENU **(**m**)** pro zobrazení obrazovky OSD.
- 2. Pomocí  $\bigwedge$  / V zvolte možnost [Režim obrazu].
- 3. Pomocí </> zvolte možnost [Už. nastavení], poté stiskněte ENTER (<sup>O</sup>).

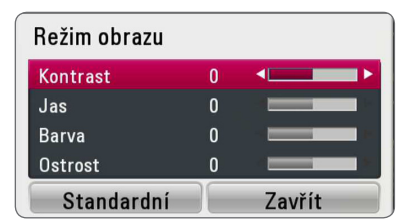

4. Pomocí  $\Lambda$ /V/</> nastavte možnost [Režim obrazu].

Zvolte možnost [Standardní], poté stiskněte ENTER (<sup>o</sup>) pro reset všech nastavení videa.

5. Použijte  $\bigwedge / \bigvee / \bigtriangleup /$  k volbě možnosti [Zavřít] a poté stiskněte ENTER  $(\odot)$  pro dokončení nastavení.

# **Záznam Audio CD**

Můžete nahrávat požadovanou stopu nebo všechny stpy z AUDIO CD na paměťové zařízení USB.

- 1. Zařízení USB vložte do USB portu na předním panelu.
- 2. Vložte zvukové CD do prostoru pro disk. Přehrávání se spustí automaticky.
- 3. Stiskněte INFO/MENU **(**m**)** pro zobrazení nabídky možností.

Nebo

Stiskněte tlačítko • REC na dálkovém ovládaní. Můžete nahrávat všechny hudební skladby na audio CD.

- 4. Pomocí  $\Lambda/V$  zvolte [Zápis CD] a stisknutím ENTER  $(\odot)$  ho aktivujte.
- 5. Pomocí  $\bigwedge$  / V zvolte v nabídce požadovanou stopu, kterou chcete kopírovat, a stiskněte  $ENTER$  ( $\odot$ ).

Opakujte krok pro volbu zvolení tolika stop, kolik si přejete.

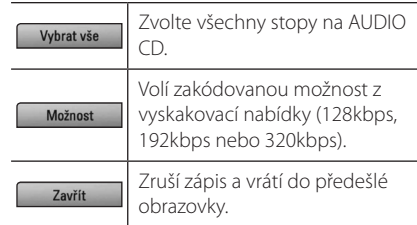

- 6. Prostřednictvím tlačítek **A/V/S/>** zvolte [Start] a stiskněte tlačítko ENTER (<sup>o</sup>).
- 7. Pomocí  $\Lambda/V/\langle\!/$  zvolte cílovou složku, do které se má kopírovat.

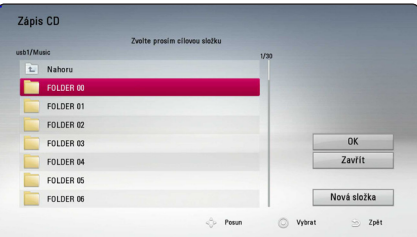

Pokud chcete vytvořit novou složku, pomocí W/S/A/D zvolte [Nová složka] a stiskněte  $ENTER$  ( $\odot$ ).

Zadejte název souboru pomocí virtuální klávesnice a stiskněte ENTER (<sup>o</sup>) zatímco vyberete možnost [OK].

- 8. Pomocí  $\Lambda/V$ /</>zvolte možnost [OK] a stiskněte ENTER (<sup>O</sup>) pro spuštění zápisu Audio CD. Pokud zastavíte zápis Audio CD v jeho průběhu, stiskněte ENTER (<sup>O</sup>), když je zvýrazněno [Zrušit].
- 9. Po skončení nahrávání audio CD se zobrazí zpráva. Stiskněte ENTER (<sup>o</sup>) pro kontrolu, zda je soubor vytvořen v cílové složce.

### , Poznámka

• Tabulka níže zobrazuje průměrnou dobu zápisu audio stopy 4minutového přehrávání na hudební soubor rychlostí 192 kbps jako příklad.

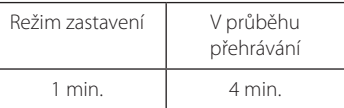

- · Doby nahrávání ve výše uvedené tabulce jsou pouze přibližné.
- Aktuální doba ripování u paměťového zařízení USB je závislá na možnostech paměťového zařízení USB.
- Ujistěte se, že je k dispozici minimálně 50 MB volného místa, nahráváte-li na paměťové zařízení USB.
- Pro správný zápis by délka hudby neměla překročit 20 sekund.
- · Nevypínejte tento přehrávač nebo nevytahujte paměťové zařízení USB v průběhu nahrávání audio CD.

# $\left/ \right| \setminus$  Výstraha -

Nahrávky a kopie na tomto přehrávači jsou určeny pouze pro vaši osobní potřebu, nikoliv pro komerční účely. Neoprávněné vytváření kopií chráněných nahrávek včetně počítačových programů a souborů prostřednictvím vysílání a zvukových záznamů může představovat porušení autorských práv a zakládat podstatu trestného činu. Toto zařízení nesmí být používáno ke zmíněným účelům. Společnost LG výslovně odmítá jakoukoliv odpovědnost za ilegální distribuci či využívání neautorizovaného obsahu ke komerčním účelům.

### **Počínejte si odpovědně. Respektujte autorská práva.**

# **Prohlížení informací z databáze Gracenote Media**

Přehrávač má přístup k databázi Gracenote Media a nahrává informace o hudbě tak, že název stopy, jméno interpreta, žánr a další textové informace mohou být zobrazeny přímo v seznamu.

### **Audio CD**

Po vložení Audio CD spustí přehrávač automaticky přehrávání a načte hudební titul z databáze Gracenote Media.

Pokud databáze neobsahuje informace o hudbě, hudební tituly se na obrazovce nezobrazí.

### **Hudební soubor**

- 1. Pomocí  $\Lambda/V/\langle\!/2\rangle$  vyberte hudební soubor nebo zvukovou stopu.
- 2. Stiskněte INFO/MENU (□) pro zobrazení nabídky možností.
- 3. Zvolte položku [Informace] pomocí  $\Lambda$  / V a stiskněte tlačítko ENTER (<sup>6</sup>).

Přehrávač má přístup do databáze Gracenote Media pro získání informací o hudbě.

### **Blu-ray Disc/DVD/Filmové soubory**

Při poslechu hudby z filmového přehrávání stiskněte MUSIC ID pro spuštění načítání hudebních informací z databáze Gracenote Media.

### , Poznámka

- Přehrávač musí být připojen k širokopásmovému internetu pro přístup k databázi Gracenote Media.
- y Pokud databáze neobsahuje informace o hudbě, na obrazovce se objeví zpráva.
- V závislosti na jednotlivých případech, načtení informací o hudbě z databáze Gracenote Media zabere několik minut.
- Informace lze zobrazit lomeným písmem pokud vybraný jazyk není dostupný v databázi médií Gracenote.
- Tato funkce není dostupná pro on-line obsah NetCast a obsah na serverech DLNA.
- LG je licencí technologie Gracenote a není odpovědná za informace získání z databáze médií Gracenote.
- y Audio CD, která si uživatele vyrobí pro své osobní účely nemohou být podporována touto funkcí, protože nejsou obsaženy v databázi Gracenote Media.
- Podporované přípony souborů hudby: mp3, wma, m4a

# **Přehrávání iPodu**

S Vašim iPodem si můžete vychutnávat hudbu. Pro detailní popis iPodu viz uživatelská příručka iPodu.

### **Příprava**

Před zapojením iPodu vypněte jednotku a ztlumte hlasitost na minimum.

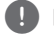

, Poznámka

Používejte kabel dodaný s vaším iPodem.

1. Připojte iPod k portu USB. Pokud zapnete jednotku, váš iPod se automaticky zapne a spustí se dobíjení.

Při připojení iPodu k nabídce HOME přehrávač automaticky přehrává hudbu.

2. Zvolte soubor pomocí  $\Lambda/V/\langle\!/2$  a stiskněte ENTER (<sup>O</sup>) pro přehrávání souboru.

### **Vychutnávejte si iPod na obrazovce**

- 1. Připojte iPod k portu USB.
- 2. Stiskněte HOME (△).
- 3. Pomocí </> zvolte [Hudba] a stiskněte ENTER  $\mathcal{O}(n)$ .

Pokud připojíte jiné zařízení (CD nebo USB), zvolte iPod v nabídce.

4. Zvolte obsah pomocí  $\Lambda/V/\langle\!/$ přehrávání stiskněte ENTER (<sup>o</sup>).

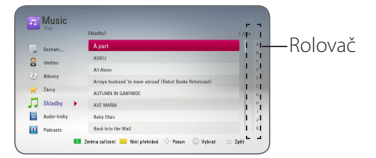

Můžete jednoduše prohledávat obsah pomocí rolování na obrazovce.

Pomocí > vyberte rychlé posouvání a zvolte první položku z požadovaného obsahu.

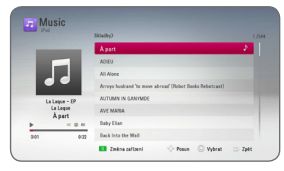

Stisknutím tlačítka REPEAT (CD) zvolte požadovaný režim opakování: Stopa ( $\bigoplus$ ), Vše ( $\overrightarrow{ab}$ ), Náhodně (vše) ( $\overrightarrow{cd}$ ,  $\overrightarrow{ab}$ ), Náhodně ( $\overrightarrow{cd}$ ), Vypnuto (Žádné zobrazení na displeji).

### , Poznámka

Pokud je OSD jazyk iPodu navolen na jednoduchou čínštinu, funkce rolovače nebude pracovat správně.

### **Vychutnávejte si iPod v režimu iPod IN**

Můžete ovládat iPod pomocí dodaného dálkového ovladače a ovládání na iPodu.

- 1. Připojte iPod k portu USB. Pokud zapnete jednotku, váš iPod se automaticky zapne a spustí se dobíjení.
- 2. Stiskněte FUNCTION pro volbu režimu iPod IN.

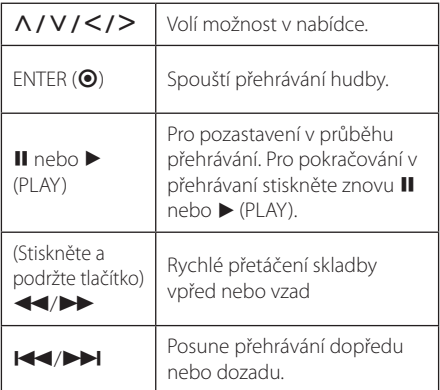

### Poznámka

- y Chybová zpráva "CHECK" nebo "Připojený model iPod není podporován." se objeví když:
	- váš iPod není použitelný pro funkci, kterou má provádět
- Chybová zpráva "CHECK" nebo "Prosím, aktualizujte software vašeho iPodu." se objeví v případě, že:
	- Váš iPod má starou verzi softwaru.
	- /Aktualizujte software iPodu na nejnovější verzí.
- Pokud jednotka zobrazí chybovou zprávu, následujte pokynů zprávy. Chybová zpráva "CHECK" nebo "Prosím zkontrolujte iPod." se objeví v případě, že:
	- komunikace mezi touto jednotkou a vaším iPodem selhala.
	- /Odpojte a znovu připojte váš iPod k přístroji.
	- iPod není pevně zapojen.
	- tato jednotka detekuje iPod jako neznámé zařízení.
- iPod je mimořádně vybitý.
	- /Baterie potřebují nabít.
	- /Pokud nabíjíte baterie, když je iPod extrémně vybitý, může nabíjení zabrat více času.
- Kompatibilita s vašim iPodem se může měnit v závislosti na typu vašeho iPodu.
- Zařízení iPod touch a iPhone se ovládají odlišným způsobem než zařízení iPod. Abyste je mohli používat s tímto přístrojem, bude třeba provést i další operace. (např. "odemknutí posunutím") **IPoznámka**<br>
Chybová zpráva "Cl<br>
model iPod není po<br>
když:<br>
- váš iPod není po<br>
kterou má prová<br>
Chybová zpráva "Cl<br>
aktualizujte software"<br>
v případě, že:<br>
- Váš iPod má star<br>
× případě, že:<br>
- Váš iPod má star<br>
\* verzí.
- y Přejete-li si využít iPod touch, iPhone nebo iPad pro spuštění aplikace, uskutečnění nebo přijetí hovoru, SMS zprávy atd., odpojte jej od přístroje a teprve poté jej použijte.
- V závislosti na verzi softwaru vašeho iPodu možná nebude možné ovládat váš iPod z této jednotky. Doporučujeme instalovat nejnovější verzi sotwaru.
- Tento přístroj podporuje následující modely:
	- iPad nano 2G, 3G, 4G, 5G, 6G
	- iPod classic
	- iPod touch 1G, 2G, 3G, 4G
	- iPhone 3G, 3GS, 4, 4S
	- iPad, Ipad2
- · Pokud máte potíže se svým iPodem, navštivte prosím www.apple.com/support/ ipod.

# **Provoz rádia**

Ujistěte se, že jsou připojeny antény (viz strana 21).

### **Poslech rádia**

- 1. Stiskněte FUNCTION, až se na displeji obrazovky objeví TUNER (FM). Naladí se poslední přijímaná stanice.
- 2. Stiskněte a přidržte tlačítko TUNING (-/+) po dobu dvou sekund, až se začne měnit indikace frekvence. Prohledávání se zastaví po tom, co se jednotka naladí na nějakou stanici. Nebo tiskněte TUNING (-/+) opakovaně.
- 3. Upravte hlasitost stisknutím VOL (+/-).

### **Předvolba stanic**

Můžete přednastavit 50 FM stanic. Před laděním se ujistěte, že jste ztlumili hlasitost.

- 1. Tiskněte FUNCTION, až se na displeji objeví TUNER (FM).
- 2. Zvolte požadovanou frekvenci pomocí TUNING  $(-/+)$ .
- 3. Stiskněte ENTER (<sup>O</sup>), přednastavené číslo bliká na displeji obrazovky.
- 4. Stiskněte PRESET (-/+) pro volbu požadovaného přednastaveného čísla.
- 5. Stiskněte ENTER (<sup>6</sup>). Stanice se uloží.
- 6. Opakujte kroky 2 až 5 pro uložení dalších stanic.

### **Vymazání uložené stanice**

- 1. Stiskněte tlačítko PRESET (-/+) pro volbu přednastaveného čísla, které si přejete vymazat.
- 2. Stiskněte tlačítko CLEAR, přednastavené číslo bude blikat na displeji obrazovky.
- 3. Stiskněte znovu tlačítko CLEAR pro vymazání přednastaveného čísla.

### **Vymazání všech uložených stanic**

Stiskněte a přidržte tlačítko CLEAR po dobu dvou sekund. Začne blikat "ERASE ALL". Stiskněte znovu tlačítko CLEAR. Potom se všechny uložené stanice vymažou.

## **Zlepšení nekvalitního FM příjmu**

Stiskněte B (modré) (MONO/STEREO) barevné tlačítko na dálkovém ovladači. Tímto přepnete tuner ze stereo režimu na mono a obvykle se tím zlepší příjem.

### **Viz informace o radiové stanici**

Tuner FM je dodáván s funkcí RDS (Radio Data System). Ukazuje informace o radiové stanici, kterou posloucháte. Tiskněte tlačítko RDS opakovaně k zobrazení různých typů dat:

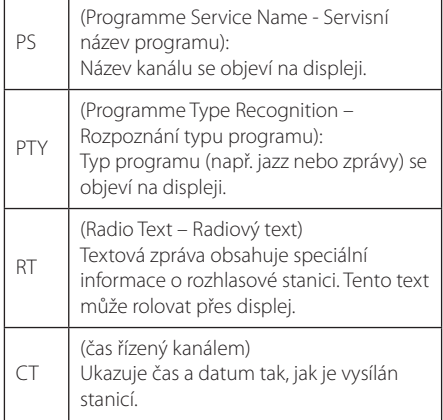

# **Využívání funkce přístupu Premium**

Můžete použít různé obsahy služeb prostřednictvím internetu pomocí funkce přístupu Premium.

- 1. Zkontrolujte internetové připojení a nastavení (strana 24-28).
- 2. Stiskněte HOME ( $\bigodot$ ).
- 3. Zvolte [Premium] pomocí </>
z/>
a stiskněte tlačítko ENTER (®).

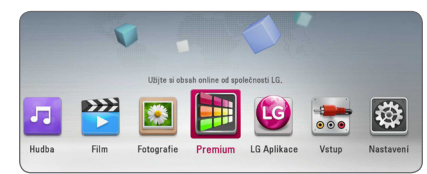

4. Zvolte službu on-line pomocí  $\Lambda$  / V a stiskněte tlačítko ENTER (®).

### , Poznámka

- Pokud chcete získat podrobné informace o každé službě, kontaktujte poskytovatele nebo navštivte odkaz podpory příslušné služby.
- Obsah služeb Premium a informace týkající se služeb, včetně uživatelského rozhraní, podléhají změnám bez upozornění. Pro více detailů o aktualizaci informací viz webová strana každé služby.
- Přenos funkce Premium s bezdrátovým síťovým připojením může být poruchový z důvodu rádiových frekvencí používaných jinými domácími spotřebiči.
- y Při prvním přístupu k funkci [Premium] nebo [LG Aplikace] se zobrazí nastavení země. Chcete-li nastavení země změnit, vyberte možnost [Upravit] a stiskněte tlačítko ENTER  $\odot$ ).

# **Používání aplikací LG Aplikace**

V tomto přehrávači je možno využít aplikační službu LG přes internet. Můžete snadno vyhledat a stáhnout různé aplikace z úložiště LG App.

V závislosti na regionu nemusí být aplikace LG Aplikace momentálně dostupné. Služba LG Aplikace bude pro takové oblasti otevřena později pomocí aktualizací softwaru.

- 1. Zkontrolujte internetové připojení a nastavení (strana 24-28).
- 2. Stiskněte HOME  $(\Delta)$ .
- 3. Zvolte [LG Aplikace] pomocí  $\lt/$  a stiskněte tlačítko ENTER  $\Theta$ ).

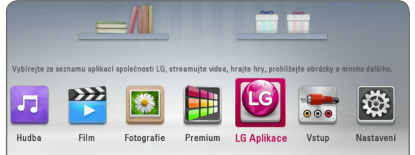

- 4. Vyberte požadovanou položku pomocí </> stiskněte tlačítko ENTER (<sup>6</sup>).
- 5. Pomocí  $\Lambda/V/\langle\rangle$  zvolte aplikaci a stiskněte ENTER (<sup>O</sup>), čímž zobrazíte potřebné informace.
- 6. Jakmile se zvýrazní ikona [instalace], stiskněte tlačítko ENTER  $\Theta$ ).

Aplikace se nainstaluje do přehrávače.

Aby se aplikace mohla do přehrávače nainstalovat, musí se uživatel zaregistrovat. Další informace k registraci najdete na příslušné straně 58.

- 7. Stisknutím žlutého tlačítka (Y) se zobrazí obrazovka [Moje apl.].
- 8. Zvolte nainstalovanou aplikaci a aktivujte ji stisknutím tlačítka ENTER (<sup>o</sup>).

#### , Poznámka

Pokud si chcete nainstalovat placenou aplikaci, musíte se stát platícím účastníkem. Další informace získáte na www.lgappstv.com.

### **Registrace**

K využívání funkce [LG Aplikace] se musíte přihlásit ke svému účtu.

- 1. Stiskněte červené tlačítko (R) na obrazovce [LG Aplikace] nebo [Moje apl.].
- 2. Vyplňte kolonky [ID] a [Heslo] pomocí virtuální klávesnice.

Pokud nemáte účet, zaregistrujte se stisknutím červeného tlačítka (R).

3. Pomocí  $\Lambda/V/\langle\!/$  zvolte [OK] a stiskněte ENTER (<sup>o</sup>), čímž se přihlásíte ke svému účtu.

Pokud zatrhnete políčko [Aut. přihlášení], uloží se vaše ID a heslo do paměti a budete automaticky přihlášeni, aniž byste tyto údaje museli vkládat.

- **I**. Poznámka -
- Pokud se chcete zaregistrovat pod jiným účtem, stiskněte na obrazovce [LG Aplikace] nebo [Moje apl.] červené tlačítko (R) a zvolte položku [Změnit uživatele].
- Pokud chcete zobrazit informace ke svému účtu a aplikacím, stiskněte na obrazovce [LG Aplikace] nebo [Moje apl.] červené tlačítko (R) a zvolte položku [Nastavení účtu].

## **Ovládání služby Apps**

Můžete procházet všemi nainstalovanými aplikacemi v nabídce [Moje apl.] nebo je smazat.

### **Procházení aplikací**

- 1. Zvolte aplikaci a stiskněte zelené tlačítko (G), čímž zobrazíte její položky.
- 2. Pomocí  $\bigwedge$  / V / zvolte [Posun] a stiskněte ENTER  $\circledcirc$ ).
- 3. Pomocí  $\Lambda/V$ / $\lt$ / $>$  zvolte pozici, kterou chcete procházet, a stiskněte ENTER  $(\odot)$ .

### **Vymazání aplikace**

- 1. Zvolte aplikaci a stiskněte zelené tlačítko (G), čímž zobrazíte příslušnou položku.
- 2. Pomocí  $\Lambda/V$  zvolte [Vymazat] a stiskněte  $ENTER$  ( $\odot$ ).
- 3. Pomocí  $\lt/$  > zvolte [Ano] a potvrďte stisknutím  $ENTFR$  ( $\odot$ ).

# **Použití technologie Bluetooth**

### **O technologii Bluetooth**

*Bluetooth®* je bezdrátová technologie komunikace pro připojení na krátké vzdálenosti.

Dostupný rozsah je do 10 metrů.

(Zvuk může být přerušen, pokud je připojení rušeno jiným elektromagnetickým vlněním nebo v jiných místnostech připojíte zařízení bluetooth.) Připojení samostatných zařízení pomocí bezdrátové technologie Bluetooth® není zpoplatněno. Mobilní telefon s bezdrátovou technologií Bluetooth® lze ovládat pomocí funkce Cascade, pokud je připojení provedeno pomocí bezdrátové technologie Bluetooth®.

Dostupná zařízení : Mobilní telefon, MP3, Notebook, PDA

### **Profily Bluetooth**

Aby bylo možné používat bezdrátovou technologii Bluetooth, musí být zařízení schopna interpretovat určité profily. Tento přístroj je kompatibilní s následujícími profily:

A2DP (Advanced Audio Distribution Profile)

## **Poslouchání hudby uložené na zařízeních Bluetooth**

### **Párování přístroje se zařízením Bluetooth**

Před spuštěním postupu párování se ujistěte, že je funkce Bluetooth na zařízení Bluetooth zapnutá. Viz uživatelská příručka zařízení Bluetooth. Po provedení postupu párování není nutné jej spouštět znovu.

- 1. Vyberte funkci Bluetooth pomocí tlačítka **FUNCTION.** Na displeji se objeví "BT READY".
- 2. Spusťte zařízení Bluetooth a proveďte operaci párování. Při vyhledávání tohoto přístroje pomocí zařízení Bluetooth se na zařízení Bluetooth zobrazí seznam nalezených zařízení, v závislosti na typu zařízení Bluetooth. Váš přístroj se zobrazí jako "LG Audio".
- 3. Pokud je přístroj úspěšně spárován se zařízením Bluetooth, rozsvítí se LED dioda Bluetooth na přístroji a zobrazí se hlášení "BTPAIRED".

**A** Poznámka

V závislosti na typu zařízení Bluetooth se některá zařízení párují různým způsobem.

4. Poslech hudby.

Chcete-li přehrát hudbu uloženou na zařízení Bluetooth, naleznete postup v uživatelské příručce zařízení Bluetooth.

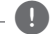

### , Poznámka

Pokud změníte funkci přístroje, funkce Bluetooth je odpojena, znovu zařízení spárujte.

### , Poznámka

- Zvuk může být přerušen, pokud je připojení rušeno jiným elektromagnetickým vlněním.
- Pomocí tohoto přístroje nelze ovládat zařízení Bluetooth.
- y Párování je omezeno na jedno zařízení Bluetooth na jeden přístroj a není podporováno vícenásobné párování.
- I pokud je vzdálenost mezi zařízením Bluetooth a sestavou menší než 10 m nebo pokud jsou mezi přístroji překážky, nemusí se zařízení Bluetooth připojit.
- V závislosti na typu přístroje nemusí být funkce Bluetooth k dispozici.
- Není-li připojeno Bluetooth, zobrazí se na displeji "BT READY".
- y V případě selhání elektroniky z důvodu přítomnosti zařízení na stejné frekvenci jako je lékařské vybavení, mikrovlny nebo bezdrátová zařízení LAN, připojení bude odpojeno.
- Pokud kdokoliv zastaví nebo přeruší komunikaci mezi zařízením Bluetooth a přehrávačem, bude připojení odpojeno.
- Pokud se vzdálenost mezi zařízením Bluetooth a přístrojem zvětší, bude kvalita zvuku stále nižší, až se po dosažení určité vzdálenosti mezi zařízením Bluetooth a přístrojem připojení odpojí a přístroj se dostane mimo provozní dosah Bluetooth.
- Zařízení s bezdrátovou technologií Bluetooth se odpojí, pokud vypnete hlavní jednotku nebo vzdálíte přístroj od hlavní jednotky dále než 10 m.

# **Vyhledání závad**

### **Všeobecně**

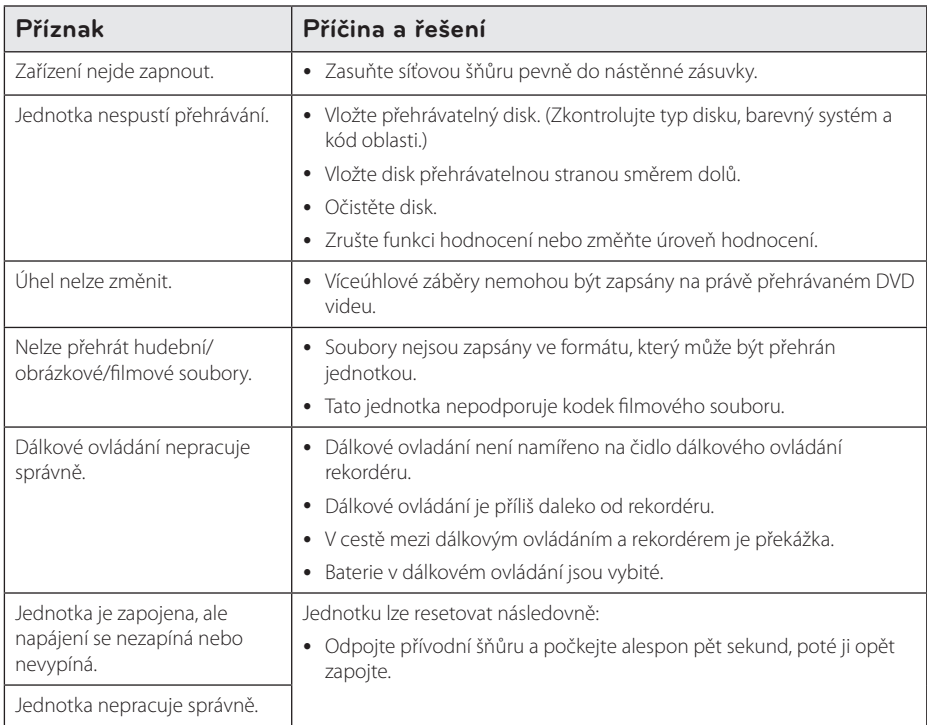

# **Síť**

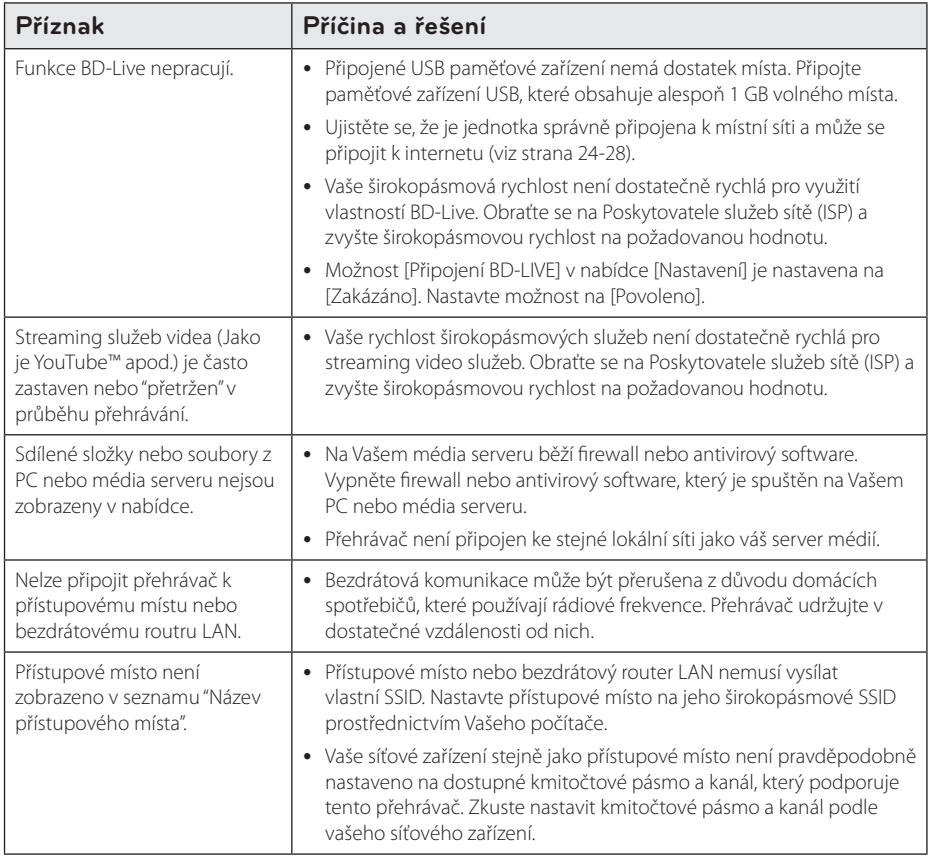

## **Obraz**

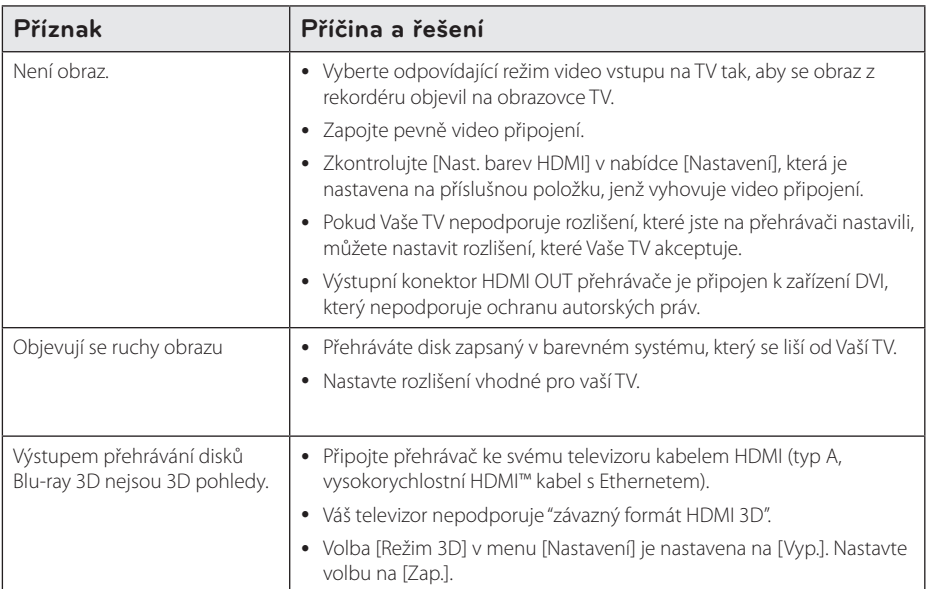

# **Zvuk**

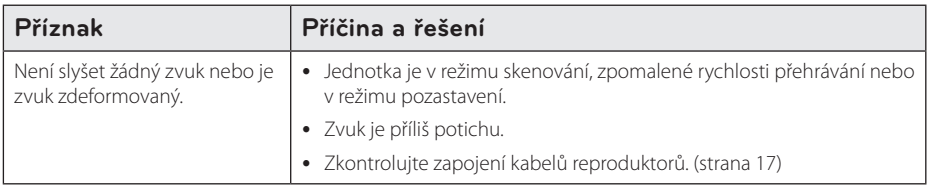

# **Zákaznická podpora**

Ke zvýšení výkonu produktu doporučujeme aktualizovat přehravač posledním softwarem a/nebo přidat nové vlastnosti. Pro získání posledního softwaru k tomuto přehrávači (pokud byly učiněny aktualizace) navštivte http://www.lg.com/global/support nebo kontaktujte centrum péče o zákazníky společnosti LG.

# **Otevřete poznámku softwarového zdroje**

Pro získání odpovídajícího zdrojového kódu v licenci GPL, LGPL a jiných navštivte prosím stránky http://opensource.lge.com. Veškeré licenční a záruční podmínky a autorská práva jsou k dispozici ke stažení se zdrojovým kódem.

# **Ovládání vaší TV dodaným dálkovým ovládáním.**

Můžete ovládat Vaši TV použitím níže uvedených tlačítek.

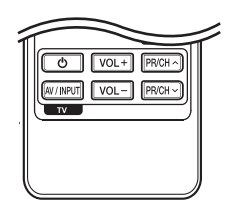

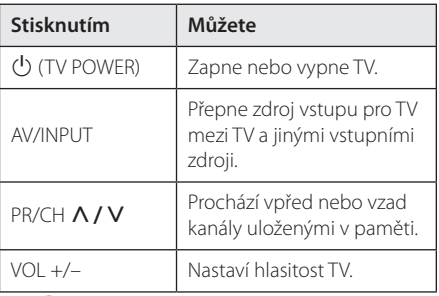

### **D** Poznámka -

V závislosti na připojení jednotky se může stát, že nebudete moci ovládat TV pomocí některých tlačítek.

## **Nastavení dálkového ovládání vaší televize**

Můžete ovládat vaší televizi prostřednictvím dodaného dálkového ovládání. Je-li vaše TV uvedena v následující tabulce, nastavte odpovídající kód výrobce.

1. žte tlačítko ( TV POWER) a pomocí numerických tlačítek vložte výrobní kód pro vaší TV (viz tabulka níže).

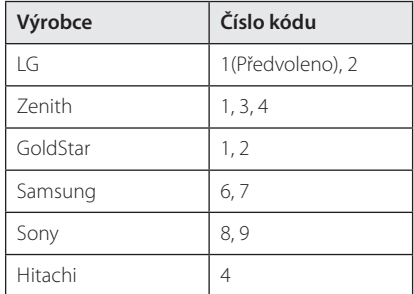

2. Uvolněte tlačítko (J (TV POWER) pro ukončení nastavení.

V závislosti na TV některá nebo všechna tlačítka nemusí fungovat i po vložení správného kódu výrobce. Když vyměníte baterie v dálkovém ovládání, číslo kódu, které jste nastavili, může být nastaveno zpět na standardní nastavení.

# **Aktualizace síťového softwaru**

## **Upozornění na síťové aktualizace**

Čas od času je dostupné zlepšení výkonu a/nebo dodatečné funkce nebo služby pro tuto jednotku, která je připojena k širokopásmové domácí síti. Jeli dostupný nový sofware a jednotka je připojena k širokopásmové domácí síti, přehrávač Vás informuje o aktualizacích následovně:

### **Možnost 1:**

- 1. Nabídka aktualizace se objeví na obrazovce po zapnutí přehrávače.
- 2. Prostřednictvím tlačítek </>> požadovanou možnost a poté stiskněte tlačítko  $FNTFR(\odot)$

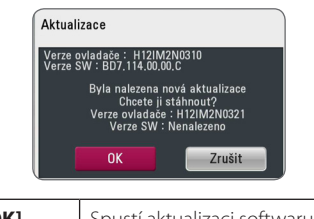

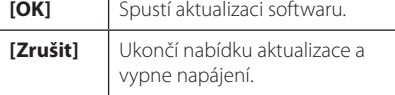

### **Možnost 2:**

Pokud je aktualizace softwaru dostupná na serveru, objeví se dole v Home menu ikona "Aktualizace ". Pro spuštění aktualizace stiskněte modře (B) zbarvené tlačítko.

# **Aktual. softwaru**

Ke zvýšení výkonu produktu doporučujeme aktualizovat přehravač posledním softwarem a/ nebo přidat nové vlastnosti. Můžete aktualizovat software připojením přístroje přímo k serveru auktualizace softwaru.

- $\blacksquare$  Poznámka -
- **•** Před aktualizací softwaru na Vašem přehrávači vyjměte všechny disky a zařízení USB z přerávače.
- Před aktualizací softwaru na Vašem přehrávači vypněte přehrávač a poté jej opět zapněte.
- y **V průběhu aktualizačního procesu nevypínejte přehrávač nebo neodpojujte jednotku od proudu, také neklikejte na žádné tlačítko.**
- Pokud zrušíte aktualizaci, vypněte jednotku a opět ji zapněte pro szabilní výkon.
- Jednotka nemůže být aktualizována předešlou softwarovou verzí.
- 1. Zkontrolujte internetové připojení a nastavení (strana 24-28).
- 2. Zvolte možnost [Software] v nabídce [Nastavení], poté stiskněte ENTER (<sup>O</sup>).
- 3. Zvolte možnost [Aktualizace] a stiskněte  $ENTFR(\odot)$

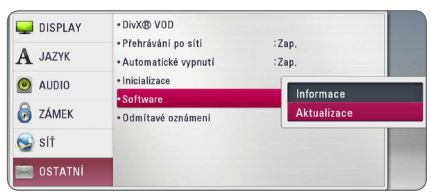

Přehrávač zkontroluje nejnovější aktualizace.

### , Poznámka

- y V průběhu kontroly ukončení aktualizačního procesu stiskněte ENTER (<sup>O</sup>).
- y Pokud není žádná aktualizace k dispozici, objeví se zpráva "Žádná aktualizace není k dispozici". Stiskněte ENTER (@) pro návrat do [Domácí nabídka].
- 4. Pokud existuje novější verze, objeví se zpráva "Chcete aktualizovat?".
- 5. Zvolte [OK] pro spuštění aktualizace. (Volba [Zrušit] ukončí aktualizaci.)
- 6. Přehrávač spustí stahování nejnovější aktualizace ze serveru. (Stahování potrvá několik minut v závislosti na podmínkách Vaší domácí sítě.)
- 7. Po ukončení stahování se objeví zpráva "Stahování dokončeno. Chcete aktualizovat?"
- 8. Zvolte OK pro spuštění aktualizace. (Volbou [Zrušit] se ukončí aktualizace a stažený soubor nebude použitelný. U příští aktualizace softwaru se proces aktualizace spustí opět od začátku.)

(Volba [Zrušit] ukončí aktualizaci.)

### >Výstraha

Nevypínejte jednotku v průběhu softwarové aktualizace.

- 9. Po dokončení aktualizace se přístroj automaticky během několika sekund vypne.
- 10. Zařízení se opět zapne. Systém již pracuje s novou verzí.

### , Poznámka

Funkce softwarové aktualizace nemusí správně pracovat v závislosti na podmínkách internetu. V tomto případě si můžete pořídit poslední software z autorizovaného servisního centra LG Electronics, poté aktualizujte přehrávač. Viz "Zákaznická podpora" na straně 63.

# **O Nero MediaHome 4 Essentials**

Nero MediaHome 4 Essentials je software určený pro sdílení filmových, hudebních a obrázkových souborů uložených ve vašem přehrávači jako kompatibilní DLNA digitální média server.

### , Poznámka

- CD Nero MediaHome 4 Essentials je vytvořeno pro PC a nemělo by být vloženo do přehrávače nebo do jiného zařízení.
- Dodaný CD-ROM Nero MediaHome 4 Essentials je přizpůsoben vydání softwaru pouze pro sdílení souborů a složek na tomto přehrávači.
- Dodaný software Nero MediaHome 4 Essentials nepodporuje následující funkce: Transkódování, Dálkové ovládání UI, TV, internetové služby a Apple iTunes.
- Dodávaný software Nero MediaHome 4 Essentials lze stáhnout na http://www. lg.com/global/support. Odkaz pro stažení naleznete na webové stránce tohoto výrobku.
- Tento návod vysvětluje činnosti pomocí anglické verze Nero MediaHome 4 Essentials jako příklad. Následujte vysvětlení odkazující na aktuální činnosti vaší jazykové verze.

## **Požadavky na systém**

### **Windows PC**

- Windows® XP (Service Pack 2 nebo vyšší), Windows Vista® (nevyžadován Service Pack), Windows® 7 (Service Pack není vyžadován), Windows® XP Media Center Edition 2005 (Service Pack 2 nebo vyšší), Windows Server® 2003
- Windows Vista® 64 bitové vydání (aplikace běží při 32 bitovém režimu)
- Systém Windows® 7 64bitová edice (aplikace je spouštěna v 32bitovém režimu)
- Místo pevného disku 200 MB místa pevného disku pro typickou samostatnou instalaci Nero MediaHome.
- 1.2 GHz Intel® Pentium® III nebo AMD Sempron™ 2200+ procesory
- y Paměť: 256 MB RAM
- y Grafická karta s minimálně 32 MB video pamětí, minimální rozlišení 800 x 600 pixelů a barevné nastavení 16 bit.
- Windows® Internet Explorer® 6.0 nebo vyšší
- · DirectX® 9.0c revize 30 (Srpen 2006) nebo vyšší
- Síťové prostředí: 100 Mb Ethernet, WLAN

### **Macintosh**

- Mac OS X 10.5 (Leopard) nebo 10.6 (Snow Leopard)
- Počítač Macintosh s procesorem Intel x86
- Hard drive space: 200 MB hard drive space for a typical installation of Nero MediaHome standalone
- Memory: 256 MB RAM

## **Instalace Nero MediaHome 4 Essentials**

### **Windows**

Spusťte počítač a vložte CD-ROM který je součástí dodávky, do CD mechaniky vašeho počítače. Průvodce instalací vás provede rychlým a jednoduchým instalačním procesem. Pro instalaci Nero MediaHome 4 Essentials postupujte následovně:

- 1. Zavřete všechny programy Microsoft Windows a zavřete veškerý antivirový software, který může být spuštěn.
- 2. Vložte disk CD-ROM, který je součástí dodávky, do CD mechaniky vašeho počítače.
- 3. Klikněte na položku [Nero MediaHome 4 Essentials].
- 4. Aplikaci zahájíte kliknutím na položku [Run].
- 5. Klikněte na [Nero MediaHome 4 Essentials]. Instalace je připravena a objeví se průvodce instalací.
- 6. Klikněte na tlačítko [Next] pro zobrazení kolonky pro vložení sériového čísla. Klikněte na [Next] pro přechod k dalšímu kroku.
- 7. Pokud souhlasíte s podmínkami, klikněte na [I accept the License Conditions], zaškrtněte políčko a klikněte na [Next]. Instalace není možná bez tohoto souhlasu.
- 8. Klikněte na [Typical] a poté klikněte na [Next]. Spustí se instalační proces.
- 9. Pokud se chcete zúčastnit anonymního sběru dat, zaškrtněte zaškrátvací políčko a klikněte na tlačítko [Next].
- 10. Klikněte na tlačítko [Exit] pro dokončení instalace.

### **Mac OS X**

- 1. Spusťte počítač a vložte disk CD-ROM, který je součástí dodávky, do jednotky CD-ROM vašeho počítače.
- 2. Prohlédněte obsah jednotky CD-ROM a otevřete složku "MediaHome\_4\_Essentials\_MAC".
- 3. Poklepejte na soubor obrazu disku "Nero MediaHome.dmg". Otevře se okno Nero MediaHome.
- 4. V okně Nero MediaHome přetáhněte ikonu Nero MediaHome do složky Aplikace v tomto okně nebo na jakékoli jiné místo.
- 5. Nyní můžete aplikaci spustit poklepáním na ikonu Nero MediaHome v místě, kam jste ji přetáhli.

### **Sdílení souborů a složek**

Na vašem počítači musíte sdílet složky obsahující filmové, hudební soubory a/nebo soubory fotografií pro jejich přehrání pomocí funkce.

Tato část vysvětluje postup pro zvolení sdílených složek na vašem počítači.

- 1. Poklepejte na ikonu "Nero MediaHome 4 Essentials".
- 2. klikněte na ikonku [Network] na levo a zadejte název sítě v poli [Network name]. Vložený název sítě bude rozpoznán přehrávačem.
- 3. Klikněte na ikonku [Shares] vlevo.
- 4. Klikněte na lištu [Local Folders] na obrazovce [Shares].
- 5. Klikněte na ikonku [Add] pro otevření okna [Browse Folder].
- 6. Zvolte složku obsahující soubory, které chcete sdílet. Zvolená složka je přidána do seznamu sdílených složek.
- 7. Klikněte na ikonku [Start Server] pro spuštění serveru.

### , Poznámka

- Pokud nejsou sdílené složky nebo soubory zobrazeny na přehrávači, klikněte na složku lišty [Local Folders] a klikněte na [Rescan Folder] na tlačítku [More].
- Pro více informací a softwarových nástrojích navštivte www.nero.com.

# **Seznam kódu oblasti**

Vyberte kód oblasti z tohoto seznamu.

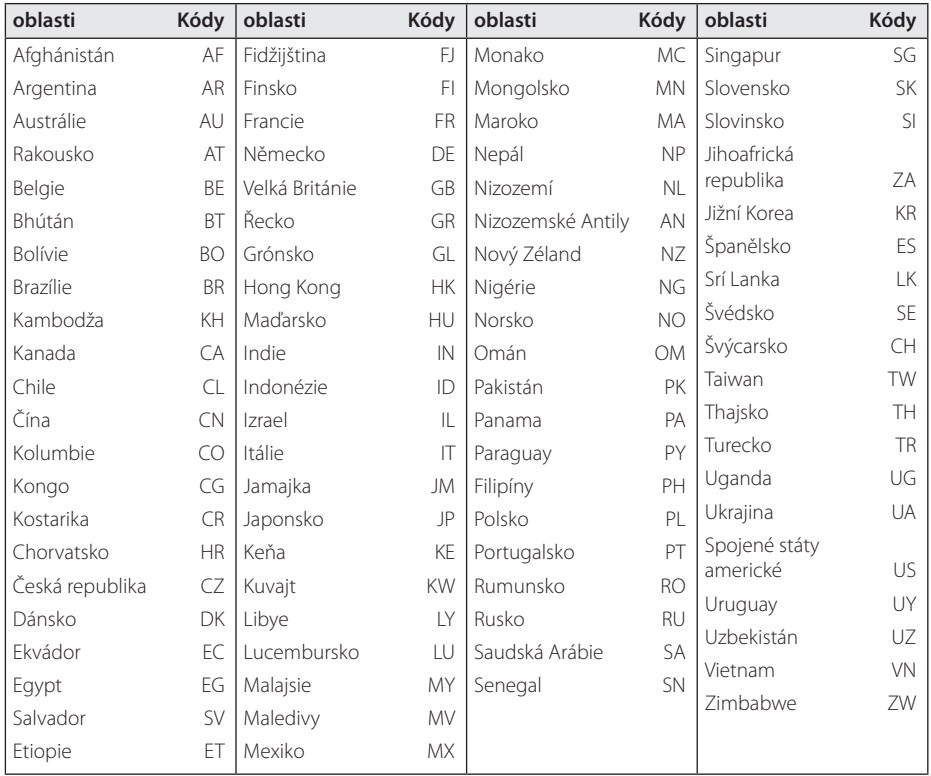

Příloha **6**

# **Seznam kódu jazyků**

Tento seznam použijte pro vložení požadovaného jazyka pro následující základní nastavení: [Zvuk disku], [Titulky disku] a [Nabídka disku].

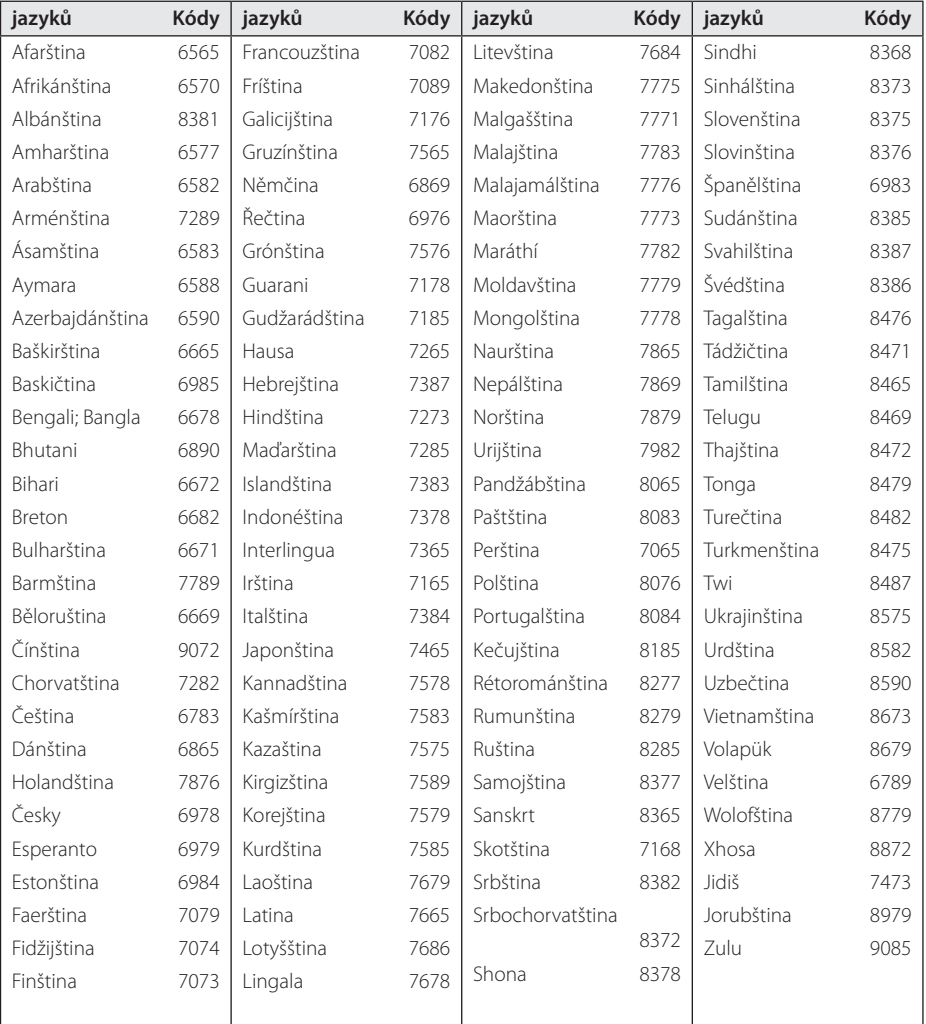

# **Obchodní známky a licence**

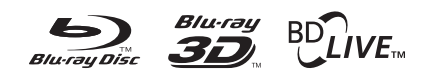

Blu-ray Disc™, Blu-ray™, Blu-ray 3D™, BD-Live™, BONUSVIEW™ a loga jsou ochrannými známkami společnosti Blu-ray Disc Association.

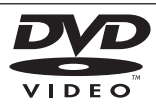

"DVD Logo" je obchodní známkou Format/Logo Licensing Corporation.

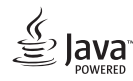

Java je obchodní známkou společnosti Oracle a/ nebo jejích přidružených společností.

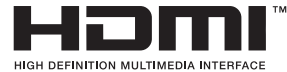

HDMI, logo HDMI a High-Definition Multimedia Interface jsou obchodní známky nebo registrované obchodní známky společnosti HDMI Licensing LLC v USA a dalších zemích.

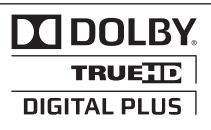

Vyrobeno v licenci Dolby Laboratoires. "Dolby", "Pro Logic", a symbol dvojitého D jsou obchodní značky Dolby Laboratories.

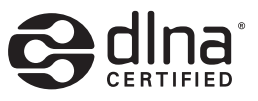

DLNA®, Logo DLNA a DLNA CERTIFIED® jsou ochranné známky, servisní značky nebo certifikované značky Digital Living Network Alliance.

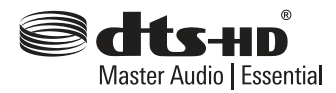

Vyrobeno na základě licence chráněné patenty platnými v USA č.: 5,956,674; 5,974,380; 6,226,616; 6,487,535; 7,392,195; 7,272,567; 7,333,929; 7,212,872 a dalšími v USA a celosvětově platnými vydanými a přihlášenými patenty. DTS-HD, Symbol a DTS-HD se Symbolem jsou registrované obchodní značky a DTS-HD Master Audio je obchodní značka společnosti DTS, Inc. Součástí produktu je software. © DTS, Inc. Všechna práva vyhrazena.

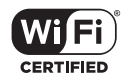

CERTIFIKOVANÉ logo Wi-Fi je osvědčením o známce Aliance Wi-Fi.

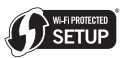

Wi-Fi Protected Setup Mark představuje ochrannou známku společnosti Wi-Fi Alliance.

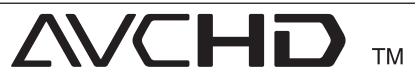

Loga "AVCHD" a "AVCHD" jsou obchodními známkami společností Panasonic Corporation a Sony Corporation.

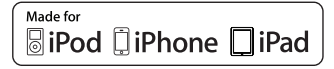

"Made for iPod", "Made for iPhone" a "Made for iPad" znamená, že elektronické příslušenství bylo navrženo speciálně pro připojení k zařízením iPod, iPhone nebo iPad a byl mu udělen certifikát, že splňuje výkonnostní standardy společnosti Apple. Společnost Apple neodpovídá za provozní vlastnosti tohoto zařízení nebo zda vyhovuje bezpečnostním a zákonným předpisům. Pamatujte na to, že používání tohoto příslušenství společně se zařízením iPod, iPhone nebo iPad může ovlivnit kvalitu bezdrátového připojení.

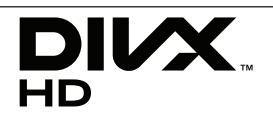

DivX®, DivX Certified® a přidružená loga jsou obchodními známkami společnosti Rovi Corporation nebo jejích dceřiných společností a jsou používány na základě licence.

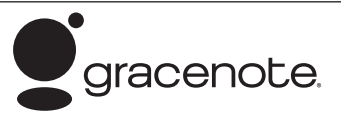

Gracenote®, logo a logotyp Gracenote a logo "Powered by Gracenote" jsou registrované ochranné známky nebo ochranné známky společnosti Gracenote, Inc., ve Spojených státech anebo v jiných zemích.

Společnost Gracenote® nabízí technologie rozpoznávání hudby a souvisejících dat.

#### **Licenční ujednání s koncovým uživatelem produktu Gracenote®**

Tato aplikace nebo zařízení obsahuje software od společnosti Gracenote, Inc. se sídlem v Emeryville, California ("Gracenote"). Software od společnosti Gracenote ("Software Gracenote") umožňuje této aplikaci provádět identifikaci disku a/nebo souborů a získávat informace související s hudbou, včetně názvu, interpreta, stopy a titulu ("Data Gracenote") z online serverů nebo z vložených databází (společně "Servery Gracenote") a provádět další funkce. Data Gracenote můžete používat pouze prostřednictvím určených funkcí pro koncového uživatele v této aplikaci nebo zařízení.

Souhlasíte, že budete používat Data Gracenote, Software Gracenote a Servery Gracenote pouze pro své osobní nekomerční využití. Souhlasíte, že nebudete přiřazovat, kopírovat, přenášet nebo odesílat Software Gracenote nebo jakákoliv Data Gracenote třetí straně. SOUHLASÍTE, ŽE NEBUDETE POUŽÍVAT DATA GRACENOTE, SOFTWARE GRACENOTE NEBO SERVERY GRACENOTE JINAK, NEŽ JAK JE VÝSLOVNĚ UVEDENO ZDE.

Souhlasíte, že vaše neexkluzivní licence pro používání Dat Gracenote, Softwaru Gracenote a Serverů Gracenote bude ukončena, pokud porušíte tato omezení. Pokud vaše licence skončí, souhlasíte, že úplně přestanete používat Data Gracenote, Software Gracenote a Servery Gracenote. Společnost Gracenote si vyhrazuje veškerá práva s

ohledem na Data Gracenote, Software Gracenote a Servery Gracenote, včetně všech vlastnických práv. Za žádných okolností nebude společnost Gracenote mít jakoukoliv povinnost provést jakékoliv platby za vaše informace, které poskytnete. Souhlasíte, že společnost Gracenote, Inc. může prosadit svá práva podle tohoto Ujednání přímo proti vám svým jménem.

Služba Gracenote používá jednoznačný identifikátor pro účely sledování dotazů pro statistické účely. Účelem náhodně přiřazeného numerického identifikátoru je umožnit službě Gracenote počítat dotazy bez znalosti jakýchkoliv informací o vás. Více informací o službě Gracenote najdete na webových stránkách Zásady zachování soukromí Gracenote.

Na Software Gracenote a každou položku Dat Gracenote je vám udělena licence "JAK JE". Gracenote neposkytuje žádný výklad nebo záruky, vyjádřené nebo odvozené, pokud jde o přesnost jakýchkoliv Dat Gracenote ze Serverů Gracenote. Gracenote si vyhrazuje právo odstranit data ze Serverů Gracenote nebo změnit datové kategorie z jakékoliv příčiny, kterou společnost Gracenote považuje za dostatečnou. Není poskytována žádná záruka, že Software Gracenote nebo Servery Gracenote jsou bez chyb nebo že fungování Softwaru Gracenote nebo Serverů Gracenote bude bez přerušení. Společnost Gracenote není povinna poskytovat vám nové nebo dodatečné typy nebo kategorie dat, které může Gracenote poskytovat v budoucnu a má volnost jednání, pokud jde o přerušení služeb v kterémkoliv okamžiku.

SPOLEČNOST GRACENOTE ODMÍTÁ VŠECHNY ZÁRUKY, AŤ VYJÁDŘENÉ NEBO ODVOZENÉ, PŘEDEVŠÍM POKUD JDE O ODVOZENÉ ZÁRUKY OBCHODOVATELNOSTI, ZPŮSOBILOSTI PRO URČITÝ ÚČEL, PRÁVNÍ NÁROK A NEPŘESTOUPENÍ ZÁKONA. GRACENOTE NEPOSKYTUJE ZÁRUKU, POKUD JDE O VÝSLEDKY ZÍSKANÉ V RÁMCI VAŠEHO POUŽÍVÁNÍ SOFTWARU GRACENOTE NEBO LIBOVOLNÉHO SERVERU GRACENOTE. V ŽÁDNÉM PŘÍPADĚ NEBUDE SPOLEČNOST GRACENOTE ODPOVĚDNÁ ZA NÁSLEDNÉ NEBO NÁHODNÉ ŠKODY NEBO ZA ZTRÁTU ZISKU NEBO VÝNOSŮ.

© Gracenote, Inc. 2009
#### **Poznámka společnosti Cinavia**

Produkt používá technologii Cinavia k omezení používání neoprávněných kopií některých komerčně produkovaných filmů a videí a jejich soundtracků. Pokud dojde ke zjištění neoprávněného použití neověřené kopie, zobrazí se zpráva a přehrávání nebo kopírování bude přerušeno.

Další informace o technologii Cinavia naleznete v Informačním Centru pro Zákazníky Online(Online Consumer Information Center) Cinavia na adrese http://www.cinavia.com. Požadujete-li zaslání dalších informací o technologii Cinavia poštou, odešlete poštovní lístek s vaší adresou na adresu: Cinavia Informačním Centru pro Zákazníky (Consumer Information Center), P.O. Box 86851, San Diego, CA, 92138, USA.

Tento produkt obsahuje technologii vlastnictví licencovanou společností Verance Corporation a je chráněn americkým patentem 7 369 677 a dalšími americkými a celosvětovými patenty vydanými a čekajícími na schválení a také autorskými právy a ochranou obchodního tajemství pro konkrétní aspekty této technologie. Cinavia je obchodní známka společnosti Verance Corporation. Copyright 2004-2010 Verance Corporation. Všechna práva vyhrazena společností Verance. Zpětný rozbor aplikace nebo zkoumání je zakázáno.

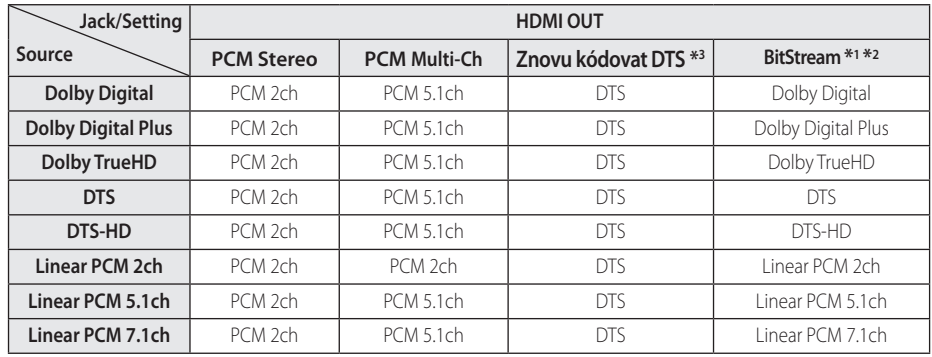

# **Specifikace výstupu audia**

- \*1 Sekundární a alternativní audio nemusí být zahrnuto do výstupu bitového toku pokud možnost [Digitální výstup.] je nastavena na [BitStream]. (S výjímkou kodeku LPCM : výstup pokaždé zahrnuje interaktivní a sekundární audio.)
- \*2 Tento přehrávač automaticky volí HDMI audio dle dekódované kapacity připojeného HDMI zařízení dokonce i tehdy, když je možnost [Digitální výstup.] nastavena na [BitStream].
- \*3 Pokud je možnost [Digitální výstup.] nestavena na [Znovu kódovat DTS], audio výstup je limitován na 48 kHz a 5.1 k. Pokud je možnost [Digitální výstup.] nestavena na [Znovu kódovat DTS], rekódovaný DTS audio výstup je určen pro disky BD-ROM a originální audio je výstupem pro další disky (jako [BitStream]).
- Audio výstup je nastaven jako PCM 48 kHz/16 bit pro soubory MP3/WMA a PCM 44.1kHz/16 bit pro Audio CD v průběhu přehrávání.
- S digitálním audio připojením (HDMI OUT), zvuky tlačítka nabídky disku BD-ROM nemusí být slyšet, pokud možnost [Digitální výstup.] je nastavena na [BitStream].
- Jestliže audio formát digitálního výstupu neodpovídá schopnostem vašeho přijímače, bude přijímač vydávat silný zkreslený zvuk nebo bude úplně bez zvuku.
- Šest kanálů digitálního prostorového zvuku přes digitální připojení lze získat pouze tehdy, když je váš přijímač vybaven digitálním vícekanálovým dekodérem.
- Toto nastavení není dostupné pro vstupní signál z externího zařízení.

# **Technické údaje**

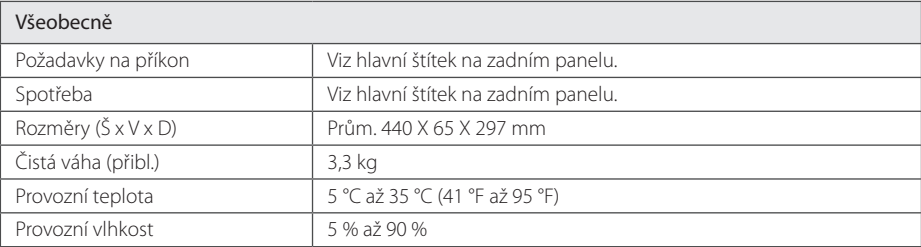

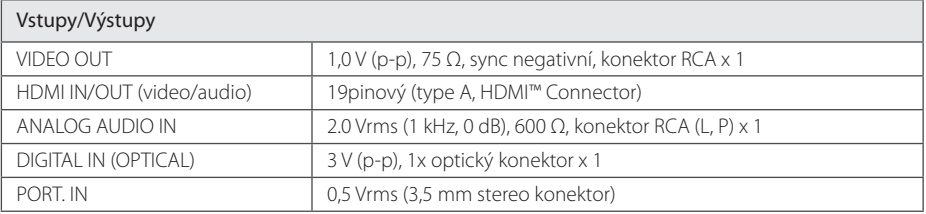

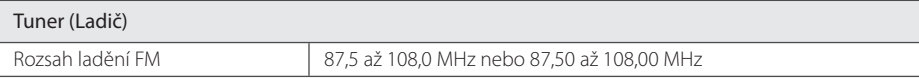

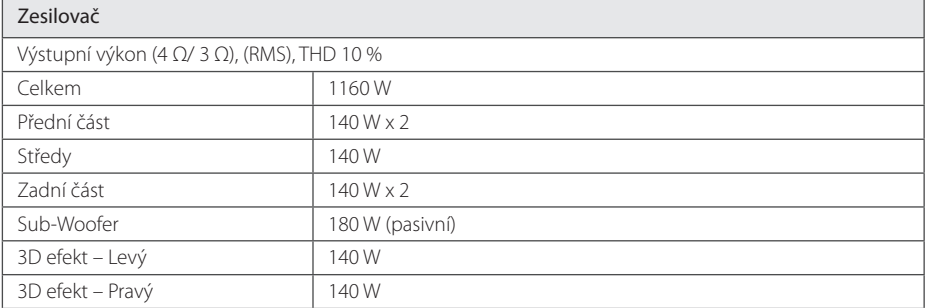

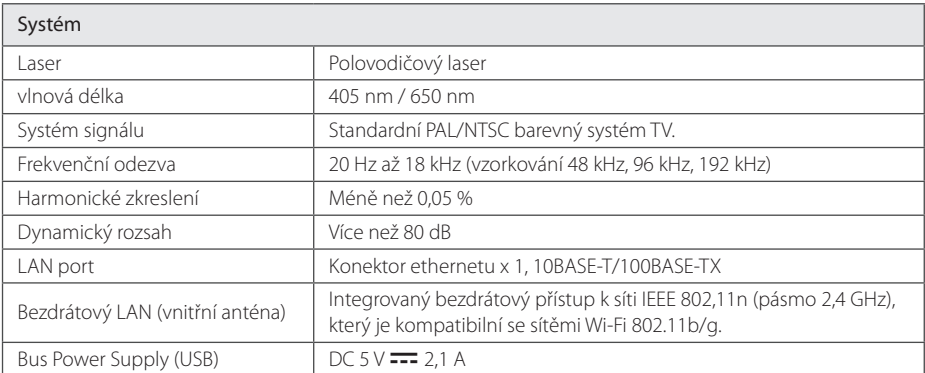

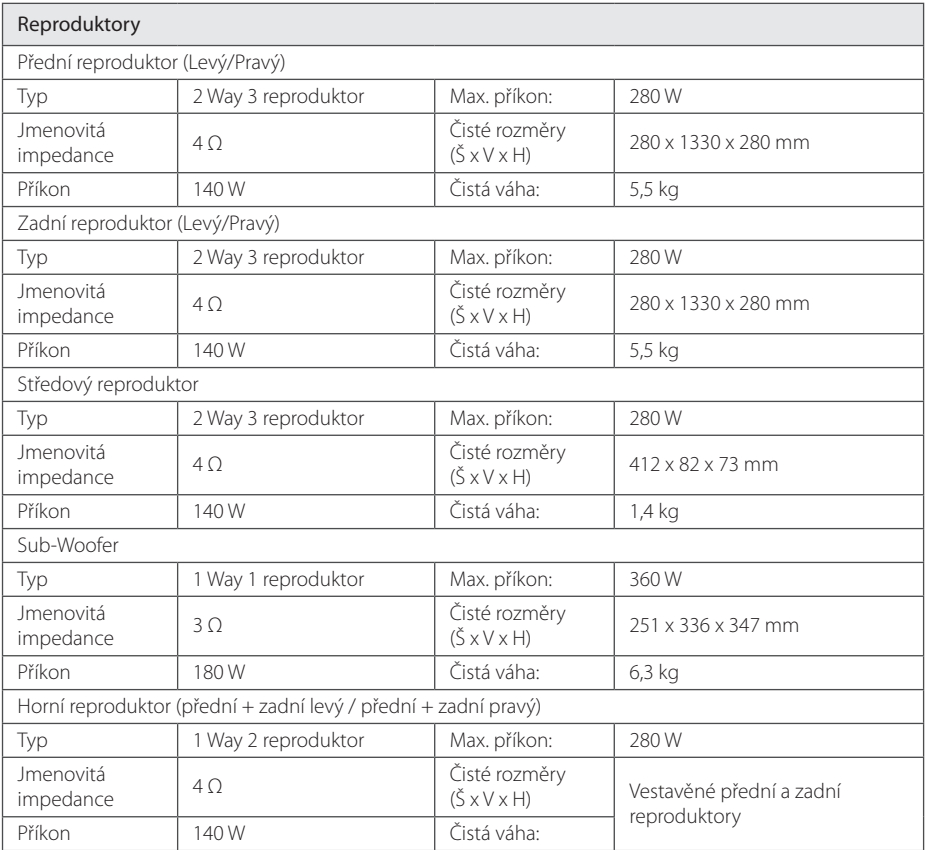

y Provedení a technické podmínky jsou předmětem změn bez upozornění.

# **Údržba**

## **Zacházení s jednotkou**

#### **Při přepravě jednotky**

Uložte prosím jednotku do originálního obalu a balících materiálů. Pokud potřebujete přepravit jednotku, pak pro její maximální ochranu zabalte jednotku tak, jak byla originálně zabalena z výrobního závodu.

Udržujte vnější povrchy čisté

- Nepoužívejte těkavých kapalin jako jsou insekticidní spreje v blízkosti jednotky.
- Otírání silným tlakem může poškodit povrch.
- Nenechávejte gumové nebo plastikové výrobky v blízkosti jednotky po delší dobu.

### **Čištění jednotky**

Pro čištění přehrávače použijte jemný, suchý hadřík. Pokud jsou povrchy extrémně znečištěny, použijte měkký hadřík lehce namočený do jemného roztoku čistícího prostředku. Nepoužívejte silných rozpouštědel jako je alkohol, benzen nebo ředidel, protože mohou narušit povrch jednotky.

### **Údržba jednotky**

Jednotka je High-Tech, přesné zařízení. Pokud optická snímací čočka a části disku jsou znečištěné nebo opotřebované, kvalita obrazu může být zhoršena. Pro více podrobností kontaktujte prosím nejbližší autorizované servisní středisko.

## **Poznámky k diskům**

#### **Manipulace s disky**

Nedotýkejte se přehrávatelné strany disku. Uchopte disk za okraje tak, aby na povrchu nezůstaly otisky prstů. Nikdy na disk nelepte papír nebo pásku.

#### **Ukládání disků**

Po přehrání uložte disk do jeho pouzdra. Nevystavujte disk přímému slunečnímu světlu nebo zdrojům tepla a nikdy jej nenechávejte v zaparkovaném autě vystaveném přímému slunečnímu záření.

#### **Čištění disků**

Otisky prstů a prach na disku mohou způsobit špatnou kvalitu obrazu a zkreslení zvuku. Před přehráním očistěte disk čistým hadříkem. Otírejte disk od středu ven.

Nepoužívejte silná rozpouštědla jako je líh, benzín, ředidla, běžně dostupné čističe nebo antistatické spreje určené pro staré vinylové desky.

# **Důležitá informace týkající se síťových služeb**

Veškeré informace, data, dokumenty, komunikace, stahování, soubory, texty, zobrazení, fotografie, grafiky, videa, webová vysílání, publikace, nástroje, zdroje, programy, kódy, software, mini-aplikace, zařízení, aplikační produkty a jiný obsah ("Obsah") a veškeré služby a nabídky ("Služby") poskytované či zpřístupňované jakoukoliv třetí osobou či jejím prostřednictvím (označovanou jako "poskytovatel služeb") podléhají výhradní odpovědnosti poskytovatele služeb, od něhož pocházejí.

Dostupnost přístupu k obsahu a službám opatřených poskytovatelem služeb prostřednictvím zařízení společnosti LGE podléhají kdykoliv změnám bez předchozího oznámení včetně, ale nejenom, pozastavení, odstranění nebo ukončení všech nebo libovolné části obsahu či služeb.

Pokud byste měli jakýkoliv problém týkající se obsahu nebo služeb, můžete navštívit webové stránky poskytovatele služeb, kde získáte nejaktuálnější informace. Společnost LGE nenese záruku ani odpovědnost za služby zákazníkům týkající se obsahu a služeb. Jakékoliv požadavky či dotazy týkající se obsahu nebo služeb je třeba zaslat přímo příslušnému poskytovateli obsahu či služeb.

Vezměte prosím na vědomí, že společnost LGE nenese odpovědnost za žádné obsahy či služby poskytované poskytovatelem služeb či jejich změny, odstranění nebo ukončení, a neručí ani negarantuje dostupnost takových obsahů či služeb nebo přístup k nim.

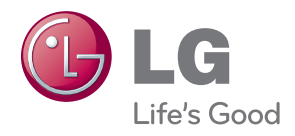